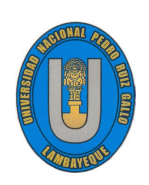

UNIVERSIDAD NACIONAL PEDRO RUIZ GALLO FACULTAD DE CIENCIAS FÍSICAS Y MATEMÁTICAS ESCUELA PROFESIONAL DE MATEMATICAS ´

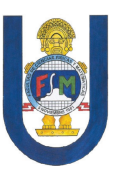

## Matlab para aproximar mediante series de Fourier, funciones periódicas, aplicadas en la teoría de señales

**TESIS** 

## Para obtener el título profesional de Licenciado en Matematicas ´

Autores:

Bach. Mat. Cruz Paredes Kenny Alejandro Bach. Mat. Cabanillas Burgos Evert Manuel

Asesor:

Dr. Valdivia Velasquez Segundo Leonardo  $https://orcid.org/0000-0003-2008-2990$ 

> LAMBAYEQUE - PERÚ 2023

### UNIVERSIDAD NACIONAL PEDRO RUIZ GALLO FACULTAD DE CIENCIAS FÍSICAS Y MATEMÁTICAS ESCUELA PROFESIONAL DE MATEMATICAS ´

Los firmantes, por la presente certifican que han leído y recomiendan a la Facultad de Ciencias Físicas y Matemáticas la aceptación de la tesis titulada **Matlab para aproximar mediante** series de Fourier, funciones periódicas, aplicadas en la teoría de señales, presentada por los bachilleres en matematicas Kenny Alejandro Cruz Paredes y Evert Manuel Cabanillas Burgos, ´ en el cumplimiento parcial de los requisitos necesarios para la obtención del título profesional de Licenciado en matemáticas.

Dr. Coronado Juarez William Wilmer Presidente Jurado de Tesis

Dra. Estrada Huancas Miriam María Secretario del Jurado

Mg. Abramonte Ato Carlos Arturo Vocal del Jurado

Fecha de defensa: 29 de diciembre de 2023

UNIVERSIDAD NACIONAL PEDRO RUIZ GALLO FACULTAD DE CIENCIAS FÍSICAS Y MATEMÁTICAS ESCUELA PROFESIONAL DE MATEMATICAS ´

Matlab para aproximar mediante series de Fourier, funciones periódicas, aplicadas en la teoría de señales

Bach.Mat. Kenny Alejandro Cruz Paredes Autor de tesis

Bach.Mat. Evert Manuel Cabanillas Burgos Autor de tesis

Dr. Segundo Leonardo Valdivia Velasquez

Asesor

LAMBAYEQUE - PERÚ DICIEMBRE - 2023

A DIOS sobre todas las cosas, ya que gracias a El, este camino ´ no se hubiera concluido, y pedirle que me siga dando vida para continuar con mis objetivos.

A mis padres Gustavo y Marisol, por siempre apoyarme en todo, a mis hermanos Diego, Ronny y Anggie por estar presentes en cada instante cuando mas los he necesitado.

Kenny

Agradezco a DIOS por la oportunidad de vivir cada día por cada momento y por su bondad infinita, así como también agradezco a mis padres Edilberto y Blanca por su vital apoyo a lo largo de mi carrera así como también a todas las personas que estuvieron presentes en mi camino para el logro de mis objetivos.

Evert

## Dedicatoria

Esta tesis esta dedicada para DIOS Él es mi fortaleza y mi guía

A mis padres por que sé que se han esforzado mucho para darme lo que tengo ahora.

Kenny

Dedico a DIOS, a mis Padres, a mis hermanos, a mis compañeros y a todas las personas importantes que fueron de vital ayuda y son el motivo de este logro así como la razón del cumplimiento de mis objetivos.

Evert

# Resumen

En el presente trabajo de investigación, un aspecto fundamentalmente importante en el estudio de señales es el uso de técnicas para procesar o manipular señales. Hay diferentes tipos de representaciones de Fourier, cada una de ellas se aplica a una clase de señales diferentes, y hay herramientas para verificar la gráfica de una señal (osciloscopio, electrocardiograma, sismógrafos, etc), dentro de estos tipos de señales nos concentraremos en las señales periódicas en donde se incluyen las series de Fourier para su representacion aproximada. El problema que ´ se ha planteado en este trabajo es el siguiente: Las funciones periódicas utilizadas en la teoría de señales ¿Pueden aproximarse mediante series de Fourier, utilizando MATLAB?

MATLAB es un programa donde se desarrolla algoritmos, análisis de datos, visualización y cálculo numérico; el uso de este programa será fundamental para la gráfica de señales, ya que mediante este, haremos la simulación gráfica de una señal periódica en estudio.

El objetivo fue utilizar MATLAB para aproximar mediante series de Fourier, funciones periódicas aplicadas en la teoría de señales, específicamente señalamos los argumentos teóricos para aproximar funciones periódicas mediante series de Fourier y se representó gráficamente utilizando MATLAB, la señal que está inmersa en una serie de Fourier.

Es de vital importancia tomar en cuenta a las series de Fourier y aplicarlas en el procesamiento digital de señales, la cual es un área concurrente en el campo de la ingeniería y la ciencia que se ha desarrollado con rapidez en las última tres décadas.

Palabras clave: *Series de Fourier, Senales continuas, Se ˜ nales discretas, Se ˜ nales peri ˜ odicas, ´ Matlab, Aproximacion. ´*

## Abstract

In the present research work, a fundamentally important aspect in the study of signals is the use of techniques to process or manipulate signals. There are different types of Fourier representations, each one of them is applied to a different class of signals, and there are tools to verify the graph of a signal (oscilloscope, electrocardiogram, seismographs, etc.), within these types of signals we will concentrate in the periodic signals where the Fourier series are included for their approximate representation. The problem that has been posed in this work is the following: Can the periodic functions used in signal theory be approximated by Fourier series, using MATLAB?

MATLAB is a program where algorithms, data analysis, visualization and numerical calculation are developed; The use of this program will be fundamental for the signal graph, since through it, we will make the graphic simulation of a periodic signal under study.

The objective was to use MATLAB to approximate by Fourier series, periodic functions applied in signal theory, specifically we pointed out the theoretical arguments to approximate periodic functions by Fourier series and graphically represented using MATLAB, the signal that is immersed in a series of Fourier.

It is of vital importance to take Fourier series into account and apply them in digital signal processing, which is a concurrent area in the field of engineering and science that has developed rapidly in the last three decades.

Keywords: *Fourier series, Continuous signals, Discrete signals, Periodic signals, Matlab, Approximation.*

# **Introducción**

Un tema importante y sobresaliente en este trabajo de investigación para la ciencia e ingeniería, es que las señales además de analizarse, podemos visualizar y saber el comportamiento que este tiene cuando lo incluimos en un programa especial de simulación permitiendo saber a detalle la señal que será objeto de nuestro estudio, nuestro principal interés es graficar una señal periódica en MATLAB, y demostrar que una dicha señal puede aproximarse mediante series de Fourier. Otro aspecto fundamentalmente importante en el estudio de señales es el uso de técnicas para procesar o manipular señales. Se presentará y desarrollará las representaciones en una serie de Fourier tanto continua como discreta y usaremos en un principio las aplicaciones más importantes de los métodos de análisis de señales. También exploramos el uso de MATLAB en la generación de formas de onda elementales, representando a la variedad en tiempo continuo y a la variedad en tiempo discreto, MATLAB proporciona un poderoso ambiente para explorar conceptos y probar diseños de sistemas.

En el primer capítulo se definirá aspectos básicos a conocer para entender el concepto de señal y su interpretación en el lenguaje matemático y las series de Fourier, además incluimos las ventanas y los comandos a utilizar en MATLAB para análisis de datos y su representación gráfica.

En el segundo capítulo definiremos los tipos de señales, graficamos estas señales en MATLAB incluyendo los comandos que utilizamos, daremos un breve ejemplo de como es que una señal se aproxima y como representamos estas señales en diferentes tiempos.

En el tercer cap´ıtulo definimos algunas aplicaciones, utilizaremos el osciloscopio de SIMU-LINK (sub-aplicación de MATLAB) para graficar esta señal, además de utilizar las series de Fourier para aproximar la señal generada.

# ´ Indice general

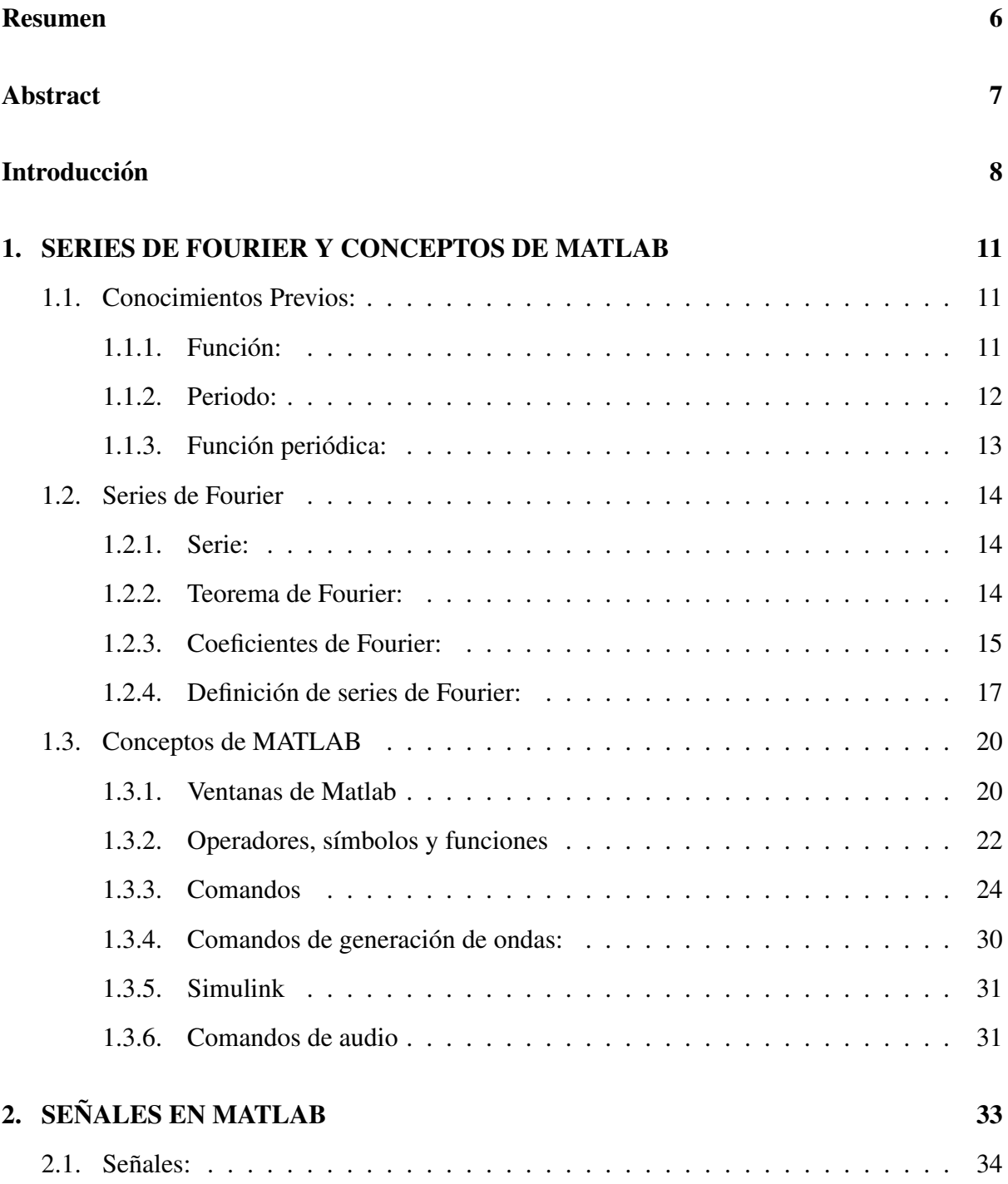

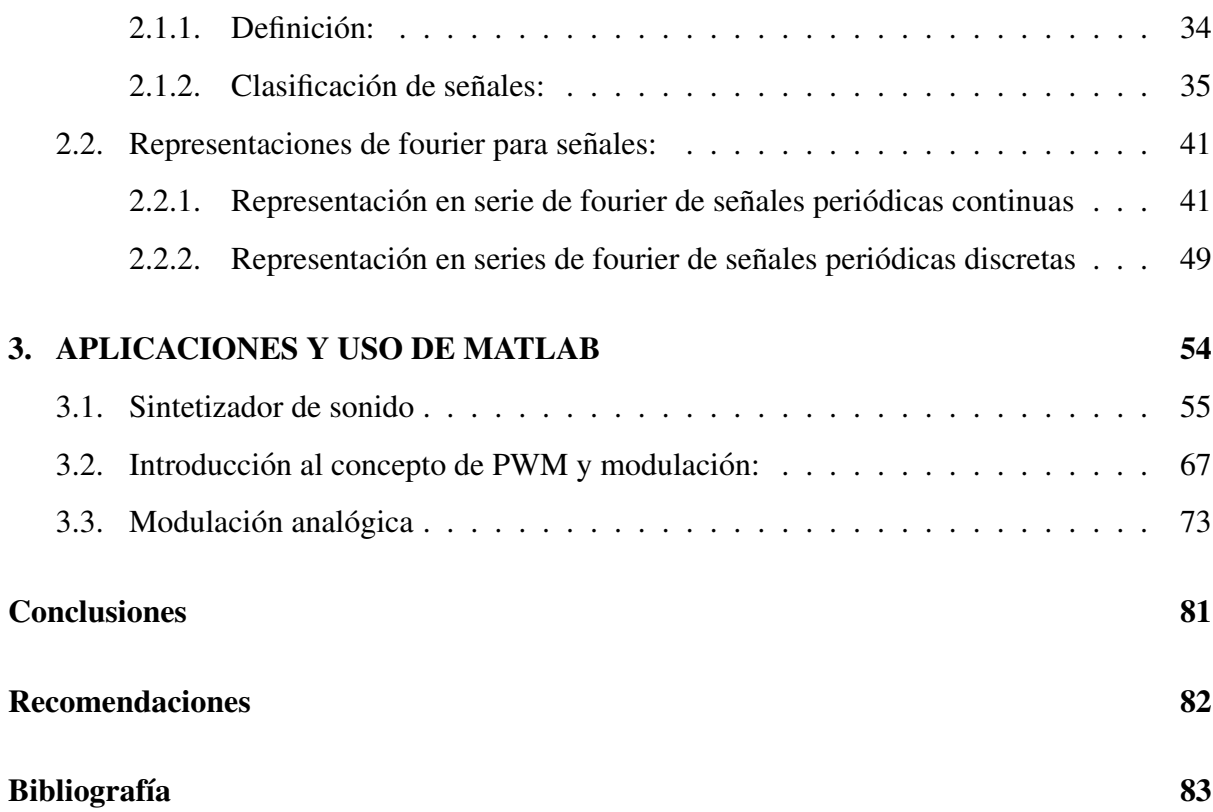

# Capítulo 1

# SERIES DE FOURIER Y CONCEPTOS DE MATLAB

Iniciamos este capítulo con saberes previos que debemos conocer para entender que es una función periódica y una serie de fourier, agregando en ellos ejemplos detallados que serán punto de partida para el desarrollo de los posteriores cap´ıtulos, brindaremos informacion sobre cada ´ ventana de MATLAB que se usará en este trabajo, agregando una descripción detallada de los operadores y comandos, ya que con esto graficaremos las funciones y las series definidas inicialmente escritas en lenguaje de programación que solo MATLAB puede reconocer; además daremos una breve descripción de una sub-aplicación dentro de MATLAB denominada SIMU-LINK, herramienta que será utilizada para la generación de señales periódicas a traves de un osciloscopio incorporado dentro de este.

Existen otros tipos de comandos adicionales que podemos usar en MATLAB; por último agregaremos un comando de audio para dar un breve ejemplo de como se genera una señal en particular convirtiendo nuestros patrones de voz en una señal de audio.

## 1.1. Conocimientos Previos:

#### 1.1.1. Función:

Sean los conjuntos  $A \vee B$ , se define una relación unívoca, dicha relación será una función  $f$  de la cual analizaremos sus elementos:  $f : A \rightarrow B$ ; A es el conjunto de partida también llamado

Dominio de la función y  $B$  representa el conjunto de llegada o también llamado contradominio de la función, que es una ley que permite asociar de una forma establecida a cada elemento  $x \in A$ , un único elemento  $f(x) \in B$ , llamado el valor de la función que asume en x.

Use la notación  $x \to f(x)$  para indicar que a x le corresponde un valor  $f(x)$ . No equivocarse al momento de colocar una función f como  $f(x)$ : ya que f es una función, y  $f(x)$  es un valor que asume una función " $f''$  en un punto x de su dominio.

- **Dominio:** Se llama dominio de una función  $f$ , y se designa  $dom f$ , a los valores que toma la variable independiente  $x$  en el conjunto de partida para los que hay un valor de la variable dependiente  $f(x)$ , en otras palabras, donde existe una función.
- **Imagen(Contradominio):** Se le conoce como imagen o recorrido de una función, y se designa Imf, al conjunto de valores de la variable dependiente  $f(x)$  que tienen algún valor de la variable independiente  $x$ , que se transforma en él por la función.

**Ejemplo:** En una función  $f(t) = 2t$ , cuyo  $Dom f = \{-1, 0, 1\}$  sustituimos  $t \in \mathbb{Z}$  por un elemento del dominio.

- a. La imagen de -1 es  $f(-1) = 2.(-1) = -2$
- b. La imagen de 0 es  $f(0) = 2(0) = 0$
- c. La imagen de 1 es  $f(1) = 2(1) = 2$

#### 1.1.2. Periodo:

Es la distancia del intervalo más pequeño que contiene una copia exactamente igual al patrón repetido. La Figura (1.1) muestra cuatro repeticiones del patrón de longitud  $2\pi$ . Cada una contiene exactamente una copia completa del patrón

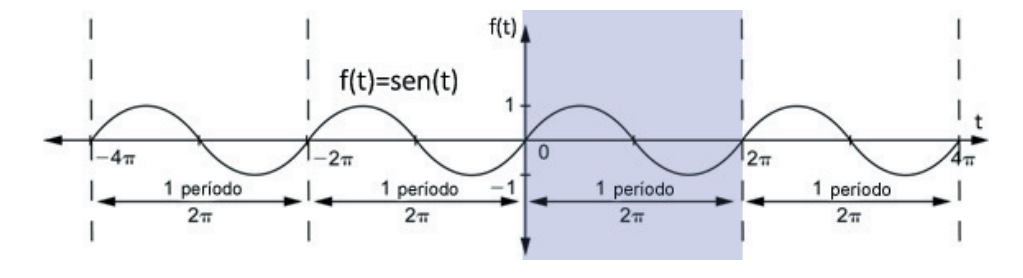

Figura 1.1:  $f(t) = sen(t) = sen(t + 2\pi) = sen(t + 4\pi) = ... = sen(t + m * 2\pi), m \in \mathbb{Z}$ 

Si una función presenta un patrón recurrente, se le da el nombre de función periódica; una función senoidal como  $f(t) = sen(t)$  o  $f(t) = cos(t)$  son periódicas con periodo  $2\pi$ . Cualquier sector de la gráfica donde se muestre éste patrón sobre un periodo se llama ciclo.

#### 1.1.3. Función periódica:

Una función se dice periódica si en intervalos regulares en su dominio sus imágenes se repiten. De este modo la gráfica de una función periódica puede seccionarse en "tiras verticales" que son copias una de la otra, el intervalo entre dos copias sucesivas se llama el periodo de la función. En conclusión, una función  $f(t)$  es periódica con periodo  $T$  si, para todos los valores t de su dominio,

$$
f(t + mT) = f(t)
$$

para cualquier entero m. Esto quiere decir que si la función con variable " $t$ " presenta un aumento " $mT$ " (también llamado desplazamiento) y esta coincide con la función original, entonces ambas funciones serán iguales. Este desplazamiento horizontal  $mT$  también se denomina ángulo de fase y determina si una función senoidal tiene un desplazamiento hacia la derecha o izquierda. Un ejemplo de ello se puede observar en la Figura 1.1.

Para dar una medida del número de repeticiones por unidad de  $t$ , definamos la frecuencia de una función periódica como el recíproco de su periodo, así que

$$
frecuencia = \frac{1}{periodo} = \frac{1}{T}
$$

El término frecuencia circular representado como " $\omega$ " se usa en tanto en ingeniería como en la ciencia y esta definido por: ´

$$
\omega = 2\pi. frecuencia = \frac{2\pi}{T}
$$

## 1.2. Series de Fourier

#### 1.2.1. Serie:

Para entender el concepto de serie primero tenemos que saber que es una sucesión. En matemática una sucesión es una colección de términos  $\{x_n\} = \{x_1, x_2, ...\}$  con una posición relativa respecto al anterior. Una serie es una suma aplicada a los infinitos términos de una sucesión, la cual puede escribirse con el símbolo de sumatoria:

$$
S = \sum_{n=1}^{\infty} x_n = x_1 + x_2 + x_3 + x_4 + x_5 + x_6...
$$

donde  $x_n$  es el "término general" de una sucesión, que normalmente se obtiene a partir de un algorítmo o se expresa por medio de una regla.

Si la sucesión de sumas parciales tiene un límite en el espacio se le llama serie convergente, osea la serie de término general  $x_n$  converge cuando la sucesión  $(A_n)_{n\in\mathbb{N}}$  de sumas parciales converge, donde todo entero natural n;

$$
A_n = \sum_{k=1}^n x_k
$$

En algunos casos la serie puede estar acompañado por un coeficiente, que es un factor vinculado a un monomio, dando lugar a expresiones tales como:

$$
c_1x_1 + c_2x_2 + c_3x_3 + \dots + c_nx_n
$$
 donde  $c_n$  son coeficientes

#### 1.2.2. Teorema de Fourier:

Este teorema nos indica que una función periódica  $f$ , se expresa como la suma de un número de funciones seno de diferentes fases, periodos y amplitudes. Esto quiere decir que, si  $f(t)$  es una función periódica con periodo  $T$  entonces:

$$
f(t) = A_0 + A_1 \operatorname{sen}(\omega t + \phi_1) + A_2 \operatorname{sen}(2\omega t + \phi_2) + \dots + A_n \operatorname{sen}(n\omega t + \phi_n) + \dots
$$

donde  $\forall n \in \mathbb{N}, A_n$  y  $\phi_n$  son constantes y denotan la amplitud y ángulo de fase respectivamente. El término  $A_1 \text{sen}(\omega t + \phi_1)$  se llama primera armónica, el termino  $A_n \text{sen}(n\omega t + \phi_n)$  se denomina la n-ésima armónica cuya frecuencia es  $n\omega$  y es n veces la primera armónica.

Como

$$
A_n sen(n\omega t + \phi_n) = [A_n cos \phi_n] sen(n\omega t) + [A_n sen \phi_n] cos(n\omega t)
$$

$$
= b_n sen(n\omega t) + a_n cos(n\omega t)
$$

donde

$$
b_n = A_n \cos \phi_n,
$$
  

$$
a_n = A_n \sin \phi_n
$$

la expansión  $f(t)$  puede escribirse como:

$$
f(t) = \frac{1}{2}a_0 + \sum_{n=1}^{\infty} a_n \cos(n\omega t) + \sum_{n=1}^{\infty} b_n \sin(n\omega t)
$$
, donde  $a_0 = 2A_0$ 

La expansión  $f(t)$  se llama expansión en serie de Fourier, y las  $a_n$  y  $b_n$  se llaman coeficientes de Fourier. (Veremos luego por que es idóneo llamar  $A_0 =$ 1  $\frac{1}{2}a_0$  al primer término en vez de  $a_0$ )

#### 1.2.3. Coeficientes de Fourier:

Previo a evaluar los coeficientes de Fourier, enunciamos las siguientes integrales, en las cuales  $T = 2\pi/\omega$ 

a) 
$$
\int_{d}^{d+T} \cos(n\omega t)dt = \begin{cases} 0, & n \neq 0 \\ T, & n = 0 \end{cases}
$$
  
b) 
$$
\int_{d}^{d+T} \sin(n\omega t)dt = 0 \text{ (para todo n)}
$$
  
c) 
$$
\int_{d}^{d+T} \sin(m\omega t)\operatorname{sen}(n\omega t)dt = \begin{cases} 0, & m \neq n \\ \frac{T}{2}, & m = n \neq 0 \end{cases}
$$
  
d) 
$$
\int_{d}^{d+T} \cos(m\omega t)\cos(n\omega t)dt = \begin{cases} 0, & m \neq n \\ \frac{T}{2}, & m = n \neq 0 \\ \frac{T}{2}, & m = n \neq 0 \end{cases}
$$
  
e) 
$$
\int_{d}^{d+T} \cos(m\omega t)\operatorname{sen}(n\omega t)dt = 0 \text{ (para todo m y n)}
$$

El valor de d es arbitrario en estos resultados y unicamente necesitamos integrar sobre un periodo de tiempo T

Al integrar la expansión en serie de Fourier con respecto a t sobre el periodo d a  $d + T$  y utilizando las integrales a) y b), obtenemos que cada elemento del lado derecho es cero excepto el término que involucra a  $a_0$ , precisamente como se indica en lo siguiente:

$$
\int_{d}^{d+T} f(t)dt = \frac{1}{2}a_0 \int_{d}^{d+T} dt + \sum_{n=1}^{\infty} \left( a_n \int_{d}^{d+T} \cos(n\omega t)dt + b_n \int_{d}^{d+T} \sin(n\omega t)dt \right)
$$

$$
= \frac{1}{2}a_0(T) + \sum_{n=1}^{\infty} [a_n(0) + b_n(0)]
$$

$$
= \frac{1}{2}Ta_0
$$

Así

$$
\frac{1}{2}a_0 = \frac{1}{T} \int_d^{d+T} f(t)dt
$$

donde:

$$
a_0 = \frac{2}{T} \int_d^{d+T} f(t)dt
$$

Para calcular el coeficiente de Fourier  $a_n$  ( $n \neq 0$ ), multiplicamos la expansión en serie de Fourier  $f(t)$  término a término por  $cos(m\omega t)$  e integramos con respecto a t sobre el periodo desde  $t = d$  hasta  $t = d + T$  dando como resultado:

$$
\int_{d}^{d+T} f(t)\cos(m\omega t)dt = \frac{1}{2}a_0 \int_{d}^{d+T} \cos(m\omega t)dt + \sum_{n=1}^{\infty} a_n \int_{d}^{d+T} \cos(n\omega t)\cos(m\omega t)dt + \sum_{n=1}^{\infty} b_n \int_{d}^{d+T} \sin(n\omega t)\cos(m\omega t)dt
$$

Deduciendo que podemos integrar término a término y empleando a), d) y e) encontramos que cuando  $m \neq 0$  la única integral diferente de cero del lado derecho es la que se muestra en la sumatoria inicial cuando  $n = m$ . Esto es:

$$
\int_{d}^{d+T} f(t)\cos(m\omega t)dt = a_m \int_{d}^{d+T} \cos(m\omega t)\cos(m\omega t)dt = \frac{1}{2}a_mT
$$

obteniendo:

$$
a_m = \frac{2}{T} \int_{d}^{d+T} f(t) \cos(m\omega t) dt
$$

que, reemplazando m por n, da

$$
a_n = \frac{2}{T} \int_{d}^{d+T} f(t) \cos(n\omega t) dt
$$

El valor de  $a_0$  puede obtenerse tomando  $n = 0$  de manera que podemos escribir

$$
a_n = \frac{2}{T} \int_d^{d+T} f(t) \cos(n\omega t) dt \qquad (n = 0, 1, 2, ...)
$$

Esto nos indica del por que tomamos el término constante en la expansión en serie de Fourier como 1  $\frac{1}{2}a_0$  en vez  $a_0$ , ya que esto asegura la compatibilidad de los resultados de  $a_0$  y  $a_n$ , aunque se cumple la misma fórmula, es más seguro calcularlas por separado.

Al final, obtenemos el coeficiente de Fourier  $b_n$ , multiplicando todo por  $sen(m\omega t)$ 

$$
\int_{d}^{d+T} f(t)sen(m\omega t)dt =
$$

$$
\frac{a_0}{2} \int_{d}^{d+T} sen(m\omega t)dt +
$$

$$
\sum_{n=1}^{\infty} \left( a_n \int_{d}^{d+T} sen(m\omega t)cos(n\omega t)dt + b_n \int_{d}^{d+T} sen(m\omega t)sen(n\omega t)dt \right)
$$

Considerando que podemos integrar término a término y usando b), c) y e) encontramos que cuando  $m \neq 0$  la única integral diferente de cero del lado derecho es la que aparece en la primera sumatoria cuando  $n = m$ . Esto es:

$$
\int_{d}^{d+T} f(t)sen(m\omega t)dt = b_m \int_{d}^{d+T} sen(m\omega t)sen(m\omega t)dt = \frac{1}{2}b_mT
$$

reemplazando m por n

$$
b_n = \frac{2}{T} \int_{d}^{d+T} f(t) \operatorname{sen}(n\omega t) dt \qquad (n = 1, 2, 3, ...)
$$

Las ecuaciones  $a_n$  y  $b_n$  que dan los coeficientes de Fourier se denominan como fórmulas de Euler.

#### 1.2.4. Definición de series de Fourier:

Sea  $f$  una función con periodo  $T =$  $2\pi$  $\frac{dS}{d\omega}$ . La serie de Fourier de f, es la serie trigonométrica:

$$
f(t) = \frac{a_0}{2} + \sum_{n=1}^{\infty} a_n \cos(n\omega t) + \sum_{n=1}^{\infty} b_n \sin(n\omega t)
$$

donde  $a_0$ ,  $a_n$  y  $b_n$  se denominan coeficientes de Fourier siendo:

$$
a_0 = \frac{2}{T} \int_d^{d+T} f(t)dt
$$
  
\n
$$
a_n = \frac{2}{T} \int_d^{d+T} f(t) \cos(n\omega t) dt \quad (n = 1, 2, ...)
$$
  
\n
$$
b_n = \frac{2}{T} \int_d^{d+T} f(t) \sec(n\omega t) dt \quad (n = 1, 2, ...)
$$

Si el periodo T de una función periódica  $f(t)$  es  $2\pi$  entonces  $\omega = 1$  y la serie se convierte en:

$$
f(t) = \frac{a_0}{2} + \sum_{n=1}^{\infty} a_n \cos(nt) + \sum_{n=1}^{\infty} b_n \sin(nt)
$$

con los coeficientes dados por

$$
a_0 = \frac{1}{\pi} \int_d^{d+2\pi} f(t)dt
$$
  
\n
$$
a_n = \frac{1}{\pi} \int_d^{d+2\pi} f(t) \cos(nt)dt \quad (n = 1, 2, ...)
$$
  
\n
$$
b_n = \frac{1}{\pi} \int_d^{d+2\pi} f(t) \sec(nt)dt \quad (n = 1, 2, ...)
$$

Ejemplo: Hallar la expansión en serie de Fourier de la función periódica  $f(t)$  con periodo  $2\pi$ definida por:

$$
f(t) = t \qquad (0 < t < 2\pi), \qquad f(t) = f(t + 2\pi)
$$

Utilizaremos las formulas de los coeficientes de Fourier  $a_0$ ,  $a_n$  y  $b_n$  para determinar su valor:

$$
a_0 = \frac{1}{\pi} \int_0^{2\pi} f(t)dt = \frac{1}{\pi} \int_0^{2\pi} t dt = \frac{1}{\pi} \cdot \frac{t^2}{2} \Big|_0^{2\pi} = 2\pi
$$

$$
a_n = \frac{1}{\pi} \int_0^{2\pi} f(t) \cdot \cos(nt) dt \quad (n = 1, 2, ...)
$$
  
=  $\frac{1}{\pi} \int_0^{2\pi} t \cdot \cos(nt) dt = \frac{1}{\pi} \left[ t \frac{\sin(nt)}{n} + \frac{\cos(nt)}{n^2} \right]_0^{2\pi} = \frac{1}{\pi} \left( \frac{2\pi}{n} \sin(2n\pi) + \frac{1}{n^2} \cos(2n\pi) - \frac{\cos(0)}{n^2} \right)$   
= 0

$$
b_n = \frac{1}{\pi} \int_0^{2\pi} f(t).sen(nt)dt \quad (n = 1, 2, ...)
$$
  
=  $\frac{1}{\pi} \int_0^{2\pi} t.sen(nt)dt = \frac{1}{\pi} \left[ -\frac{t}{n} cos(nt) + \frac{sen(nt)}{n^2} \right]_0^{2\pi} = \frac{1}{\pi} \left( -\frac{2\pi}{n} cos(2n\pi) \right)$   
=  $-\frac{2}{n}$ 

Así que la expansión en serie de Fourier de  $f(t)$  es:

$$
f(t) = \pi - \sum_{n=1}^{\infty} \frac{2}{n} \operatorname{sen}(nt)
$$

o, en la forma expandida,

$$
f(t)=\pi-2\left(\operatorname{sen}(t)+\frac{\operatorname{sen}(2t)}{2}+\frac{\operatorname{sen}(3t)}{3}+\ldots+\frac{\operatorname{sen}(nt)}{n}+\ldots\right)
$$

La Figura (1.2) muestra el comportamiento de la función periódica junto con la ecuación de la serie de Fourier, y si extendemos el intervalo de tiempo (en este caso de 0 a 10π), observaremos la periodicidad de la serie de Fourier:

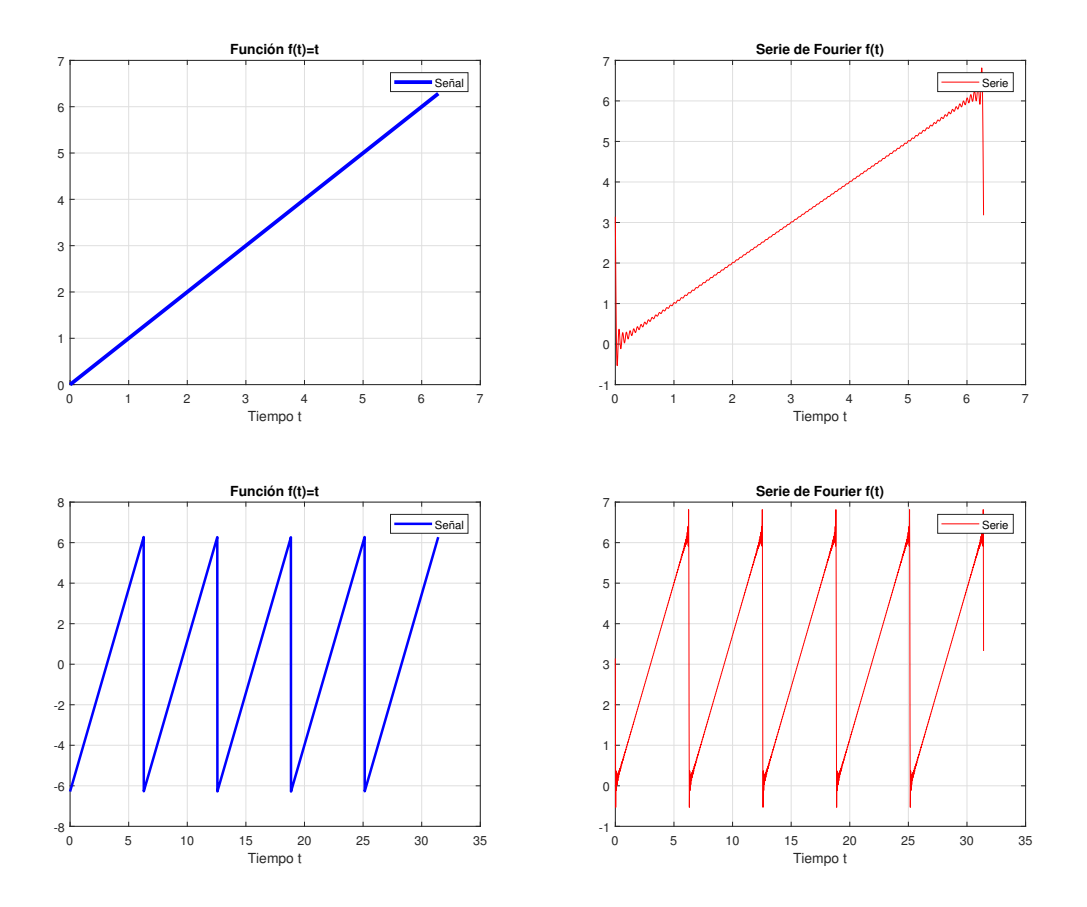

Figura 1.2: Gráfica de una función y su aproximación en serie de Fourier

## 1.3. Conceptos de MATLAB

MATLAB es una herramienta de cálculo numérico y programación para analizar datos, desarrollar algoritmos y crear modelos. En esta seccion mencionaremos las ventanas y los comandos ´ a utilizar en MATLAB para explorar la generación de funciones elementales descritas en las secciones previas.

#### 1.3.1. Ventanas de Matlab

En MATLAB existen diferentes tipos de ventanas, cada una de ellas tiene una funcion en es- ´ pecífico, es una herramienta muy compleja y variada que permite explorar diferentes tipos de opciones, en particular describiremos brevemente cinco ventanas de MATLAB los cuales seran´ necesarias al momento de graficar nuestras funciones: la ventana de comandos (Command Window), la ventana del editor (Editor Window), la ventana del espacio de trabajo (Workspace Window), están siempre juntas, como se visualiza en la Figura (1.3); se presenta además la ventana de gráficos (Figure Window) que se generá cuando queremos visualizar una función como se observa en la Figura (1.4), y la ventana de Ayuda (Help Window), es un apoyo adicional que

brinda información acerca de un comando en particular como se ve en la Figura (1.5).

- **Command Window:** Es la ventana principal, usada para introducir variables y ejecutar programas.
- **Editor Window:** Se usa para crear y depurar ficheros de script y funciones MATLAB.
- **Workspace Window:** Proporciona información sobre las variables utilizadas.

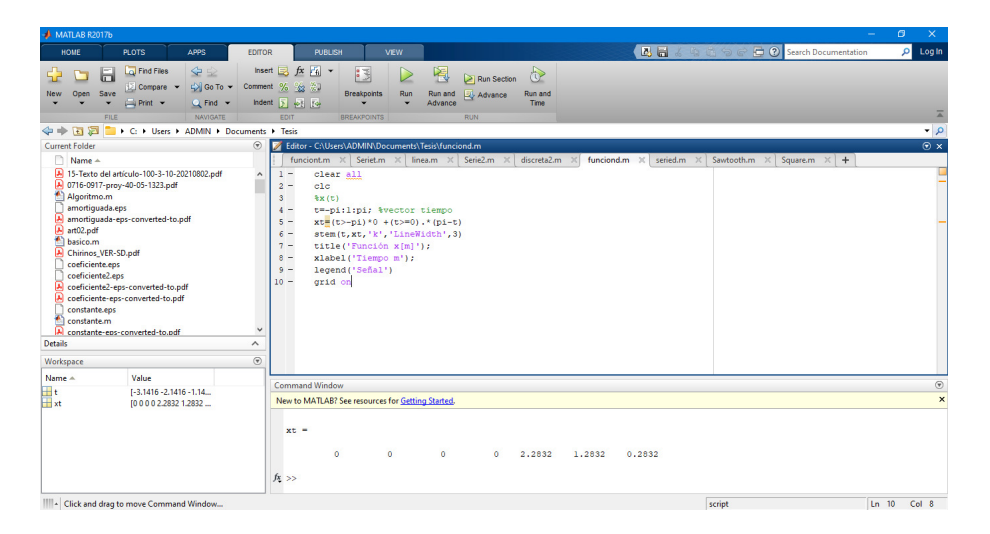

Figura 1.3: Ventana de comandos, del editor, y de trabajo.

**Figure Window:** Se utiliza para visualizar gráficos MATLAB

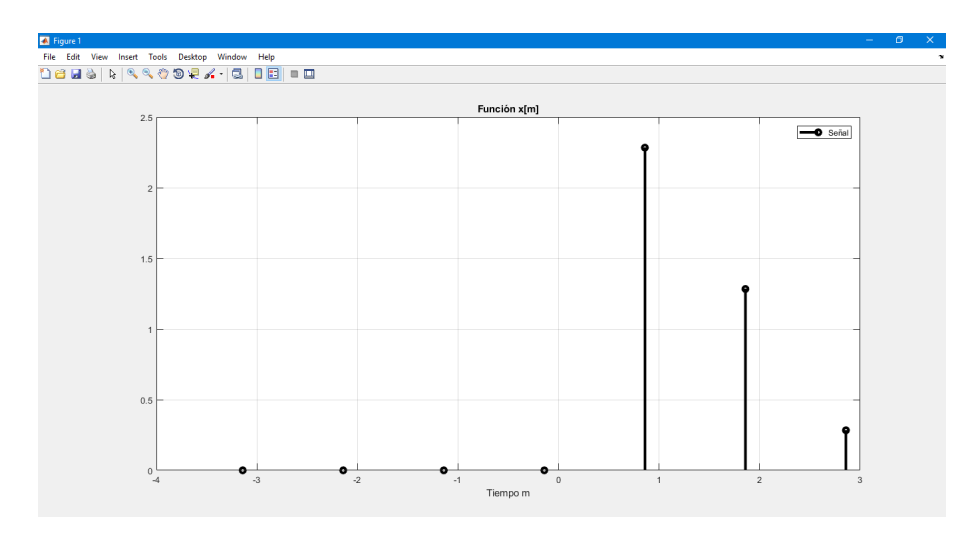

Figura 1.4: Ventana de gráficos.

**Help Window:** Proporciona ayuda e información sobre MATLAB.

| <b>O</b> Help                                                                              |                                                                                                    |                                                                                                    | Θ<br>$\times$                                                                                             |
|--------------------------------------------------------------------------------------------|----------------------------------------------------------------------------------------------------|----------------------------------------------------------------------------------------------------|----------------------------------------------------------------------------------------------------|
| $+ + 3 + 0$<br>MATLAB Documentation $\mathbb{X}$ +                                         |                                                                                                    |                                                                                                    | <b>BDBD *</b>                                                                                             |
| <b>Documentation</b>                                                                       |                                                                                                    | Search Help                                                                                                 | Q                                                                                                    |
| $=$ CONTENTS<br>Close                                                                      |                                                                                                    |                                                                                                    | <b>CE</b> xplore Examples<br>& Explore Add-Ons                                                            |
| <b>My Products</b><br><b>MATLAB</b><br>Simulink<br>Aerospace Blockset<br>Aerospace Toolbox | <b>MATLAB</b><br>worldwide. The matrix-based language is a natural way to express computational mathematics. | MATLAB® is the high-level language and interactive environment used by millions of engineers and scientists | <b>Getting Started with MATLAB</b><br><b>Functions in MATI AB</b><br><b>Release Notes</b><br>Installation |
| Antenna Toolbox<br>Audio System Toolbox<br>Automated Driving System Toolbox                | <b>My Products</b>                                                                                           |                                                                                                    | <b>Edit Preferences</b>                                                                                   |
| <b>Bioinformatics Toolbox</b><br>Communications System Toolbox                             | <b>MATLAB®</b> Family                                                                                        | Simulink® Family                                                                                            | Polyspace® Family                                                                                         |
| <b>Computer Vision System Toolbox</b>                                                      | <b>MATLAB</b>                                                                                                | Simulink                                                                                                    | DO Qualification Kit (for DO-178)                                                                         |
| <b>Control System Toolbox</b>                                                              | <b>Parallel Computing</b>                                                                                    | <b>Event-Based Modeling</b>                                                                                 | IEC Certification Kit (for ISO 26262 and IEC<br>61508)                                                    |
| Curve Fitting Toolbox<br><b>Data Acquisition Toolbox</b>                                   | <b>MATLAB Distributed Computing Server</b><br><b>Parallel Computing Toolbox</b>                              | <b>SimEvents</b><br><b>Stateflow</b>                                                                        | Polyspace Bug Finder                                                                                      |
| Database Toolbox<br>Datafeed Toolbox                                                       | Math, Statistics, and Optimization                                                                           | <b>Physical Modeling</b>                                                                                    | Polyspace Code Prover                                                                                     |
| DO Qualification Kit (for DO-178)                                                          | <b>Curve Fitting Toolbox</b>                                                                                 | Simscape                                                                                                    |                                                                                                    |
| <b>DSP System Toolbox</b>                                                                  | <b>Global Optimization Toolbox</b>                                                                           | <b>Simscape Driveline</b>                                                                                   | <b>Hardware Support</b>                                                                                   |
| <b>Econometrics Toolbox</b>                                                                | Model-Based Calibration Toolbox                                                                              | <b>Simscape Electronics</b>                                                                                 |                                                                                                    |
| <b>Embedded Coder</b>                                                                      | Neural Network Toolbox                                                                                       | <b>Simscape Fluids</b>                                                                                      | For a complete list of hardware solutions, see<br>Hardware Support.                                       |
| <b>Filter Design HDL Coder</b>                                                             | <b>Optimization Toolbox</b>                                                                                  | <b>Simscape Multibody</b>                                                                                   |                                                                                                    |
| <b>Financial Instruments Toolbox</b>                                                       | <b>Partial Differential Equation Toolbox</b>                                                                 | <b>Simscape Power Systems</b>                                                                               |                                                                                                    |
| <b>Financial Toolbox</b>                                                                   | Statistics and Machine Learning Toolbox<br><b>Symbolic Math Toolbox</b>                                      | <b>Control Systems</b>                                                                                      |                                                                                                    |
| <b>Fixed-Point Designer</b>                                                                |                                                                                                    | $m = 1$                                                                                                    |                                                                                                    |

Figura 1.5: Ventana de ayuda.

### 1.3.2. Operadores, símbolos y funciones

El proceso de graficar una función en MATLAB depende mucho del orden de los elementos, los símbolos y sus comandos, entre estos tenemos los siguientes:

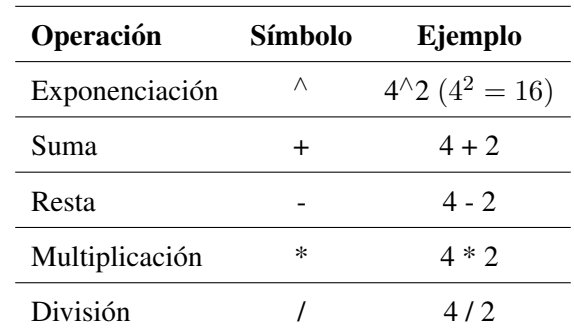

#### Operaciones artiméticas con escalares:

Es importante mencionar que los símbolos antes mencionados pueden encontrarse en cualquier calculadora de mano.

#### Funciones trigonométricas y exponencial:

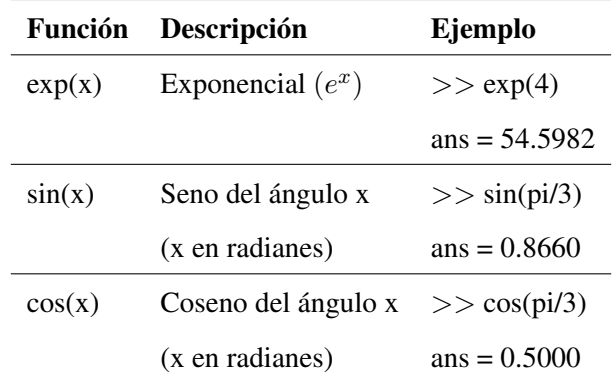

Las tablas anteriores utilizan pi que se corresponde con el valor de  $\pi$ 

#### Definición de variables

Al definir una variable, MATLAB situa un espacio apropiado de memoria donde se almacenara´ el valor asignado a ella. Una variable puede ser representado como  $x, y, z, t$ , etc, pueden ser variables en minúsculas, mayúscula o usar combinaciones entre letras y números, normalmente se les asigna como mínimo un valor el cual será operada cuando describamos nuestra ecuación.

Al graficar una función la variable independiente toma distintos valores que hacen posible una visualización de este, el problema radica en que tomarlas de 1 en 1 el proceso se haría muy largo y tedioso, la solución para ello, es crear una sucesión de números distribuidos en una fila, cualquier sucesión de números puede ser transformada en un vector.

El array en MATLAB es un ordenamiento fundamental que se emplea para almacenar y manipular datos. En un array unidimensional los números están estructurados en columnas o filas (enfocaremos nuestra atencion principalmente en las filas). ´

Un vector puede originarse en base a la siguiente expresión:

nombre variable = m:q:n

donde el primer elemento es m, el salto o muestra es q, y el término final es n, además el " = " asigna el valor de la variable

**Ejemplo:**  $>> t = 1: 2: 13$  $t = 1$  3 5 7 9 11 13

Se genera un intervalo de muestreo, donde 1 es el primer elemento y 2 representa la continuidad o saltos que se generen desde el primer elemento hasta el 13 que representa el último termino.

Las variables previamente definidas, sirven para crear nuevas variables que dependen de la principal, nos guiaremos del ejemplo anterior para hallar los valores de la nueva funcion´

 $>> xt = 3*t$ 

 $xt = 3$  9 15 21 27 33 39

En la gráfica y generación de señales (funciones) en MATLAB, el conjunto de herramientas para procesarlas es diverso, conmunmente el programa nos solicitará que iniciemos con la representación vectorial de  $t$  que sería la variable que denota el tiempo, un ejemplo sería originar un vector correspondiente a valores de tiempo con un intervalo de muestreo T de 1ms sobre el intervalo de 0 a 1s, usamos el comando:

$$
t=0:0.001:1;
$$

Que corresponde a 1000 muestras de tiempo por cada segundo a una velocidad de muestreo de 1000Hz, donde Hz es un hercio que representa un ciclo por cada segundo, entendiendo ciclo como la repetición.

Si queremos generar una señal en tiempo discreto (instantes de tiempo), con un vector  $n$  de valores de tiempo digamos, de  $n = 0$  a  $n = 1000$ , utilizamos el siguiente comando:

$$
n=0:1000;
$$

Dado  $t$  o  $n$ , podemos proceder entonces para generar la señal de interés. Una señal en tiempo discreto en MATLAB se denota con exactitud, esto se debe a que los valores de la señal se describen como los elementos de un vector. En otra instancia, MATLAB ofrece sólo una aproximación a señales en tiempo continuo. La aproximación se basa en un vector cuyos elementos individuales son muestras de la señal en tiempo continuo subyacente. Cuando usamos este enfoque de aproximación, es de suma importancia elegir el intervalo de muestreo  $T$  lo mas pequeño posible para garantizar que las muestras capturen todos los detalles de la señal.

En esta sección, consideramos la generación de señales de varios tipos tanto en tiempo continuo como en tiempo discreto.

#### 1.3.3. Comandos

#### El comando "**plot**":

Su uso es para la obtención de gráficos de dos dimensiones, la forma mas simple es la siguiente:

los gráficos pueden también personalizarse a conveniencia, el comando plot permite en su sintaxis otras premisas que podemos usar para definir el estilo y color de marcadores y líneas.

```
plot(t,xt,'especificaciones de linea',
     'caracteristicas', 'valores')
```
Especificaciones de línea: Su uso es para dar estilo de línea y definición al color, además son opcionales.

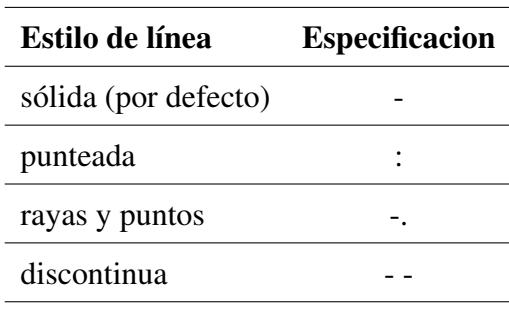

para la definición del color, es:

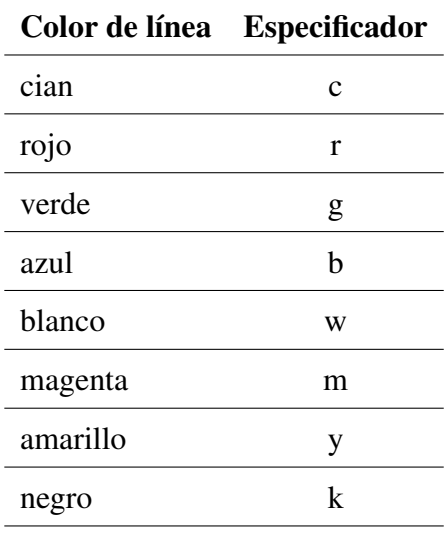

#### ■ Caracteristicas y valores:

Además de ser opcionales, pueden utilizarse para definir el el tamaño de los marcadores, grueso de la línea, así como del borde del marcador y los colores de relleno, solo nos fijaremos en el escencial para este trabajo:

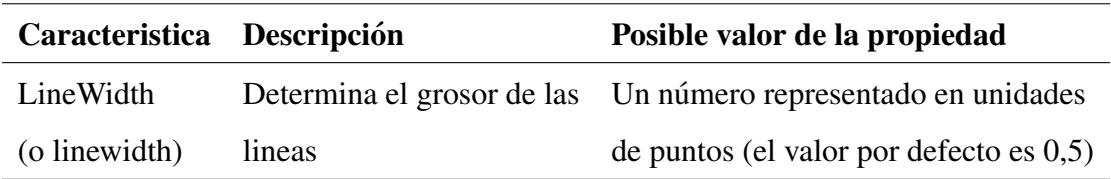

por ejemplo, el comando:

$$
plot(t, xt, '--m', 'LineWidth', 2)
$$

crea un gráfico de una línea discontinua de color magenta, el grosor de línea es de 2 puntos.

#### Comandos "**xlabel**" e "**ylabel**":

Estos comandos se usan para colocar una descripción a los ejes en forma textual. Se definen etiquetas que se ubicarán cerca del mencionado eje,  $xlabel$  designa el "eje x" y  $ylabel$  designa el "eje y". Su sintaxis es:

```
xlabel('texto')
ylabel('texto')
```
#### El comando "**title**":

Sirve para añadir un título (principal) en la parte superior de la gráfica. Su sintáxis es:

```
title('texto')
```
#### El comando "**legend**":

Este comando se encarga de agregar una leyenda o mención en la representación gráfica. Dichas leyendas particularizan el tipo de línea de una función específica que se representa por el usuario, y nos permite indicar la muestra correspondiente a esa funcion. Este comando se ´ sintetiza como:

```
legend('cadena1')
```
#### El comando "**grid**":

- **grid on:** Agrega una cuadrícula a la muestra gráfica.
- **grid off:** Elimina una cuadrícula de la muestra gráfica.

#### Ejemplo:

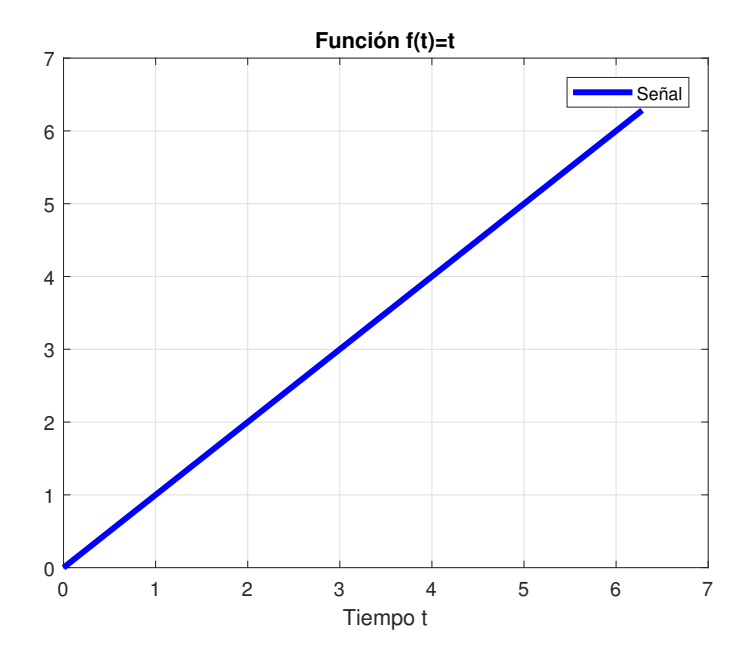

Figura 1.6: Gráfica de una función lineal en MATLAB

```
clear all
clc
%x(t)t=0:0.001:2*pi; % Vector tiempo
xt=t; % función xt
plot(t, xt, 'b', 'LineWidth', 3) % Gráfico de la funcion xt
title('Función f(t)=t'); % Título de la hoja gráfica
xlabel('Tiempo t'); % Denota el eje X
legend('Señal') % Denota la función xt
grid on % Activar rejilla
```
En la Figura (1.6) se muestran los comandos descritos anteriormente en una sola gráfica con su respectivo funcionamiento.

#### El comando "**hold on**" y "**hold off**":

Para mostrar más de una función en un mismo gráfico usamos primero el comando plot, este representa la primera función,  $h \circ \mathrm{Id}$  on sostiene la ventana de gráficos con la primera gráfica abierta, manteniendo el formato y ejes establecidos, luego se ejecutan tantos comandos plot como se quieren, hasta escribir y ejecutar hold off, este último comando sirve para indicarle al sistema que cesén las representaciones sobre la región gráfica que utilizamos originalmente.

#### El comando "**subplot**":

Si queremos representar más de una gráfica sobre una misma ventana (en forma separada) utilizamos el comando subplot, y se sintetiza de la siguiente manera:

subplot(m,n,p)

Este comando se encarga de dividir la ventana de gráficos en secciones de dimensión  $m \times n$  o llamadas también subventanas rectangulares, la cual nos permite representar más de un gráfico de forma independiente. En ese caso, los gráficos son gestionados en forma de matriz  $m \times n$ , donde cada elemento es un subgráfico. Un ejemplo sería, el comando subplot (2, 2, 1) crea 4 zonas en forma de 2 filas y 2 columnas, y la primera de ellas es un subgrafico que se ubica en ´ la esquina superior izquierda por defecto (la número 1).

#### El comando "**stem**":

Representa otro tipo de gráfico con otro tipo de geométria, a diferencia del plot, este comando se concentra en la distancia de los saltos, en nuestro caso analizaremos puntos específicos en el tiempo (valores enteros). Su sintaxis es:

stem(t,xt)

Ejemplo: Para este caso usamos 2 áreas, con dos filas y 2 columnas, de las cuales abarcaremos solo el primer, segundo y tercer espacio.

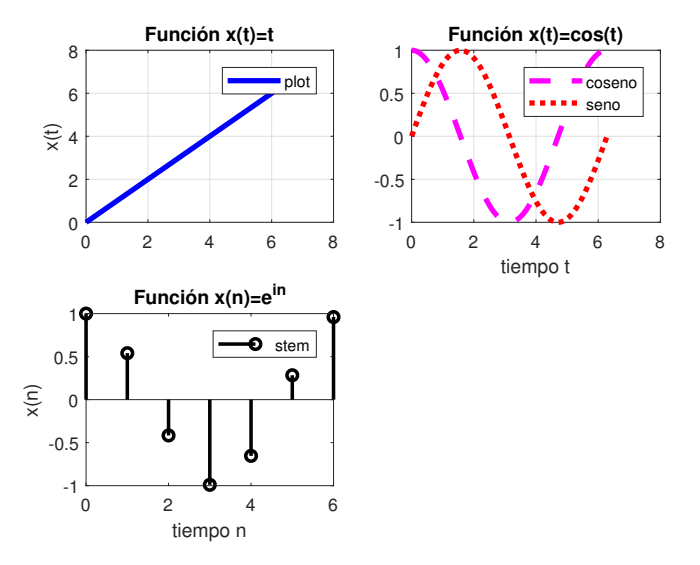

Figura 1.7: Gráficas de funciones en una matriz de  $2 \times 2$ .

```
clear all
clc
t=0:0.001:2*pi; %vector tiempo
n=0:1:2*pi; %vector tiempo
xt=t;xt2 = cos(t);xt3=sin(t);xn=exp(i*n);subplot(2,2,1), plot(t, xt, 'b', 'LineWidth', 3) % Primera imagen
title('Función x(t)=t');
legend('plot')
ylabel('x(t)');
grid on
subplot(2,2,2),plot(t,xt2,'--m','LineWidth',3) % Segunda
   imagen
hold on
plot(t,xt3,':r','LineWidth',3)
hold off
title('Función x(t) = cos(t)');
legend('coseno','seno')
xlabel('tiempo t');
grid on
subplot(2,2,3), stem(n, xn, 'k', 'LineWidth', 2) % Tercera imagen
title('Función x(n)=e^{n}{in}');
legend('stem')
xlabel('tiempo n');
ylabel('x(n)');
grid off
```
La Figura (1.7) es el resultado de utilizar los comandos descritos anteriormente y graficarlos en un espacio de 2 filas y 2 columnas, abarcando unicamente tres espacios.

#### Símbolos de interés:

- El punto y coma (**;**): cuando se teclea un comando, este es ejecutado inmediatamente. El punto y coma al final de un comando detiene este proceso por defecto y no es visualizado. Esto puede ser útil cuando el resultado de un comando es obvio o conocido, o cuando, por ejemplo, la salida es demasiado grande.
- El simbolo  $\epsilon$ : Cuando se teclea el símbolo  $\%$  al principio de una línea, MATLAB considerará dicha línea como un comentario. Esto no tiene ningún efecto sobre la ejecución del comando.
- El comando  $clc$ : Borra la ventana de comandos al pulsar Intro. A medida que se van tecleando y ejecutando comandos en la Ventana de Comandos, esta se va llenando. Una ´ vez que se tecle clc la ventana se limpia.
- El comando clear all: Borra todas las variables de la memoria.
- **i** i: Se define como la raíz cuadrada de  $-1$ , es decir:  $0 + 1,0000i$ .
- $\blacksquare$  j: Es equivalente a i.

#### 1.3.4. Comandos de generación de ondas:

#### Los comandos "**sin**" y "**cos**":

Los comandos "sin" y "cos" representan a las funciones de seno y coseno respectivamente, con estos podemos establecer la base para generar ondas senoidales en MATLAB.

#### El comando "**sawtooth**":

Llamada onda de sierra, sawtooth $(t)$  es similar a la función seno, pero genera una onda de sierra con picos de una amplitud de 1 (por defecto) y un periodo  $2\pi$  para arreglo temporal t, además sawtooth (t, xmax) crea una onda triangular variada con la ubicación en cada periodo que controla xmax, para generar una onda triangular estándar, establezca xmax en 0.5.

#### El comando "**square**":

Llamada onda cuadrada, square(t) genera una onda cuadrada con valores de -1 y 1 (por defecto) y con periodo  $2\pi$  para los elementos del arreglo temporal t, es parecido a la función seno, además square (t, duty) genera una onda cuadrada con un ciclo de trabajo (duty cicle) que representa el porcentaje durante el cual la onda cuadrada es positiva.

#### 1.3.5. Simulink

Simulink es un entorno de diagrama de bloques que se utiliza para diseñar sistemas con modelos multidominio, simular antes de la implementación del hardware e implementar sin escribir código, resulta muy útil al momento de graficar señales, ya que podemos generarlas y visualizarlas. Podemos encontrar facilmente esta herramienta en MATLAB en la pestaña "HOME" como se observa en la Figura (1.8)

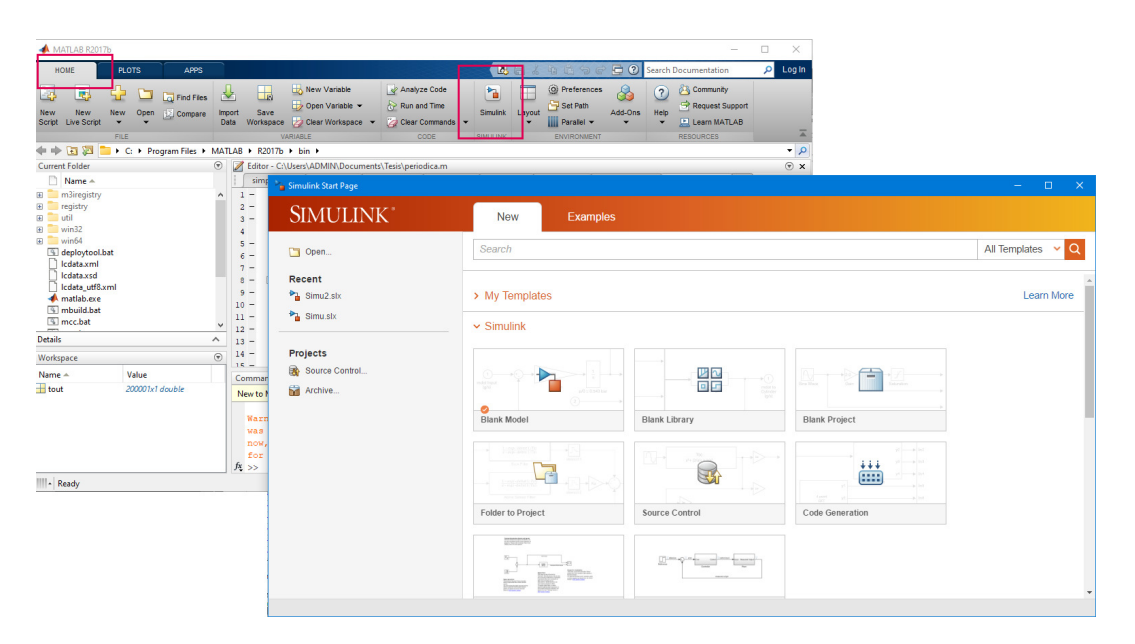

Figura 1.8: Simulink

#### 1.3.6. Comandos de audio

MATLAB también puede ser usado para procesar sonidos a travez de un micrófono y reproducirlos.

- $recbj = audioreorder; Crea un objeto audioreorder con propiedades$ predeterminadas denominado  $\text{rec}$ 0b $\vdash$  para grabar la entrada de audio.
- $recluration = 5$ ; Comando de duración de audio.
- recordblocking (recObj, recDuration); Grabe su voz durante 5 segundos.
- $\blacksquare$  play(rec0bj); Reproduzca la grabación
- $y =$  getaudiodata(rec0bj); Almacene los datos en el arreglo de precisión doble y.
- $\blacksquare$  plot (y) ; Represente las muestras de audio.
- sound  $(y, Fs)$ ; Reproducir audio.

# Capítulo 2

# SEÑALES EN MATLAB

En este capítulo trabajamos enteramente con las definiciones de señales, clasificaremos las señales como la continua y la discreta enfocándonos en las señales periódicas, utilizaremos las series de Fourier para encontrar una ecuación aproximada a este tipo de señales, además incluiremos los comandos de MATLAB para graficar las señales periódicas como su representación en serie de Fourier, detallaremos de como ondas senoidales se aproximan a una señal periódica tomando como muestra un periodo de este mismo y daremos un breve ejemplo de lo mismo en señal discreta.

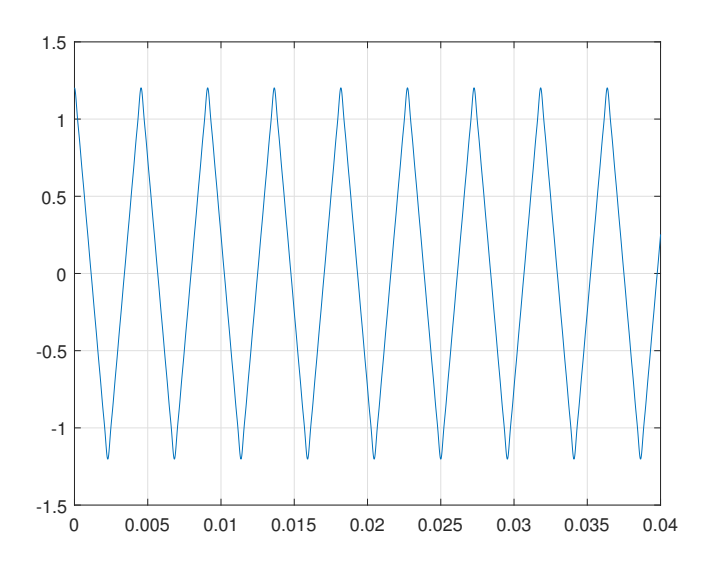

Figura 2.1: Onda periódica triangular generado en MATLAB

Tomamos en cuenta definiciones en el inicio del trabajo para darle forma a nuestra señal según su color, diseño, grosor y otros tipos de características, acomodandolo a nuestra conveniencia y ofrecer una mejor presentación.

### 2.1. Señales:

#### 2.1.1. Definición:

La palabra señal es un término que no solo tiene uno, sino varios significados, según el diccionario de la real academia española, una señal es un aviso o una advertencia, y la cual se define como una forma de transmisión de información acerca de algo. Cuando se nos presenta una situación en donde observamos y sabemos lo que significa un símbolo o un aviso, como una imagen o un gesto de alguna persona hacia nosotros, eso es conocido como señal. De una cierta manera, las señales representan en la vida diaria, un ingrediente básico.

En matemáticas, una señal está definida como una función univariable o multivariable, que lleva información relacionada con la naturaleza de un fenómeno físico. La manera habitual de denotar una función  $x$  es:

$$
x: P \to Q
$$

$$
t \to x(t)
$$

donde P es el dominio de la función x, Q es el codominio de x y  $x(t)$  es imagen de algún  $t \in P$ .

Las señales unidimensionales son aquellas cuyo valor depende unicamente de una sola variable (Figura 2.1.) como señales de voz, electrocardiogramas, señal radial, entre otros, y una señal multivariable puede ser representado como una imagen, radiografías, tomografías, etc. Las señales univariables tienen generalmente al tiempo como la variable independiente.

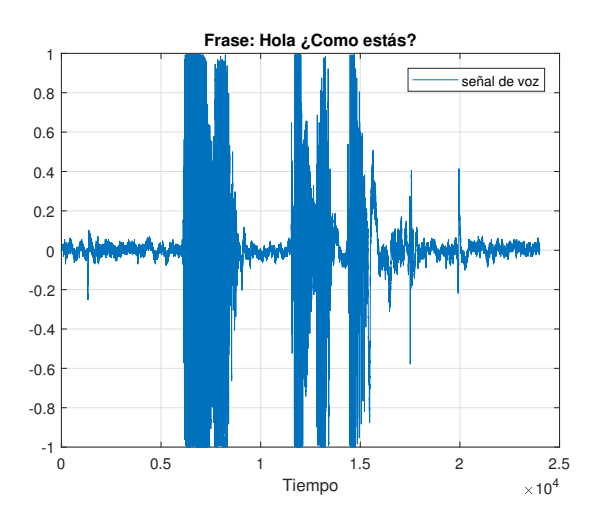

Figura 2.2: Gráfica de una frase grabada

En la Figura (2.2), se registró una señal de voz que se obtuvo por medio de un micrófono que detectó las variaciones de la presión acústica y se convirtieron en una señal eléctrica. El sistema vocal humano es capaz de producir una disertación descifrable al producir secuencias particulares de esos patrones. La señal como una función dependiente del tiempo representa las variaciones de la presión acústica. Una función cuya variable independiente sea el tiempo "t".

#### Ejemplo:

 $x(t) = 3sen(2t)$  donde t es la variable independiente.

El método más usual de representación para una situación dada gira en torno al tipo particular de señal que se considera. Es posible identificar diferentes tipos de clasificación de señales las cuales son las que más utilizaremos en este trabajo, señales en tiempo continuo y discreto.

#### 2.1.2. Clasificación de señales:

a) Señales en tiempo continuo: Una señal  $x(t)$  será en tiempo continuo si se define para cualquier valor en tiempo  $t$  (Figura 2.3). Estas señales se crean de manera natural cuando una onda física como una onda luminosa o acústica se transforman en señales eléctricas. Ejemplo: Graficar la señal  $x(t) = cos(x)$  $\pi$ 10 t)

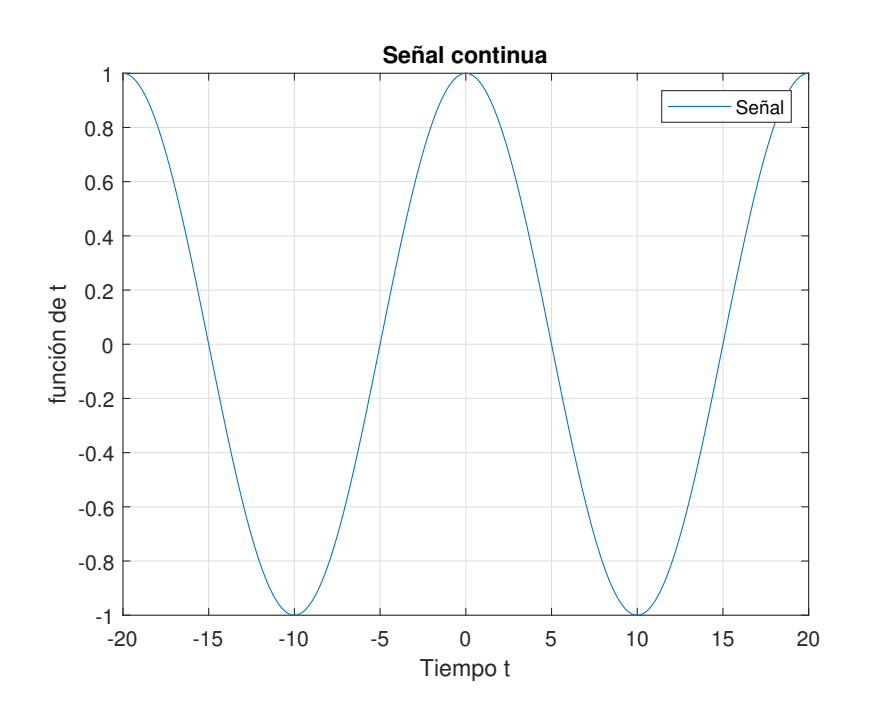

Figura 2.3: Señal continua

Señal en tiempo continuo utilizando Matlab:

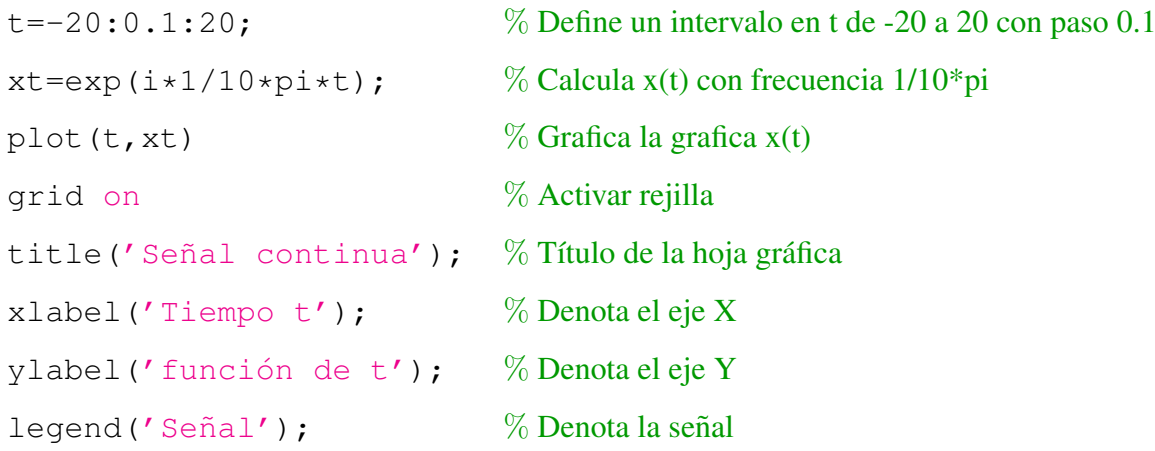

b) Señales en tiempo discreto: Una señal  $x[n]$  será en tiempo discreto si se define para algún valor en tiempo  $n$  (Figura 2.4). El muestreo de una señal en tiempo continuo  $x(t)$ en el tiempo  $t = nT$  produce una muestra  $x(nT)$  donde T denota el periodo de muestreo y n denota un entero. Por conveniencia en la representación, escribimos

$$
x[n] = x(nT), n = 0, \pm 1, \pm 2, \dots
$$

Es de suma importancia mencionar que  $x[n]$  se define para valores enteros de n. **Ejemplo:** Graficar la señal  $x[n] = cos(n)$  $\pi$ 10  $n)$ 

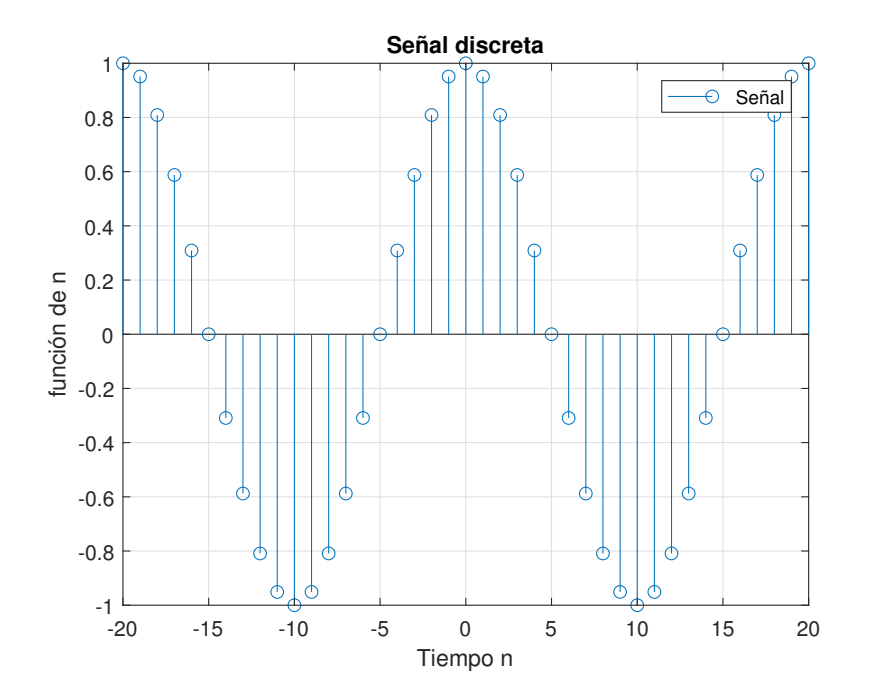

Figura 2.4: Señal Discreta
#### 2.1.  $SE\tilde{N}ALES:$  37

Señal en tiempo discreto utilizando Matlab:

```
n=-20:0.1:20; \% Define un intervalo en n de -20 a 20 con paso 0.1
xn = exp(i \times 1/10 \times pi \times n); % Calcula x[n] con frecuencia 1/10*pi
stem(n, xn) % Grafica la gráfica x[n]
grid on % Activar rejilla
title('Señal discreta'); \% Título de la hoja gráfica
xlabel('Tiempo n'); % Denota el eje X
ylabel ('función de n'); % Denota el eje Y
legend('Señal'); \% Denota la señal
```
c) Señales periódicas: Estas señales se caracterizan por el hecho de que no cambia para un desplazamiento de tiempo. Podemos deducir que la señal  $x(t)$  será periódica si cumple la siguiente condición:

 $x(t) = x(t + T)$  para todo t, donde T es una constante positiva.

Una señal no se altera si se presenta un desplazamiento con tiempo T, en otras palabras,  $x(t)$  es periódica con periodo T, entonces  $x(t) = x(t + mT)$  para cualquier entero m y todo valor t. Si esta condición se satisface para  $T = T_0$ , también es periódica con periodos  $2T_0$ ,  $3T_0$ ,  $4T_0$ , ....

El periodo fundamental  $T_0$  de  $x(t)$  representa el mínimo valor positivo de T para el cual, la ecuación  $x(t) = x(t + T)$  se satisface.

Las señales periódicas  $x[n]$  están definidas de forma análoga. De forma específica, una señal discreta es periódica de periodo  $N$ , donde  $N$  es un entero positivo, si no cambia con un desplazamiento de tiempo de N, es decir, si

 $x[n] = x[n+N]$  para todo n, donde N es una constante positiva.

Ejemplo de señal Periódica: Considere una onda diente de sierra de frecuencia fundamental  $w_0$  (medida en radianes por segundo), Amplitud A, y ancho W.

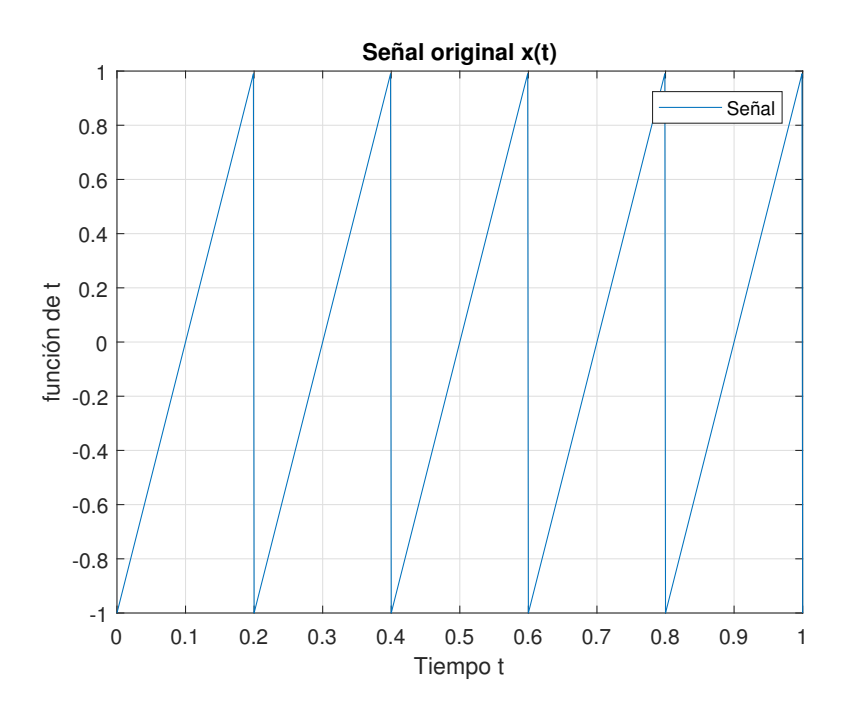

Figura 2.5: Onda diente de sierra con amplitud  $A = 1$  y periodo  $T = 0.2$ 

| $A=1$ ;                           | % Amplitud                  |
|-----------------------------------|-----------------------------|
| $w0 = 10 * pi;$                   | $%$ Frecuencia fundamental  |
| $W=0;$                            | % Fracción de cada periodo. |
| $t = 0:0.001:1;$                  | % Intervalo de muestreo     |
| $st = A * sawtooth(w0 * t + W)$ ; | % onda triangular           |
| plot(t, st);                      |                             |
| grid on                           | % Activar rejilla           |
| title('Señal original x(t)');     | % Título de la hoja gráfica |
| xlabel('Time to t');              | $\%$ denota el eje X        |
| ylabel ('función de t');          | % denota el eje Y           |
| legend('Señal');                  | % personifica la señal      |

En la Figura (2.5) el periodo fundamental  $T = 0, 2$  determina el tiempo que dura un ciclo completo de  $x(t)$ . El recíproco de T se llama frecuencia fundamental de la señal  $x(t)$ ; se describe con que frecuencia la señal periódica  $x(t)$  se repite. De esta manera escribiremos formalmente.

$$
f = \frac{1}{T}
$$

La frecuencia y el periodo son magnitudes inversamente proporcionales, osea si tienes

#### 2.1. SEÑALES:  $39$

mucha frecuencia tienes poco periodo y viceversa. La frecuencia f esta medida en ciclos por segundo (también llamados hertz(Hz)). La frecuencia angular, está definida por:

$$
\omega = 2\pi
$$
.  $f = 2\pi \frac{1}{T} = \frac{2\pi}{T}$ , medida en radianes por segundo

debido a que  $2\pi$  radianes representa un ciclo completo. para simplificar, denominaremos a "ω" como la frecuencia.

d) Señales senoidales: En forma general, la versión en tiempo continuo de una señal senoidal está definida por  $x(t) = A\cos(\omega t + \phi)$ , donde A es la amplitud,  $\omega$  es la frecuencia en radianes por segundo y  $\phi$  es el ángulo de fase en radianes. Un ejemplo de una señal senoidal es una señal periódica, siendo el periodo de la misma:

$$
T=\frac{2\pi}{\omega}
$$

Resaltemos que la Amplitud A es la distancia desde el centro del movimiento a cualquier extremo, la frecuencia  $\omega_0$  es la cantidad de ciclos por periodo y el angulo de fase  $\phi$  es el desplazamiento medido en radianes entre ondas senoidales.

- Si  $\phi > 0$  la gráfica de la función se desplaza hacia la izquierda.
- Si  $\phi$  < 0 la gráfica de la función se desplaza hacia la derecha.

**Ejemplo:** Graficar la señal  $x(t) = 4cos(20\pi t +$  $\pi$ 6 )

En el ejercicio observamos algunos datos que se nos presentan las cuales son  $A = 4$ ,  $\omega_0 = 20\pi$  y  $\phi = \frac{\pi}{6}$  $\frac{\pi}{6}$ . El periodo  $T$  se halla al reemplazar el valor de la frecuencia  $\omega_0$  en su correspondiente formula obteniendo:

$$
T = \frac{2\pi}{\omega_0} = \frac{2\pi}{20\pi} = \frac{1}{10}
$$

Vamos a analizar donde inicia y donde termina la señal; en la parte inicial la funcion siempre empezará en 0 y terminará en  $2\pi$  ya que representa un ciclo completo en radianes.

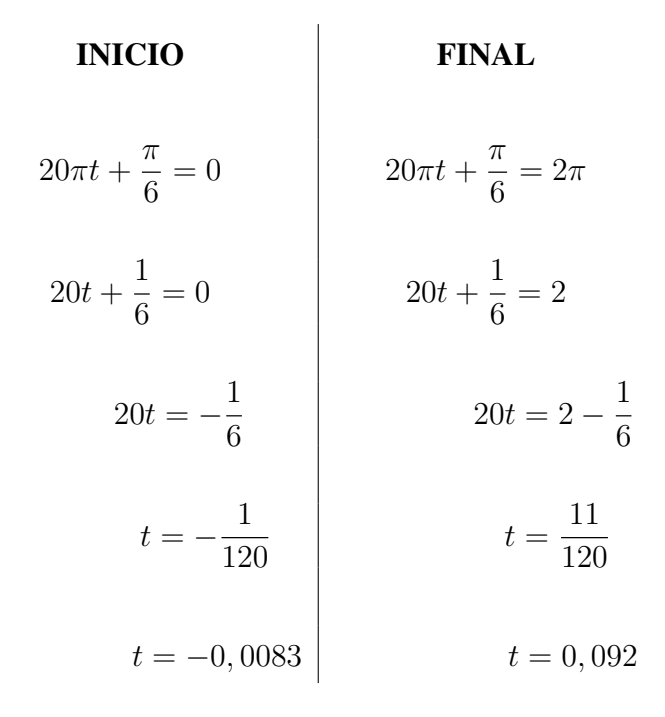

Es bastante lógico afirmar que la señal empieza en  $t = -0.0083$  ya que existe un desplazamiento  $\phi =$  $\pi$  $\frac{\pi}{6}$ , como es mayor que 0, la gráfica de la señal se desplazaría a la izquierda y el valor que tomaría el  $cos(20\pi t +$  $\pi$  $\left(\frac{\pi}{6}\right) = 1$ , tal como se observa en la Figura(2.6).

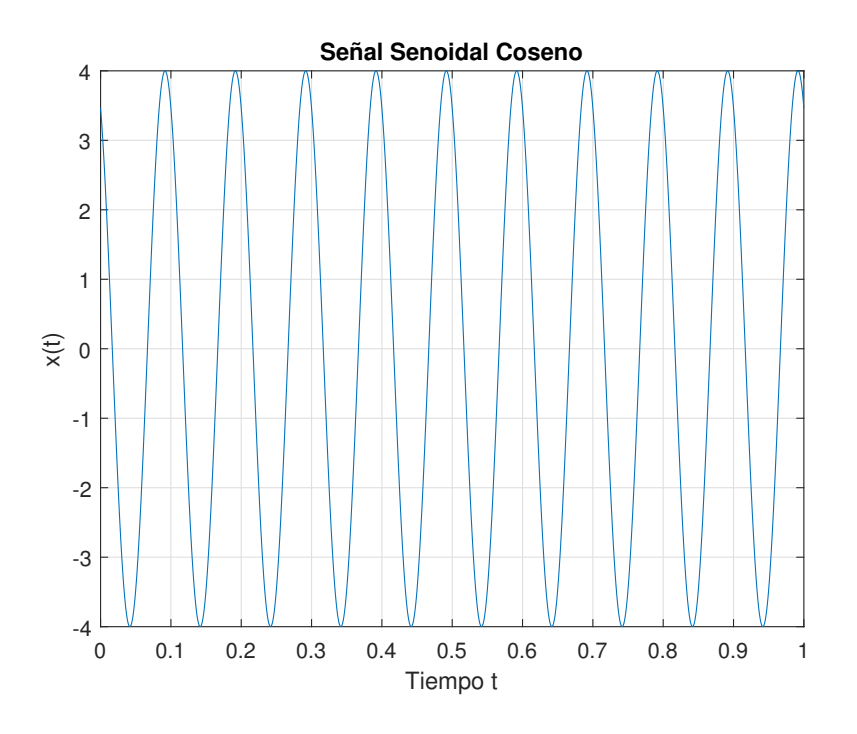

Figura 2.6: Señal senoidal con  $A = 4$ ;  $\omega_0 = 20\pi$  y  $\phi = \pi/6$ 

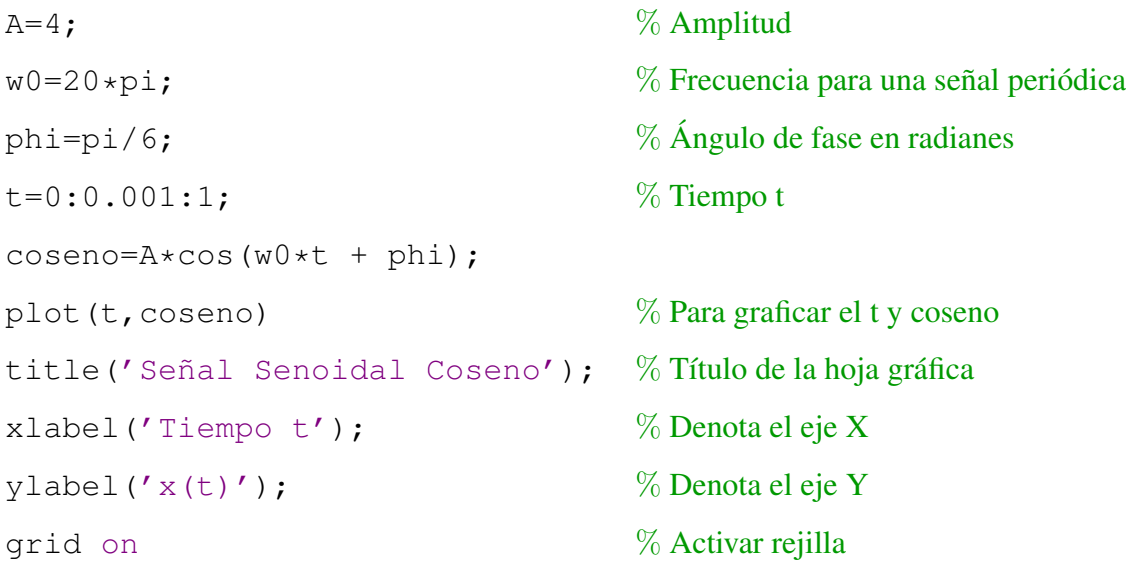

Observación: Considerando la fórmula de Euler en función de exponenciación de números complejos y funciones senoidales:

$$
e^{it} = \cos(t) + i\operatorname{sen}(t)
$$

$$
e^{-it} = \cos(t) - i\operatorname{sen}(t)
$$

Esta fórmula también puede interpretar las funciones de seno y coseno como meras variaciones de la función exponencial.

$$
cos(t) = \frac{e^{it} + e^{-it}}{2};
$$
  $sen(t) = \frac{e^{it} - e^{-it}}{2i}$ 

## 2.2. Representaciones de fourier para señales:

En este segmento consideramos la representación de una señal como una superposición ponderada de senoides complejos.

### 2.2.1. Representación en serie de fourier de señales periódicas continuas

#### 1. Combinaciones lineales de exponenciales complejas relacionadas armonicamente: ´

El periodo fundamental de  $x(t)$  es el valor mínimo positivo de  $T \neq 0$  para el cual la ecuación  $x(t) = x(t + T)$  se cumple, y el valor  $\omega_0 =$  $2\pi$  $\frac{2\pi}{T}$  se le llama frecuencia fundamental.

A continuación observamos dos tipos de señales periódicas básicas, la exponencial compleja periódica  $x(t) = e^{j\omega_0 t}$  donde j es componente imaginaria y la señal  $x(t) = cos(\omega_0 t)$  también periódica. Estas señales antes mencionadas son periódicas con frecuencia  $\omega_0$  y periodo  $T =$  $2\pi$  $\frac{20}{\omega_0}$ . Relacionado con la señal anterior, esta el conjunto de exponenciales complejas relacionadas armonicamente.

$$
\varphi_k(t) = e^{jk\omega_0 t} = e^{jk\left(\frac{2\pi}{T}\right)t}, k = 0, \pm 1, \pm 2, ...
$$

Cada señal indicada tiene una frecuencia fundamental que es un múltiplo de  $\omega_0$ , por lo cual, cada una es periódica cuyo periodo es  $T$ . De esto modo, una combinación lineal de exponenciales complejas relacionadas armónicamente de la forma:

$$
x(t) = \sum_{k=-\infty}^{+\infty} a_k e^{jk\omega_0 t} = \sum_{k=-\infty}^{+\infty} a_k e^{jk\left(\frac{2\pi}{T}\right)t}
$$

También es periódica con periodo  $T$ . La representación de una señal periódica en la forma de la ecuación anterior se conoce como la representación de la serie de Fourier.

Una señal exponencial compleja es periódica con frecuencia fundamental  $\omega_0$  y periodo fundamental  $T =$  $2\pi$  $\frac{2\pi}{\omega_0}$ .

Ejemplo: Considere la señal  $x(t)$ , con frecuencia fundamental  $2\pi$ , que está expresado como:

$$
x(t) = \sum_{k=-3}^{+3} a_k e^{jk2\pi t}
$$

donde:  $a_0 = 1, a_1 = a_{-1} =$ 1  $\frac{1}{4}$ ,  $a_2 = a_{-2} =$ 1  $\frac{1}{2}$ ,  $a_3 = a_{-3} =$ 1 3

Reescribiendo la ecuación obtenemos:

$$
x(t) = 1 + \frac{1}{4} (e^{j2\pi t} + e^{-j2\pi t}) + \frac{1}{2} (e^{j4\pi t} + e^{-j4\pi t}) + \frac{1}{3} (e^{j6\pi t} + e^{-j6\pi t})
$$

Igualmente, utilizando la relación de Euler, se puede interpretar a  $x(t)$  de esta forma:

$$
x(t) = 1 + \frac{1}{2}\cos(2\pi t) + \cos(4\pi t) + \frac{2}{3}\cos(6\pi t)
$$

La Figura (2.7) muestra de manera gráfica la señal  $x(t)$  y su construcción a partir de sus componentes armónicas.

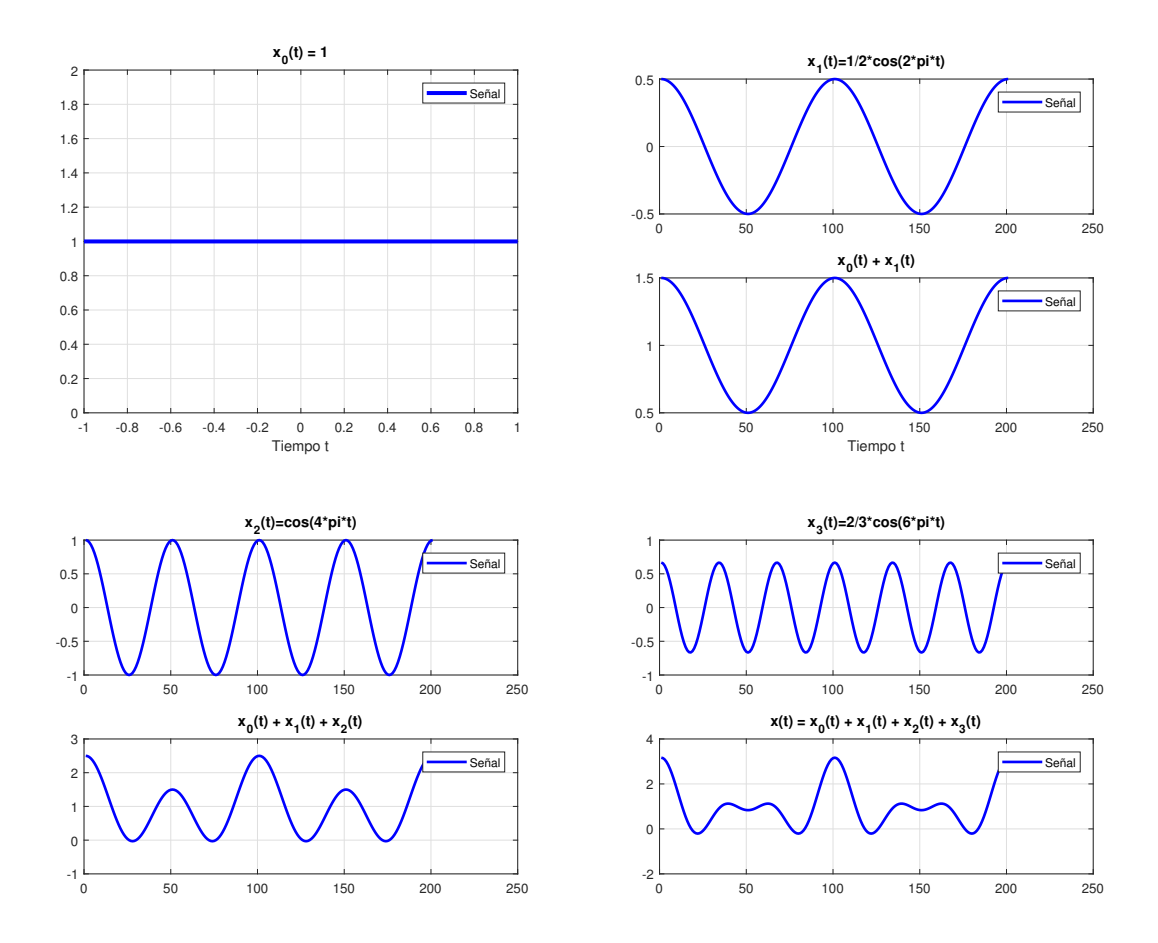

Figura 2.7: Construcción de una señal  $x(t)$  como una combinación lineal de funciones senoidales

#### 2. Determinación de la representación en serie de Fourier de una señal periódica continua.

Sea  $x(t)$  una señal periódica que se puede representar como la siguiente serie:

$$
x(t) = \sum_{k=-\infty}^{+\infty} a_k e^{jk\omega_0 t}
$$

hallamos los coeficientes  $a_k$ . Multiplicando ambos miembros de la mencionada ecuación por  $e^{-jnw_0t}$ , teniendo como resultado:

$$
x(t)e^{-jn\omega_0 t} = \sum_{k=-\infty}^{+\infty} a_k e^{jk\omega_0 t} e^{-jn\omega_0 t}
$$

Integrando ambos miembros desde 0 hasta  $T =$  $2\pi$  $\frac{2\pi}{\omega_0}$  tenemos

$$
\int_0^T x(t)e^{-jn\omega_0 t}dt = \int_0^T \sum_{k=-\infty}^{+\infty} a_k e^{jk\omega_0 t} e^{-jn\omega_0 t}dt
$$

En esta integral, T representa el periodo fundamental de  $x(t)$  de esta forma, integramos sobre un periodo y aplicando la propiedad de linealidad de la integración, obtenemos:

$$
\int_0^T x(t)e^{-jn\omega_0 t}dt = \sum_{k=-\infty}^{+\infty} a_k \int_0^T e^{j(k-n)\omega_0 t}dt
$$

Aplicando la formula de Euler en la integral, obtenemos:

$$
\int_0^T e^{j(k-n)\omega_0 t} dt = \int_0^T \cos(k-n)\omega_0 t dt + j \int_0^T \sin(k-n)\omega_0 t dt
$$

Tenemos entonces que,

$$
\int_0^T e^{j(k-n)\omega_0 t} dt = \begin{cases} T, & k = n \\ 0, & k \neq n \end{cases}
$$

Para  $k = n$ , el integrando de la ecuación es igual a 1 y al resolver el desarrollo de la integral se reduce a  $Ta_n$ . Por tanto,

$$
a_n = \frac{1}{T} \int_0^T x(t)e^{-jn\omega_0 t} dt
$$

Resumiendo, representación en serie de Fourier a  $x(t)$ , podemos escribir como una combinación lineal de exponenciales complejas armónicas, en conclusión, este par de ecuaciones define la serie de Fourier de una señal periódica continua.

$$
x(t) = \sum_{k=-\infty}^{+\infty} a_k e^{jk\omega_0 t} = \sum_{k=-\infty}^{+\infty} a_k e^{-jk\omega_0 t} \frac{i^k \left(\frac{2\pi}{T}\right)t}{x(t)e^{-jk\omega_0 t} dt} = \frac{1}{T} \int_0^T x(t)e^{-jk\omega_0 t} dt = \frac{1}{T} \int_0^T x(t)e^{-jk\omega_0 t} dt
$$

Aquí escribimos las expresiones equivalentes para la serie de Fourier en términos de la frecuencia  $\omega_0$  y del periodo T.

El conjunto de coeficientes  $a_k$  se conoce a menudo como coeficientes espectrales de la señal  $x(t)$ . El coeficiente  $a_0$  es valor constante de la señal  $x(t)$  y esta dado la ecuación en  $a_k$  con  $k = 0$ . Esto es,

$$
a_0 = \frac{1}{T} \int_0^T x(t) dt,
$$

Lo cual es simplemente un valor promedio de  $x(t)$  sobre un periodo.

Consideremos  $x(t) = \text{sen}\omega_0 t$ , como la señal cuya frecuencia es  $\omega_0$  de manera específica, podemos expresar  $sen\omega_0t$  como

$$
sen\omega_0 t = \frac{1}{2j}e^{j\omega_0 t} - \frac{1}{2j}e^{-jk\omega_0 t}
$$

Obtenemos:

$$
a_1 = \frac{1}{2j},
$$
  $a_{-1} = -\frac{1}{2j}$   
 $a_k = 0,$   $k \neq +10 - 1$ 

Ejemplo: Graficar la siguiente función periódica con  $T = 2\pi$ 

$$
x(t) = \begin{cases} 1, & 0 \le t < \pi \\ -1, & \pi \le t < 2\pi \end{cases}
$$
  

$$
a_0 = \frac{2}{T} \int_d^{d+T} x(t)dt = \frac{2}{2\pi} \int_0^{2\pi} x(t)dt = \frac{1}{\pi} \left[ \int_0^{\pi} 1dt + \int_{\pi}^{2\pi} -1dt \right] =
$$
  

$$
= \frac{1}{\pi} \left[ t \Big|_0^{\pi} - t \Big|_{\pi}^{2\pi} \right] = \frac{1}{\pi} [(\pi - 0) - (2\pi - \pi)] = 0
$$

$$
a_n = \frac{2}{T} \int_d^{d+T} x(t) \cos(n\omega t) dt = \frac{2}{2\pi} \int_0^{2\pi} x(t) \cos(nt) dt = \frac{1}{\pi} \left[ \int_0^{\pi} \cos(nt) dt - \int_{\pi}^{2\pi} \cos(nt) dt \right] =
$$
  

$$
= \frac{1}{\pi} \left[ \frac{\operatorname{sen}(nt)}{n} \Big|_0^{\pi} - \frac{\operatorname{sen}(nt)}{n} \Big|_{\pi}^{2\pi} \right] = \frac{1}{\pi} \left[ \left( \frac{\operatorname{sen}(n\pi)}{n} - \frac{\operatorname{sen}(0)}{n} \right) - \left( \frac{\operatorname{sen}(n2\pi)}{n} - \frac{\operatorname{sen}(\pi)}{n} \right) \right]
$$
  

$$
= \frac{1}{\pi} \left[ \frac{\operatorname{sen}(n\pi)}{n} - \frac{\operatorname{sen}(0)}{n} - \frac{\operatorname{sen}(n2\pi)}{n} + \frac{\operatorname{sen}(n\pi)}{n} \right] = 0
$$
  
donde:  $\operatorname{sen}(n\pi) = 0$   $\qquad \text{y} \qquad \omega = \frac{2\pi}{T} = 1$ 

$$
b_n = \frac{2}{T} \int_d^{d+T} x(t) \operatorname{sen}(n\omega t) dt = \frac{2}{2\pi} \int_0^{2\pi} x(t) \operatorname{sen}(nt) dt = \frac{1}{\pi} \left[ \int_0^{\pi} \operatorname{sen}(nt) dt - \int_{\pi}^{2\pi} \operatorname{sen}(nt) dt \right] =
$$

46 CAPÍTULO 2. SEÑALES EN MATLAB

$$
\frac{1}{\pi} \left[ -\frac{\cos(nt)}{n} \Big|_0^{\pi} + \frac{\cos(nt)}{n} \Big|_{\pi}^{2\pi} \right] = \frac{1}{\pi} \left[ \left( -\frac{\cos(n\pi)}{n} + \frac{\cos(0)}{n} \right) + \left( \frac{\cos(n2\pi)}{n} - \frac{\cos(\pi)}{n} \right) \right] =
$$
\n
$$
\frac{1}{\pi} \left[ -\frac{\cos(n\pi)}{n} + \frac{\cos(0)}{n} + \frac{\cos(n2\pi)}{n} - \frac{\cos(n\pi)}{n} \right] =
$$
\n
$$
\frac{1}{\pi} \left[ -\frac{(-1)^n}{n} + \frac{1}{n} + \frac{1 - 2\sin^2(n\pi)}{n} - \frac{(-1)^n}{n} \right] =
$$
\n
$$
\frac{1}{\pi} \left[ -2 \frac{(-1)^n}{n} + \frac{1}{n} + \frac{1}{n} \right] = \frac{1}{\pi} \left[ -2 \frac{(-1)^n}{n} + \frac{2}{n} \right] = \frac{1}{\pi} \left[ \frac{2 - 2(-1)^n}{n} \right] = \frac{2}{n\pi} \left[ 1 - (-1)^n \right]
$$
\ndonde:  $\cos(n\pi) = (-1)^n$ ,  $\cos(2\pi n) = 1 - 2\sec^2(\pi n)$ ,  $\sec(n\pi) = 0$   
\nentonces:  $x(t) = \frac{1}{2}a_0 + \sum_{n=1}^{\infty} \left[ a_n \cos(n\omega t) + b_n \sec(n\omega t) \right] = \sum_{n=1}^{\infty} \left[ \frac{2}{n\pi} \left[ 1 - (-1)^n \right] \sec(n\pi) \right]$ 

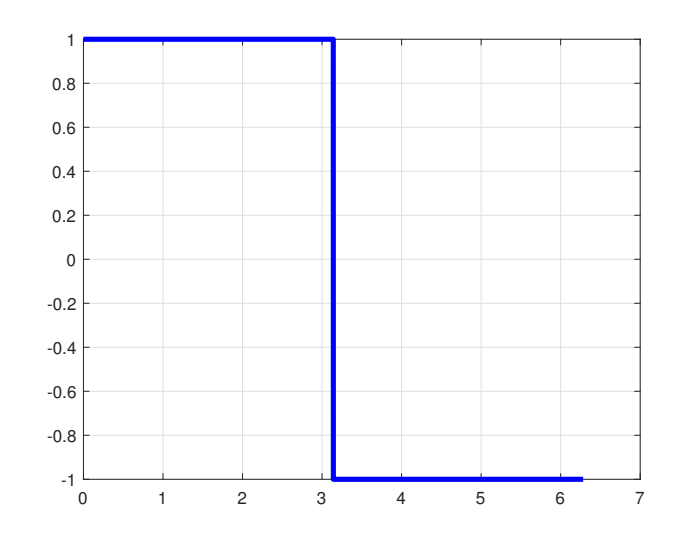

Figura 2.8: Gráfica de una función periódica con  $T = 2\pi$ 

```
clear all
clc
%x(t)t=0:0.001:2*pi; %vector tiempo
xt = (t >= 0) + (t >= pi) . *-2;plot(t,xt,'-b','LineWidth',3)
hold on
grid on
```
Utilizando sus componentes armónicos, nos aproximamos a la función original (Figura 2.8).

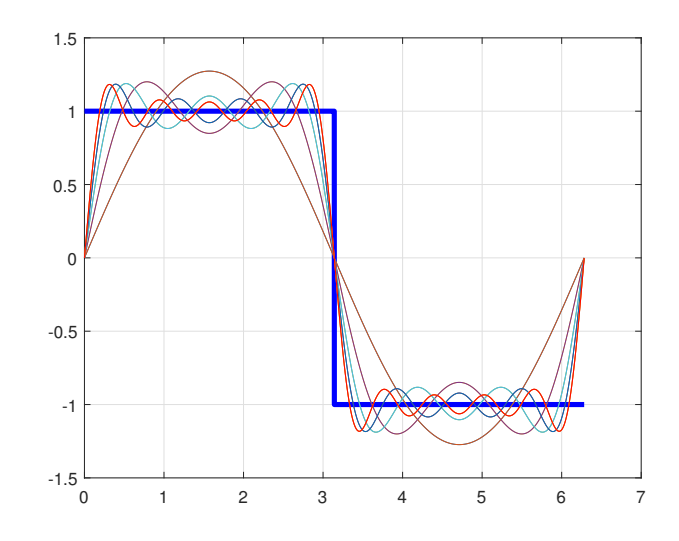

Figura 2.9: Aproximación senoidal a la función original.

```
% Series de Fourier
k=10s=0;for n=1:2:k
    p=(2/(n*pi))*(1-(-1)^n).*sin(n*t);s = s + p;
    plot(t,s)
    pause(1)
end
plot(t,s,'r')
```
Mientras mas valores tenga  $n$ , la gráfica estará mejor aproximada, acoplandose a la forma inicial (Figura 2.9).

 $%x(t)$ t=0:0.001:2\*pi; %vector tiempo  $% x t = (t >= 0) + (t >= pi) . *-2 ;$ %plot(t,xt,'b','LineWidth',3) %hold on

% Series de Fourier

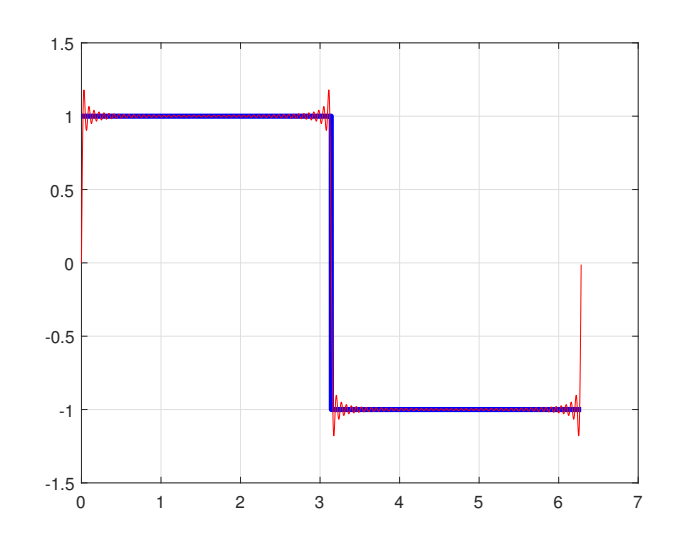

Figura 2.10: Aproximación usando la serie de Fourier.

```
k=100;s=0:
for n=1:1:k
    p=(2/(n*pi))*(1-(-1)^n).*sin(n*t);s=s+p;
end
plot(t,s,'r')
```
En la Figura (2.10) la serie de Fourier se aproxima más a la función ya que tomamos mas componentes armonicos, para seguir viendo la grafica en un intervalo de tiempo mas largo, ´ aumentamos el vector de tiempo (Figura 2.11), en este caso el  $t = 0:0 \cdot 001:10 * pi$ 

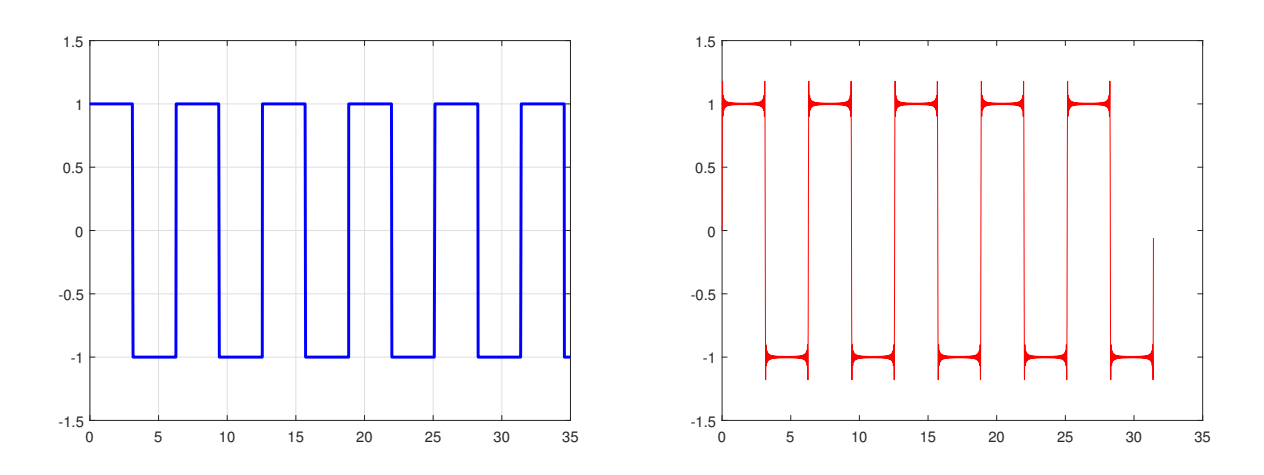

Figura 2.11: Señal continua y gráfica de la serie de Fourier respectivamente

#### 2.2.2. Representación en series de fourier de señales periódicas discretas

#### 1. Combinaciones lineales de exponenciales complejas relacionadas armonicamente: ´

El entero positivo N es el periodo mas pequeño para lo cual la ecuación  $x[n] = x[n + N]$  se cumple y  $\omega_0 =$  $2\pi$  $\frac{2\pi}{N}$ .

como ejemplo tenemos,  $e^{jk(\frac{2\pi}{N})}$  $\frac{2\pi}{N}$  con periodo N. Además, El total de las señales exponenciales complejas discretas con periodo N se representa de esta forma:

$$
\phi_k[n] = e^{jk\omega_0 n} = e^{jk(\frac{2\pi}{N})n}, k = 0, \pm 1, \pm 2, ...
$$

Cada señal posee una frecuencia fundamental que es múltiplo de  $2\pi$  $\frac{2\pi}{N}$  que hace que estén relacionadas de manera armónica.

Hay solo  $N$  señales distintas en el conjunto dado. Esto es resultado de que las exponenciales complejas discretas que se diferencian en frecuencia por un múltiplo  $2\pi$  son similiares. Específicamente,  $\phi_0[n] = \phi_N[n], \phi_1[n] = \phi_{N+1}[n]$  y de manera general:

$$
\phi_k[n] = \phi_{k+rN}[n]
$$

En otras palabras, cuando el subindice "k" se reemplaza por algún múltiplo entero de N, originamos la sucesión idéntica. Esto se diferencia de lo que pasa en la señal continua, en donde las señales  $\phi_k(t)$  son todas diferentes.

Si consideramos la representación de secuencias periódicas más generales en términos de combinaciones lineales de las sucesiones  $\phi_k[n]$ , dicha combinación lineal presenta la siguiente forma:

$$
x[n] = \sum_{k} a_k \phi_k[n] = \sum_{k} a_k e^{jk\omega_0 n} = \sum_{k} a_k e^{jk\left(\frac{2\pi}{N}\right)n}
$$

Al observar las sucesiones  $\phi_k[n]$  son diferentes solamente en un recorrido de N valores consecutivos de k, la sumatoria de la ecuación  $x[n]$  incluye sólo términos en este recorrido. Indicamos los límites de la sumatoria como  $k = < N >$ . En otros términos,

$$
x[n] = \sum_{k=} a_k \phi_k[n] = \sum_{k=} a_k e^{jk\omega_0 n} = \sum_{k=} a_k e^{jk\left(\frac{2\pi}{N}\right)n}
$$

Un caso sería que, k puede tomar distintos valores  $k = 0, 1, ..., N - 1$  o  $k = 3, 4, ..., N + 2$ . Dicha ecuación se le denomina serie discreta de Fourier y los valores  $a_k$  son conocidos como los coeficientes de la serie de Fourier.

#### 2. Determinación de la representación en serie de Fourier de una señal periódica

Suponiendo que se presenta una sucesión  $x[n]$  de periodo N. Nos gustaría probar la existencia de una representación  $x[n]$  y de ser así, ¿que valores toman los coeficientes  $a_k$ ?

Evaluando la ecuación para el periodo  $N$  valores concecutivos de  $n$  que pertenecen a un periodo  $x[n]$ , tenemos:

$$
x[0] = \sum_{k=} a_k,
$$
  
\n
$$
x[1] = \sum_{k=} a_k e^{j\frac{2\pi}{N}k},
$$
  
\n
$$
\vdots
$$
  
\n
$$
x[N-1] = \sum_{k=} a_k e^{j\frac{2\pi}{N}k(N-1)}
$$

Esto quiere decir que un conjunto de N ecuaciones lineales para los N coeficientes deconocidos  $a_k$  según k varía en un determinado conjunto de N valores enteros consecutivos.

$$
a_k = \frac{1}{N} \sum_{k=} x[n] e^{-jk\omega_0 n} = \frac{1}{N} \sum_{k=} x[n] e^{-jk} \left(\frac{2\pi}{N}\right)^n
$$

Del mismo modo que en el caso continuo, los  $a_k$  de la serie discreta de Fourier son a menudo conocidos también coeficientes espectrales de  $x[n]$ . Estos especifican una descomposición de  $x[n]$  en una suma de N exponenciales complejas relacionadas armónicamente. Refiriéndonos a la ecuación, observamos que si seleccionamos  $k$  en el intervalo de 0 a  $N - 1$  tenemos:

$$
x[n] = a_0 \phi_0[n] + a_1 \phi_1[n] + \dots + a_{N-1} \phi_{N-1}[n]
$$

Así, si k varía de 1 a  $N$ , nos resulta lo siguiente:

$$
x[n] = a_0 \phi_0[n] + a_1 \phi_1[n] + \dots + a_N \phi_N[n]
$$

De la misma manera, hacemos que  $k$  varíe en algún conjunto de  $N$  enteros sucesivos y utilizando la ecuación concluimos que:

$$
a_k = a_{k+N}
$$

Esto significa que, si tomamos en cuenta más de N valores consecutivos de  $k$ , los valores de  $a_k$ se repartirán periódicamente con periodo  $N$ . En específico, ya que tenemos solo  $N$  exponenciales distintas complejas de periodo N, la representacion en serie discreta de Fourier es una ´ serie finita con  $N$  términos.

Ejemplo: Encuentre la serie de Fourier de la función con periodo  $T = 2\pi$ .

$$
x[m] = \begin{cases} 0 & par \alpha & -\pi < m < 0 \\ \pi - m & par \alpha & 0 \le m < \pi \end{cases}
$$
  
\n
$$
a_0 = \frac{1}{\pi} \int_{-\pi}^{\pi} x[m] dm = \frac{1}{\pi} \int_{-\pi}^{0} 0 dm + \frac{1}{\pi} \int_{0}^{\pi} (\pi - m) dm = \frac{1}{\pi} \left[ \pi m - \frac{m^2}{2} \right]_{0}^{\pi}
$$
  
\n
$$
= \frac{1}{\pi} \left( \pi \cdot \pi - \frac{\pi^2}{2} - \left( \pi \cdot 0 - \frac{0}{2} \right) \right) = \frac{1}{\pi} \left( \pi^2 - \frac{\pi^2}{2} \right) = \frac{1}{\pi} \cdot \frac{\pi^2}{2}
$$
  
\n
$$
a_0 = \frac{\pi}{2}
$$

$$
a_n = \frac{1}{\pi} \int_{-\pi}^{\pi} x[m] \cos(nm) dm = \frac{1}{\pi} \int_{-\pi}^{0} 0 \cdot \cos(nm) dm + \frac{1}{\pi} \int_{0}^{\pi} (\pi - m) \cos(nm) dm
$$
  
\n
$$
= \frac{1}{\pi} \left[ \int_{0}^{\pi} \pi \cdot \cos(nm) dm - \int_{0}^{\pi} m \cdot \cos(nm) dm \right] = \frac{1}{\pi} \left[ \frac{\pi}{n} \sec(nm) - \left[ \frac{1}{n^2} \cos(nm) + \frac{m}{n} \sec(nm) \right] \right]_{0}^{\pi}
$$
  
\n
$$
= \frac{1}{\pi} \left[ \frac{\pi}{n} \sec(nm) - \frac{1}{n^2} \cos(nm) - \frac{m}{n} \sec(nm) \right]_{0}^{\pi}
$$
  
\n
$$
= \frac{1}{\pi} \left[ \frac{\pi}{n} \sec(n\pi) - \frac{1}{n^2} \cos(n\pi) - \frac{\pi}{n} \sec(n\pi) - \left( \frac{\pi}{n} \sec(n) - \frac{1}{n^2} \cos(n) - \frac{0}{n} \sec(n) \right) \right]
$$
  
\n
$$
= \frac{1}{\pi} \left( -\frac{1}{n^2} \cos(n\pi) + \frac{1}{n^2} \right) = \frac{1}{\pi} \cdot \frac{1}{n^2} \left( -\cos(n\pi) + 1 \right) = \frac{1 - \cos(n\pi)}{\pi n^2}
$$
  
\n
$$
a_n = \frac{1 - (-1)^n}{\pi n^2}
$$
 para todo  $n \in \mathbb{N}$ 

$$
b_n = \frac{1}{\pi} \int_{-\pi}^{\pi} x[m]sen(nm)dm = \frac{1}{\pi} \int_{-\pi}^{0} 0.sen(nm)dm + \frac{1}{\pi} \int_{0}^{\pi} (\pi - m)sen(nm)dm =
$$
\n
$$
= \frac{1}{\pi} \left[ \int_{0}^{\pi} \pi .sen(nm)dm - \int_{0}^{\pi} m .sen(nm)dm \right] = \frac{1}{\pi} \left[ -\frac{\pi}{n} cos(nm) - \left[ \frac{1}{n^2} sen(nm) - \frac{m}{n} cos(nm) \right] \right]_{0}^{\pi}
$$
\n
$$
= \frac{1}{\pi} \left[ -\frac{\pi}{n} cos(nm) - \frac{1}{n^2} sen(nm) + \frac{m}{n} cos(nm) \right]_{0}^{\pi}
$$
\n
$$
= \frac{1}{\pi} \left[ -\frac{\pi}{n} cos(n\pi) - \frac{1}{n^2} sen(n\pi) + \frac{\pi}{n} cos(n\pi) - \left( -\frac{\pi}{n} cos(0) - \frac{1}{n^2} sen(0) + \frac{0}{n} cos(0) \right) \right]
$$
\n
$$
= \frac{1}{\pi} \left( -\frac{\pi}{n} (-1)^n + \frac{\pi}{n} (-1)^n + \frac{\pi}{n} \right) = \frac{\pi}{n} \cdot \frac{1}{\pi}
$$
\n
$$
b_n = \frac{1}{n}
$$
\n
$$
b_n = \frac{1}{n}
$$
\n
$$
b_n = \frac{1}{n}
$$
\n
$$
b_n = \frac{1}{n}
$$
\n
$$
b_n = \frac{1}{n}
$$
\n
$$
b_n = \frac{1}{n}
$$
\n
$$
b_n = \frac{1}{n}
$$
\n
$$
b_n = \frac{1}{n}
$$
\n
$$
b_n = \frac{1}{n}
$$
\n
$$
b_n = \frac{1}{n}
$$
\n
$$
b_n = \frac{1}{n}
$$
\n
$$
b_n = \frac{1}{n}
$$
\n
$$
b_n = \frac{1}{n}
$$
\n
$$
b_n = \frac{1}{n}
$$
\n
$$
b_n = \frac{1}{n}
$$
\n
$$
b_n =
$$

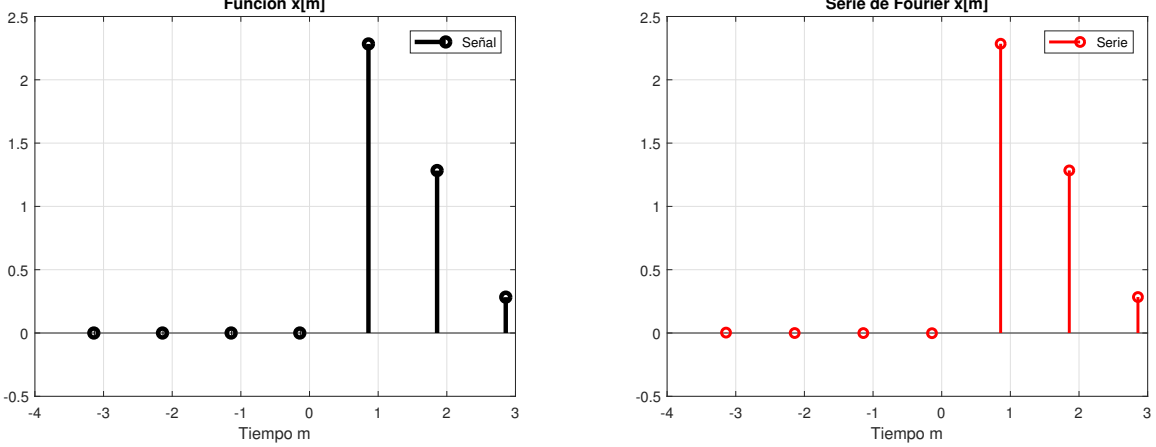

Figura 2.12: Señal discreta y gráfica de la serie de Fourier respectivamente

La Figura (2.12) se observa la función discreta y la serie de Fourier, si ampliamos el vector  $m$ de la serie discreta podemos ver la peridiocidad (Figura 2.13), y a diferencia de la peridiocidad continua esta solo se ve en determinados momentos de tiempo.

Podemos observar el desplazamiento de tiempo optando por valores enteros. Tome en cuenta que esto es una aproximación de la señal periódica discreta, en otras palabras que tomara aproximaciones en instantes de tiempo específicos.

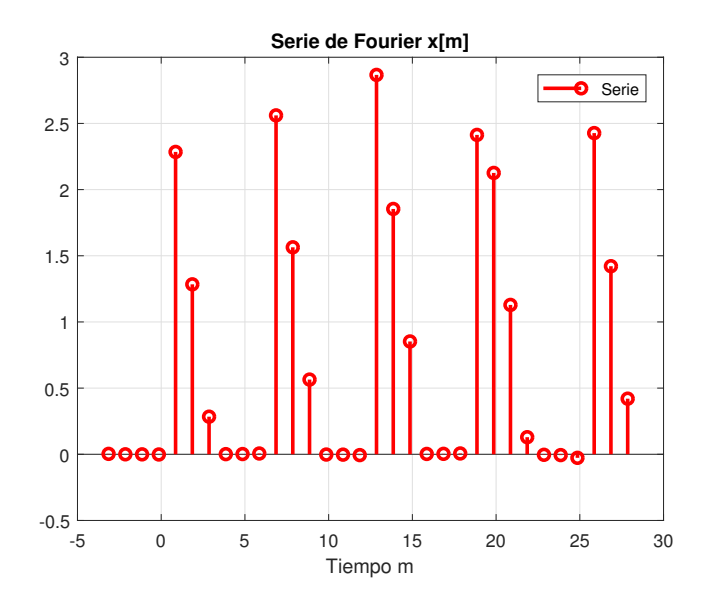

Figura 2.13: Serie discreta de Fourier

# Capítulo 3

# APLICACIONES Y USO DE MATLAB

En este capítulo utilizamos SIMULINK que es un programa dentro de MATLAB que simula una generación de todo tipo de señales, nuestro interes será simular señales periodicas para poder observar el tipo de señal que se esta generando, sera de gran utilidad ya que podemos verificar por MATLAB la aproximación de esa señal.

Las señales se analizan en dos dominios: frecuencia y tiempo. En el dominio de la frecuencia la señal se descompone en las componentes senoidales que la integran. Para las señales periódicas esto se realiza a través de las series de Fourier. Con esto, se puede saber el contenido de frecuencias de la señal, determinar si la señal está limitada a un cierto ancho de banda o bien determinar las frecuencias más importantes de dicha señal. Teniendo en cuenta que podemos representar las señales de distintas maneras, en todos los casos debemos saber que una señal contiene información que rige un modelo de variaciones que muestra una determinada forma.

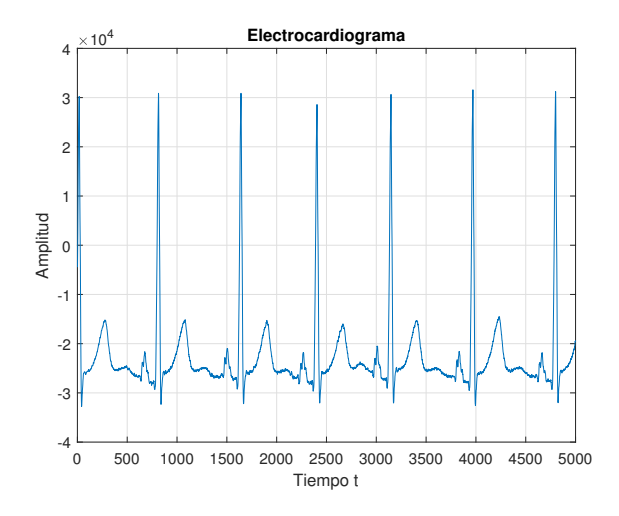

Figura 3.1: Aplicación de una función periódica en MATLAB

Por ejemplo, para el diagnóstico automatizado de electrocardiogramas en un software de computadora (Figura 3.1), vemos un sistema donde la entrada es un electrocardiograma digitalizado la cual genera estimaciones de parámetros, casos como la frecuencia de las pulsaciones del corazón y su salida, en el electrocardiograma se analizan las ondas mecánicas periódicas, que poseen funciones trigonométricas como sen y cos (seno y coseno). Un ejemplo de señales que dependen del tiempo en un circuito eléctrico son: Los voltajes y corrientes, y este circuito es un ejemplo de sistema, el cual responde a la aplicación de voltajes y corrientes. Un brazo ortopédico robótico es un sistema donde sus movimientos son generados por impulsos eléctricos.

En ciertos situaciones se presentará un sistema particular cuyo interés será interpretar a detalle para comprender como responderán distintas entradas. Ciertos ejemplos pueden ser el estudio de circuitos para estimar su respuesta a distintas fuentes de corriente y de voltaje, as´ı mismo, precisar las características del funcionamiento de un helicóptero tanto al sistema de control del piloto como al comportamiento del aire.

### 3.1. Sintetizador de sonido

Iniciamos la seccion definiendo que es un sintetizador, es un intrumento musical de caracter ´ electrónico que genera señales eléctricas a través de circuitos para luego ser convertidas en sonidos audibles (Figura 3.2). Los sintetizadores usan diferentes metodos para generar y procesar ´ una señal, entre las cuales se encuentran la sintesis aditiva, sintesis substractiva, de modulación de frecuencia, entre otros. Una particularidad que diferencia al sintetizador de otros instrumentos electronicos es que sus sonidos pueden ser creados y modificados por medio de osciladores, ´ generando ondas sonoras de interés específico.

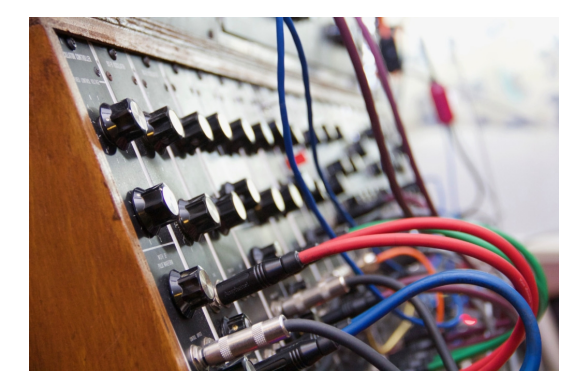

Figura 3.2: Sintetizador de sonido

En el mundo electrónico de la síntesis los osciladores son secciones de un sintetizador que están diseñados para producir fluctuaciones periódicas u oscilantes de voltaje a una frecuencia en específico (Figura 3.3), en otros términos son los encargados de producir sonido, elegir notas musicales y color del sonido, también te permiten escoger una forma de onda.

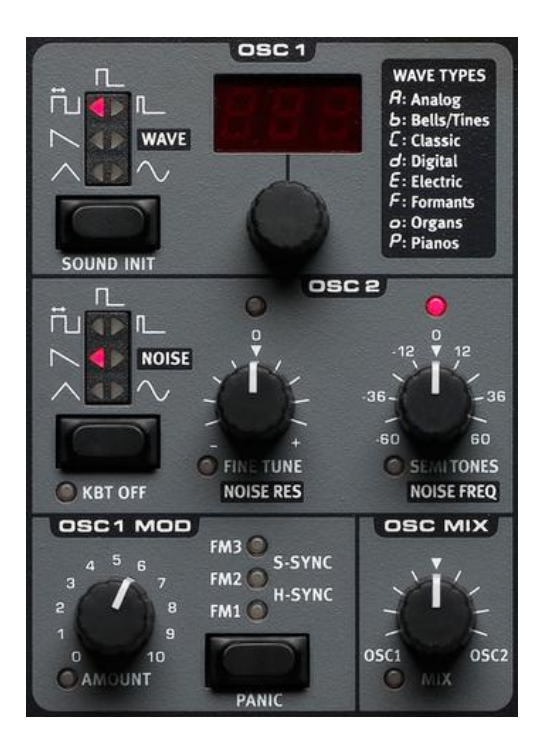

Figura 3.3: Osciladores

Las formas de onda comúnmente utilizadas en la historia de la síntesis son la sinusoidal, diente de sierra, cuadrada y triangular (Figura 3.4). Visualizemos las ondas generadas en un exoscopio.

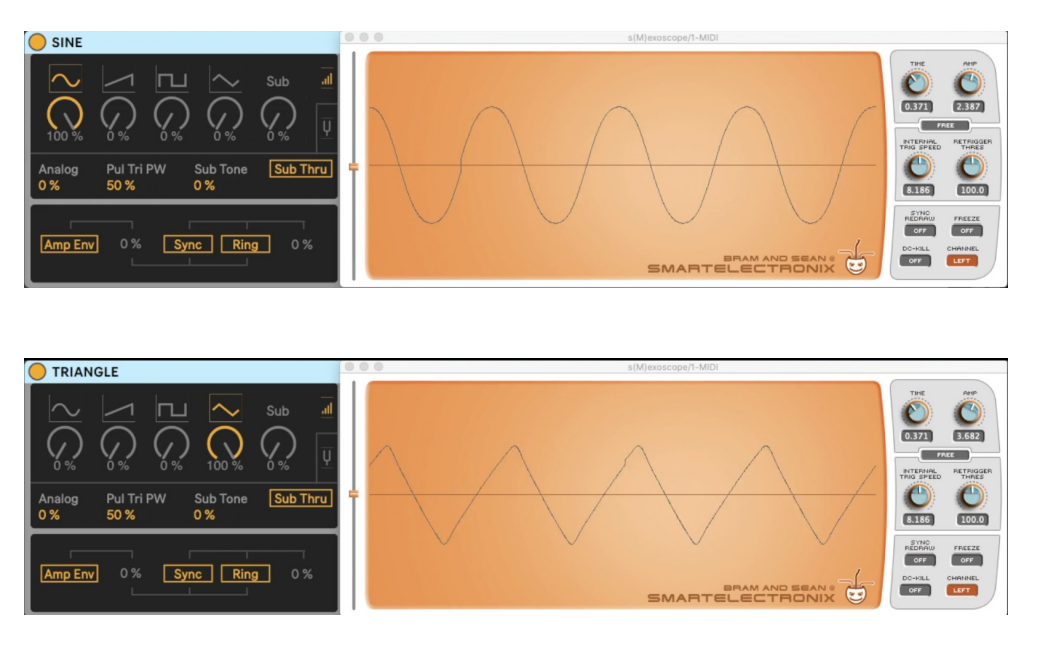

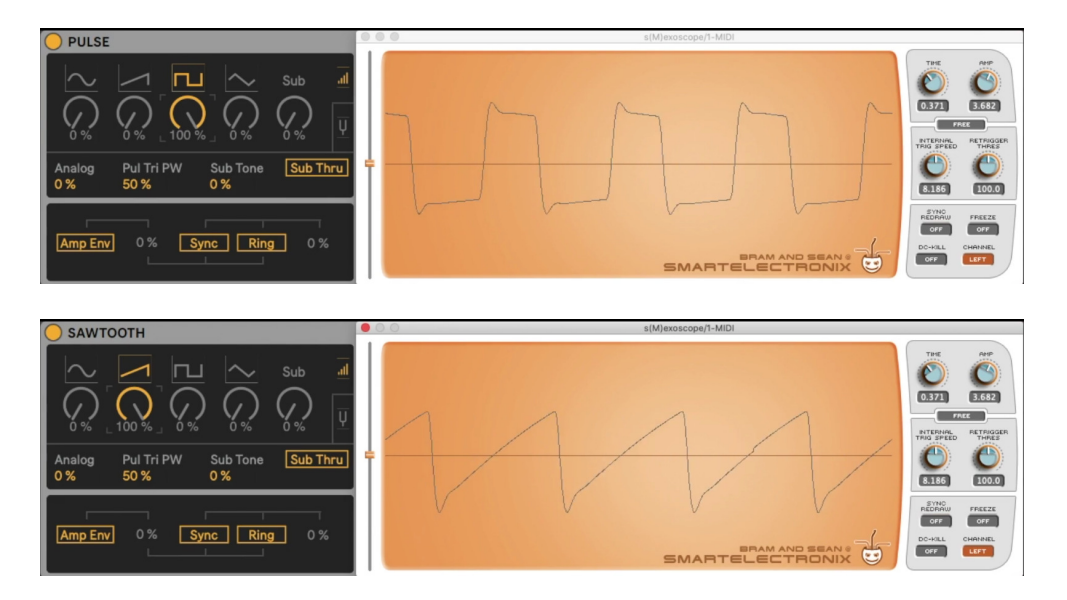

Figura 3.4: Generación de distintos tipos de onda

De hecho, los instrumentos reales producen ondas mucho más complejas que estas formas de onda básicas. Por lo que te encontrarás mezclando diferentes osciladores con diferentes ondas sonoras que te permitirán crear infinitas variaciones de onda (Figura 3.5)

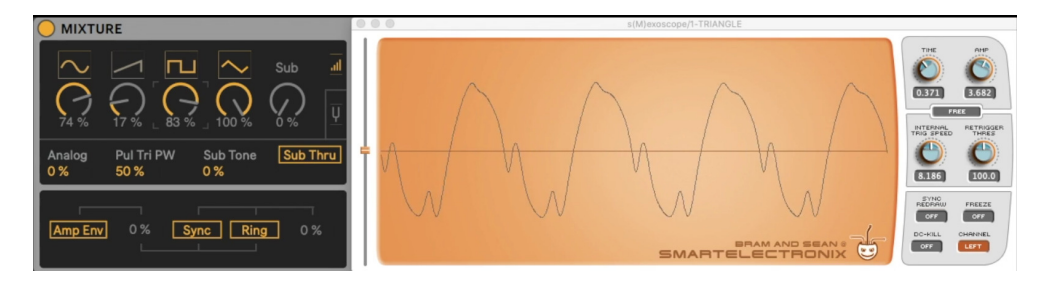

Figura 3.5: Generación de onda variada

Ejemplo: Visualizamos una frecuencia de onda triangular de 220 Hz generado por un sintetizador analógico en Simulink. Aproximar la señal usando la serie de Fourier.

Para generar la señal utilizamos:

- Bloque Triangle Generator (Generador de señal triangular)
- Configurar la frecuencia a 220 Hz
- $\blacksquare$  Fijar fase a 0
- Colocar un osciloscopio (Scope) a la salida.

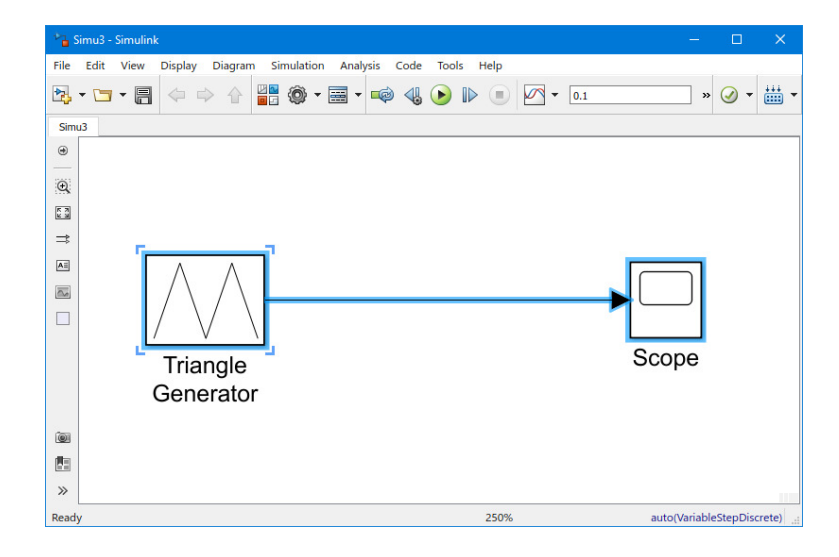

Figura 3.6: Generador de onda triangular y osciloscopio

Al dar doble click en el Scope (Figura 3.6) visualizamos la señal triangular que se genera (Figura 3.7):

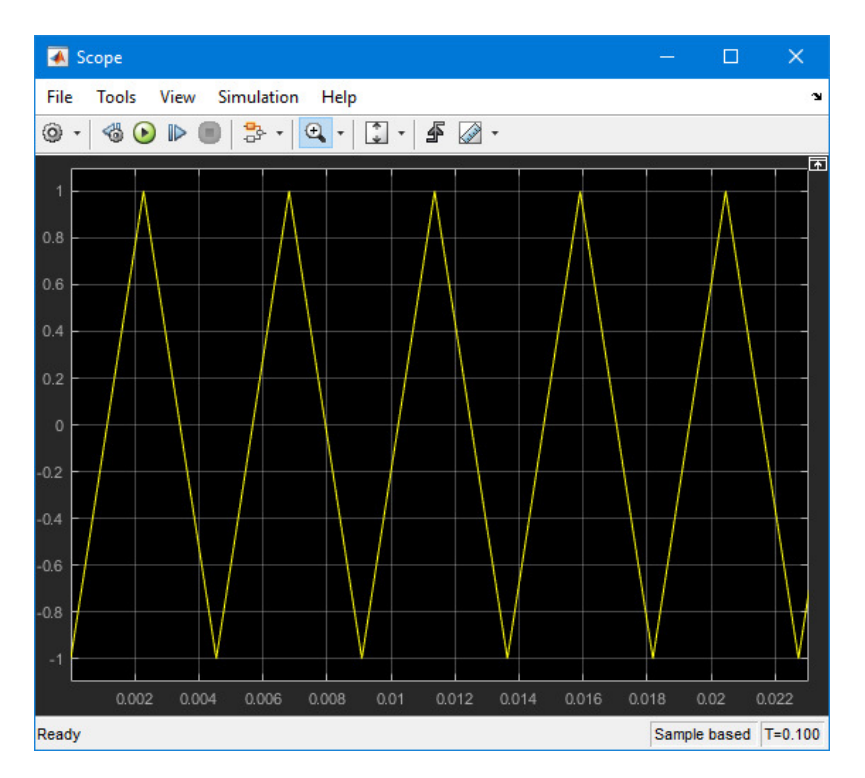

Figura 3.7: Onda triangular

Gracias a la frecuencia en hertz, podemos obtener el periodo.

$$
Periodo = \frac{1}{frecuencia} = \frac{1}{220}
$$

Para hallar " $\omega$ "

$$
\omega=2\pi*220=440\pi
$$

#### 3.1. SINTETIZADOR DE SONIDO 59

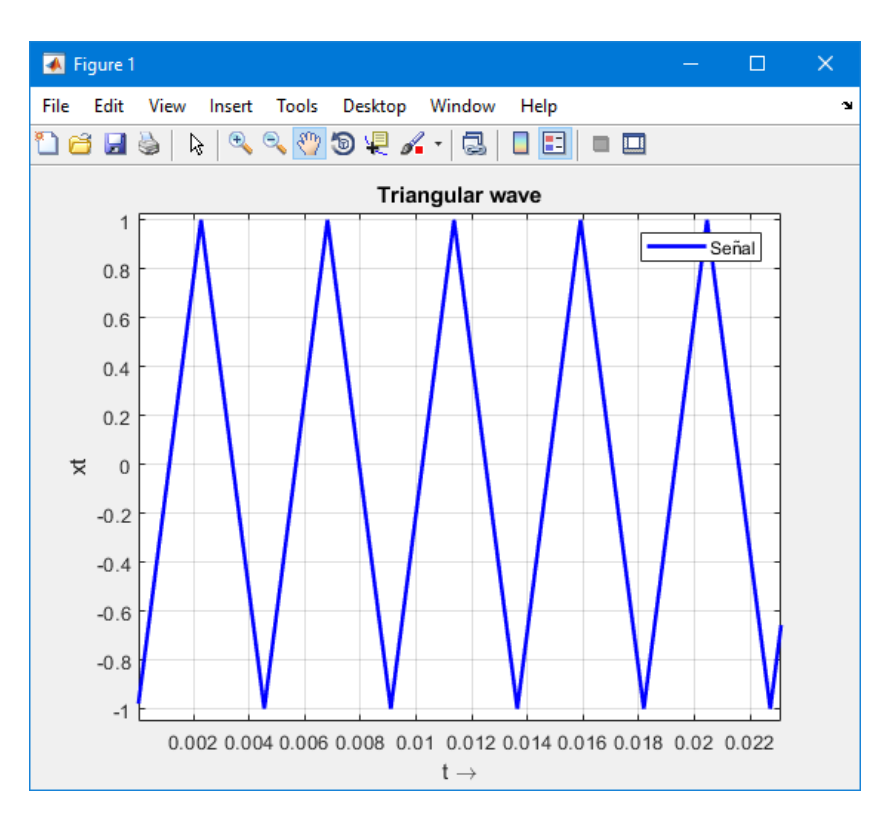

Utilizamos los comandos de Matlab para generar la onda triangular

Figura 3.8: Onda triangular en MATLAB

```
clc, clear all
A=1;w0 = 440 * pi;T=22*(1/220);Fs=22000;
dt = 1/Fs;
t=0:dt:T-dt;
xt=A*sawtooth(w0*t,0.5)
plot(t,xt,'b','LineWidth',2);
ylim([-1.25,1.25])
title('Triangular wave');
xlabel('t \rightarrow');
ylabel('xt');
legend('Señal')
grid on
```
El primer ciclo que se observa en la señal de la Figura 3.8, notamos que tiene su origen en el punto  $(0, -1)$  y su punto mas alto está en  $\begin{pmatrix} 1 \end{pmatrix}$ 440 , 1  $\setminus$ luego la recta desciende al punto  $\begin{pmatrix} 1 \end{pmatrix}$ 220  $, -1$  $\setminus$ .

Las lineas rectas pueden ser expresadas con la siguiente formula:

$$
y - y_1 = m(x - x_1) \qquad \text{donde} \qquad m = \frac{y_2 - y_1}{x_2 - x_1}
$$
  
• **Equation 18.2** Evaluate:  $P(0, -1)$  &  $Q\left(\frac{1}{440}, 1\right)$ , donde  $0 \le x < \frac{1}{440}$ 

$$
y - y_1 = \frac{y_2 - y_1}{x_2 - x_1}(x - x_1)
$$

$$
y - (-1) = \frac{1 - (-1)}{\frac{1}{440} - 0}(x - 0)
$$

$$
y + 1 = \frac{2}{1}x
$$

$$
y = 880x - 1
$$

440

Ecuación de la recta descendente:  $Q$  $\begin{pmatrix} 1 \end{pmatrix}$ 440 , 1  $\setminus$ & R  $\begin{pmatrix} 1 \end{pmatrix}$ 220 , −1  $\bigg)$ , donde  $\frac{1}{440}$  $\leq x < \frac{1}{28}$ 220

$$
y - y_1 = \frac{y_2 - y_1}{x_2 - x_1}(x - x_1)
$$
  

$$
y - 1 = \frac{-1 - 1}{\frac{1}{220} - \frac{1}{440}}(x - \frac{1}{440})
$$
  

$$
y - 1 = \frac{-2}{\frac{1}{440}}(x - \frac{1}{440})
$$
  

$$
y - 1 = -880x + 2
$$
  

$$
y = -880x + 3
$$

Como la función es con respecto al tiempo, el valor independiente será el tiempo "t" y la señal:

$$
x(t) = \begin{cases} 880t - 1, & 0 \le t < \frac{1}{440} \\ -880t + 3, & \frac{1}{440} \le t < \frac{1}{220} \end{cases}
$$

$$
a_0 = \frac{2}{T} \int_{d}^{d+T} x(t)dt = \frac{2}{\frac{1}{220}} \int_{0}^{\frac{1}{220}} x(t)dt = 440 \left[ \int_{0}^{\frac{1}{440}} 880t - 1dt + \int_{\frac{1}{440}}^{\frac{1}{220}} -880t + 3dt \right]
$$
  
\n
$$
= 440 \left\{ \left[ \frac{880t^2}{2} - t \right]_{0}^{\frac{1}{440}} + \left[ -\frac{880t^2}{2} + 3t \right]_{\frac{1}{440}}^{\frac{1}{220}} \right\}
$$
  
\n
$$
= 440 \left\{ \left[ \frac{880}{2} \left( \frac{1}{440} \right)^2 - \frac{1}{440} \right] + \left[ -\frac{880}{2} \left( \frac{1}{220} \right)^2 - \frac{3}{220} - \left( -\frac{880}{2} \left( \frac{1}{220} \right)^2 - \frac{3}{220} \right) \right] \right\}
$$
  
\n
$$
= 440 \left\{ 0 + \left[ -\frac{1}{110} - \frac{3}{220} - \left( -\frac{1}{110} - \frac{3}{220} \right) \right] \right\}
$$

$$
a_0 = 0
$$

$$
a_n = \frac{2}{T} \int_d^{d+T} x(t) \cos(n\omega t) dt, \qquad (n = 1, 2, ...)
$$
  
\n
$$
a_n = \frac{2}{\frac{1}{220}} \int_0^{\frac{1}{220}} x(t) \cos(n440\pi \cdot t) dt,
$$
  
\n
$$
a_n = 440 \left[ \int_0^{\frac{1}{440}} (880t - 1) \cos(n440\pi \cdot t) dt + \int_{\frac{1}{440}}^{\frac{1}{220}} (-880t + 3) \cos(n440\pi \cdot t) dt \right]
$$

$$
a_n = 440[a_{n_1} + a_{n_2}]
$$
 donde:

$$
a_{n_1} = \int_0^{\frac{1}{440}} (880t - 1)\cos(n440\pi \cdot t)dt \qquad \text{y} \qquad a_{n_2} = \int_{\frac{1}{440}}^{\frac{1}{220}} (-880t + 3)\cos(n440\pi \cdot t)dt
$$

I) Para  $a_{n_1}$ :

$$
u = 880t - 1
$$

$$
dv = \cos(n440\pi \cdot t)dt
$$

$$
du = 880dt
$$

$$
v = \frac{\operatorname{sen}(n440\pi \cdot t)}{n440\pi}
$$

$$
a_{n_1} = (880t - 1) \frac{sen(n440\pi.t)}{n440\pi} \Big|_{0}^{\frac{1}{440}} - \int_0^{\frac{1}{440}} 880 \cdot \frac{sen(n440\pi.t)}{n440\pi} dt
$$

$$
= \left[ (880t - 1) \frac{sen(n440\pi.t)}{n440\pi} + 880 \cdot \frac{cos(n440\pi.t)}{(n440\pi)^2} \right]_0^{\frac{1}{440}}
$$

$$
= \frac{sen(n\pi)}{n440\pi} + 880 \cdot \frac{cos(n\pi)}{(n440\pi)^2} + \frac{sen(0)}{n440\pi} - 880 \cdot \frac{cos(0)}{(n440\pi)^2}
$$

$$
= 0 + 880 \cdot \frac{(-1)^n}{(n440\pi)^2} + 0 - 880 \cdot \frac{1}{(n440\pi)^2}
$$

$$
= 880.\frac{(-1)^n - 1}{(n440\pi)^2}
$$

$$
a_{n_1} = \frac{(-1)^n - 1}{220(n\pi)^2}
$$

II) Para  $a_{n_2}$ :  $p = -880t + 3$   $dq = cos(n440\pi.t)dt$  $dp = -880dt$   $q = \frac{sen(n440\pi.t)}{440}$  $n440\pi$  $a_{n_2} = (-880t + 3) \frac{sen(n440\pi.t)}{n440\pi}$  1 220 1 440  $-\int_{1}^{\frac{1}{22}}$ 220 1 440  $-880.\frac{sen(n440\pi.t)}{140}$  $n440\pi$ =  $\left[(-880t+3)\frac{sen(n440\pi.t)}{440}\right]$  $n440\pi$  $-880.\frac{\cos(n440\pi.t)}{(440\pi)^2}$  $(n440\pi)^2$  $\frac{1}{22}$ 220 1 440  $=-\frac{sen(n2\pi)}{440}$  $n440\pi$  $-880.\frac{\cos(n2\pi)}{(1.440)\cdot2}$  $\frac{cos(n2\pi)}{(n440\pi)^2} - \frac{sen(n\pi)}{n440\pi}$  $n440\pi$ + 880.  $cos(n\pi)$  $(n440\pi)^2$  $=-0-880.\frac{1}{\sqrt{1.440}}$  $\frac{1}{(n440\pi)^2} - 0 + 880.$  $(-1)^n$  $(n440\pi)^2$  $= 880.$  $-1+(-1)^n$  $(n440\pi)^2$  $a_{n_2} =$  $(-1)^n - 1$  $220(n\pi)^2$ 

luego:

$$
a_n = 440 \left[ \frac{(-1)^n - 1}{220(n\pi)^2} + \frac{(-1)^n - 1}{220(n\pi)^2} \right]
$$
  

$$
a_n = 4 \left[ \frac{(-1)^n - 1}{(n\pi)^2} \right]
$$

$$
b_n = \frac{2}{T} \int_{d}^{d+T} x(t)sen(n\omega t)dt, \qquad (n = 1, 2, ...)
$$
  
\n
$$
b_n = \frac{2}{\frac{1}{220}} \int_{0}^{\frac{1}{220}} x(t)sen(n440\pi.t)dt,
$$
  
\n
$$
b_n = 440 \left[ \int_{0}^{\frac{1}{440}} (880t - 1)sen(n440\pi.t)dt + \int_{\frac{1}{440}}^{\frac{1}{220}} (-880t + 3)sen(n440\pi.t)dt \right]
$$

 $b_n = 440[b_{n_1} + b_{n_2}]$  donde:

dt

$$
b_{n_1} = \int_0^{\frac{1}{440}} (880t - 1)sen(n440\pi.t)dt \t y \t b_{n_2} = \int_{\frac{1}{440}}^{\frac{1}{220}} (-880t + 3)sen(n440\pi.t)dt
$$

 $(n440\pi)^2$ 

I) Para  $b_{n_1}$ :

$$
u = 880t - 1
$$

$$
dv = sen(n440\pi.t)dt
$$

$$
du = 880dt
$$

$$
v = \frac{-cos(n440\pi.t)}{n440\pi}
$$

$$
b_{n_1} = -(880t - 1)\frac{\cos(n440\pi \cdot t)}{n440\pi} \Big|_0^{\frac{1}{440}} - \int_0^{\frac{1}{440}} -880 \cdot \frac{\cos(n440\pi \cdot t)}{n440\pi} dt
$$

$$
= \left[ -(880t - 1) \frac{\cos(n440\pi \cdot t)}{n440\pi} + 880 \cdot \frac{\sin(n440\pi \cdot t)}{(n440\pi)^2} \right]_0^{\frac{1}{440}}
$$

$$
= -\frac{\cos(n\pi)}{n440\pi} + 880 \cdot \frac{\sin(n\pi)}{(n440\pi)^2} - \frac{\cos(0)}{n440\pi} - 880 \cdot \frac{\sin(0)}{(n440\pi)^2}
$$

$$
n440\pi \qquad (n440\pi)^2 \qquad n440\pi
$$

$$
= -\frac{(-1)^n}{n440\pi} + 0 - \frac{1}{n440\pi} - 0
$$

$$
b_{n_1} = \frac{-(-1)^n - 1}{n440\pi}
$$

II) Para  $b_{n_2}$ :

$$
p = -880t + 3
$$
  
\n
$$
dq = sen(n440\pi.t)dt
$$
  
\n
$$
dp = -880dt
$$
  
\n
$$
q = -\frac{cos(n440\pi.t)}{n440\pi}
$$

$$
b_{n_2} = -(-880t+3)\frac{\cos(n440\pi.t)}{n440\pi}\Big|\frac{\frac{1}{220}}{\frac{1}{440}} - \int_{\frac{1}{440}}^{\frac{1}{220}} 880.\frac{\cos(n440\pi.t)}{n440\pi}dt
$$

$$
= \left[ -(-880t+3) \frac{\cos(n440\pi.t)}{n440\pi} - 880 \cdot \frac{\sin(n440\pi.t)}{(n440\pi)^2} \right]_{\frac{1}{440}}^{\frac{1}{220}}
$$
  

$$
= \frac{\cos(n2\pi)}{n440\pi} - 880 \cdot \frac{\sin(n2\pi)}{(n440\pi)^2} + \frac{\cos(n\pi)}{n440\pi} + 880 \cdot \frac{\sin(n\pi)}{(n440\pi)^2}
$$
  

$$
= \frac{1}{n440\pi} - 0 + \frac{(-1)^n}{n440\pi} + 0
$$
  

$$
b_{n_2} = \frac{(-1)^n + 1}{n440\pi}
$$

luego:

$$
b_n = 440 \left[ \frac{-(-1)^n - 1}{n440\pi} + \frac{(-1)^n + 1}{n440\pi} \right]
$$

$$
b_n\phantom{b_1}=0
$$

$$
\text{entonces: } x(t) = \frac{1}{2}a_0 + \sum_{n=1}^{\infty} [a_n \cos(n\omega t) + b_n \sin(n\omega t)] = \sum_{n=1}^{\infty} \left[ 4 \left[ \frac{(-1)^n - 1}{(n\pi)^2} \right] \cos(n440\pi \cdot t) \right]
$$

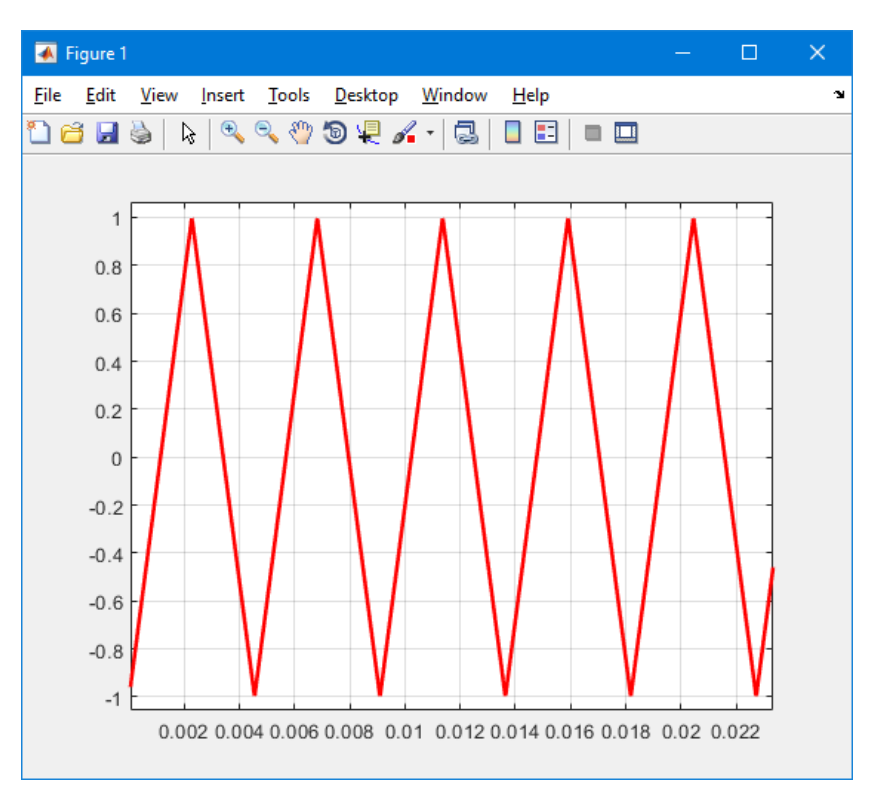

Figura 3.9: Onda triangular aproximada en MATLAB

```
clc
clear all
Fs=100000; % Frecuencia de muestreo
T=0.1;A=1;w0 = 440*pi;t = 0:1/Fs:T-1/Fs;k=100;a0=0;s=a0;%Serie De Fourier
```

```
for n=1:1:100
    p=(4*((-1)^n - 1)/(n * pi)^2) \cdot *cos(440 * pi *n *t) ;
    s = s + p;
end
%Señal Triangular
xt = A*sawtooth(w0*t,0.5)plot(t, xt, 'b', 'LineWidth', 2) %Gráfica de la señal Triangular
hold on
plot(t,s,'r','LineWidth',2) %Gráfica de la serie de Fourier
ylim([-1.25,1.25])
grid on
```
A simple vista puede parecer que no hay diferencia entre la gráfica de la serie de Fourier (Figura 3.9) y la señal (Figura 3.8), si ampliamos la imagen, se puede apreciar su aproximación, mientras mas valores en la serie haya, más aproximado estará a la señal original.

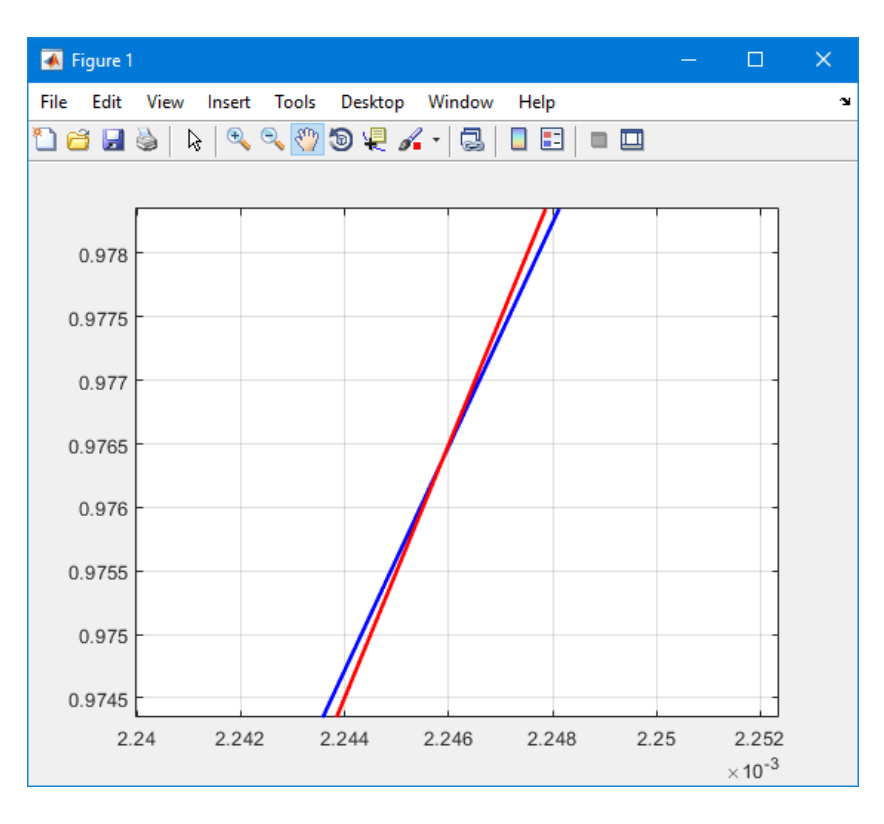

Figura 3.10: Onda triangular ampliada

De esta manera podemos aproximarnos a la señal original con un porcentaje de error minimo. (Figura 3.10)

## 3.2. Introducción al concepto de PWM y modulación:

Pulse Width Modulation (PWM) o también llamado Modulación por ancho de pulso. Cuando una señal se transmite ya sea digital o analógica; debemos tener en cuenta una modulación para que se pueda transmitir sin perdidas de potencia o alteraciones por interrupciones.

PWM es un sistema que es comunmente usada para emitir señales analógicas donde la señal portadora será digital. La técnica en cuestión altera el ciclo de trabajo de una señal periódica (por ejemplo, una cuadrada o senoidal), con la finalidad de transferir datos mediante un canal de comunicaciones o para manejar la proporción de energía enviada a una carga. El Duty Cycle (Ciclo de trabajo) de toda señal periódica es el ancho de su parte positiva, en relación con respecto al período. Se expresa en porcentaje, ejemplo: un duty cycle de 25 % señala que está 25 de 100 a nivel alto.

- $\blacksquare$  t = tiempo en parte positiva
- $T = Periodo$ , tiempo total
- $\blacksquare$  Duty cycle = t / T

Principalmente, se basa en accionar una salida digital durante un tiempo y que permanezca apagada en el tiempo restante, produciendo de este modo, pulsos positivos repitiendose de forma sostenida. En consecuencia, la frecuencia no varía (es decir, el tiempo entre disparo de pulsos), mientras que el duty cycle varía, se hace variar la anchura del pulso. El promedio de esta tensión de salida, a lo largo del tiempo, será igual al valor analógico deseado. Dada la situación:

$$
V_{promedio} = (5V - 0V) * \frac{\text{Duty cycle}}{100}
$$

Si con una tensión Vcc (Voltaje de corriente continua) de 5V como ejemplo, se quiere una señal PWM de 1V, producirá una señal que el 20 % del tiempo será 5V y el 80 % faltante será 0V.

De modo concreto, la modulacion PWM posee multiples aplicaciones como las anteriormente ´ mencionadas, como en el cambio de brillo de los LEDs, en motores y servomotores e inclusive en la generación de melodías y sonidos en zumbadores o altavoces cuya frecuencia varía.

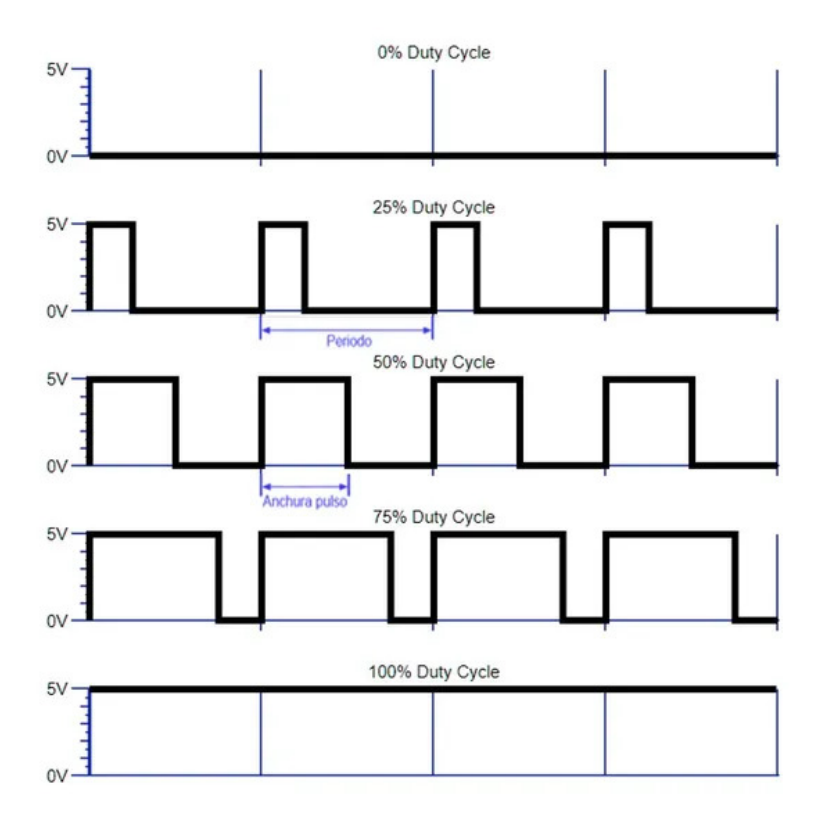

Figura 3.11: Onda cuadrada con diferentes ciclos de trabajo (Duty Cycle)

Los ondas cuadradas o pulsos generados a la salida (Figura 3.11) pueden apreciarse cuando se conecta en un osciloscopio, la cual podemos intentar una modificación del Duty Cycle y observar su variacion en el osciloscopio.(Figura 3.12) ´

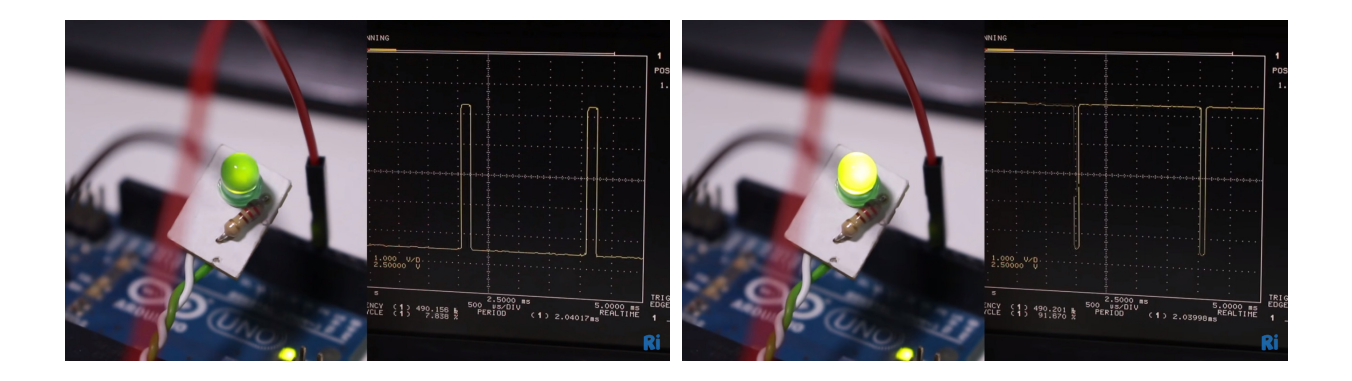

Figura 3.12: Luz LED con señal al 20 % y 90 % del ciclo de trabajo respectivamente

Ejemplo: Al visualizar en un osciloscopio una señal cuadrada de 500Hz de frecuencia. La señal se encuentra 1ms en estado alto y 1ms en estado bajo donde el Periodo es de 2ms. En estado alto son 5 Voltios y en estado bajo son 0 voltios (aunque puede ser cualquier valor siempre que el estado alto sea mayor que el bajo) con un 50 % de ciclo de trabajo. Aproximar la señal generada a la serie de Fourier.

Los siguientes valores son:

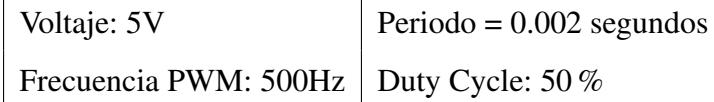

Utilizaremos Simulink para generar la señal y la visualizaremos en un osciloscopio:

- Emplear como fuente de datos el bloque square (señal cuadrada)
- Configurar Amplitud a 2.5 ( $A = 2.5$ ) y frecuencia a 500 ( $\omega = 500$ )
- Dentro de Simulink seleccionar los bloques de uso común.
	- Bloque Sum
	- Bloque constant con valor constante -2.5 para desplazar la señal y que arranque en "0"
	- Bloque Gain con una ganancia de "-1"
- Colocar un osciloscopio a la salida.

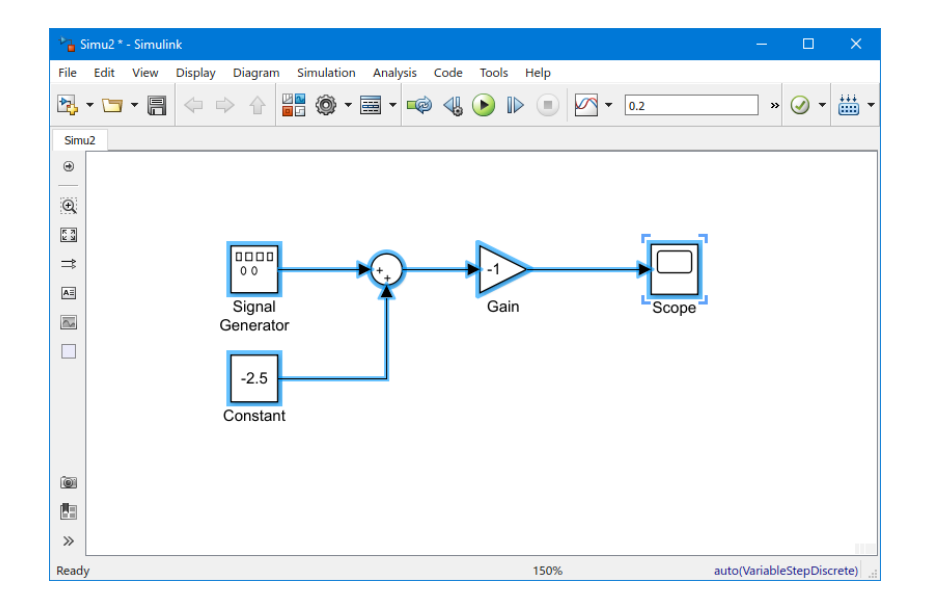

Figura 3.13: Herramientas para generar la señal

Al dar doble click en el osciloscopio (Figura 3.13) visualizaremos la señal cuadrada que se genera (Figura 3.14).

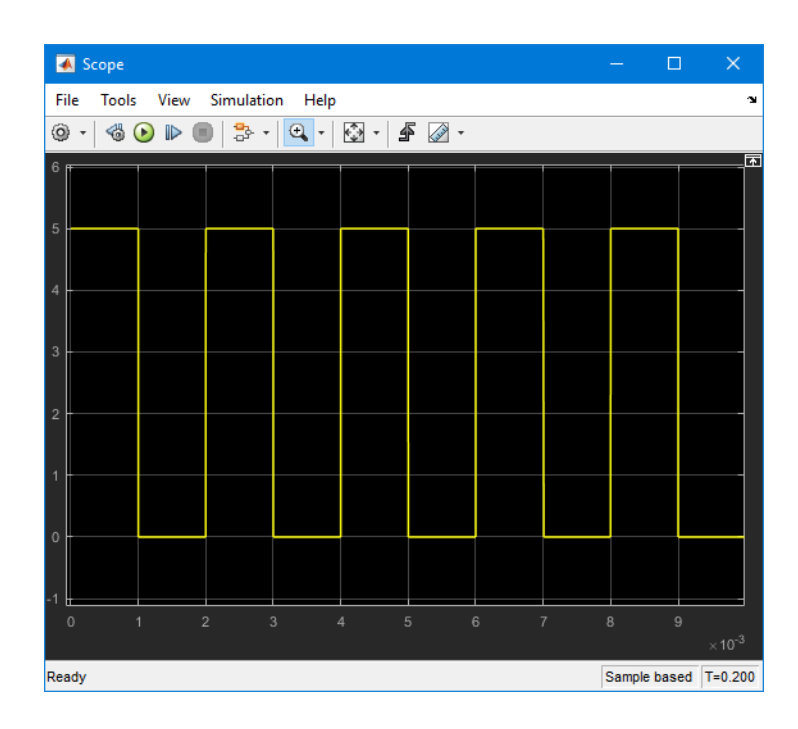

Figura 3.14: Señal Cuadrada

Utilizaremos Matlab para representar esta señal (Figura 3.15):

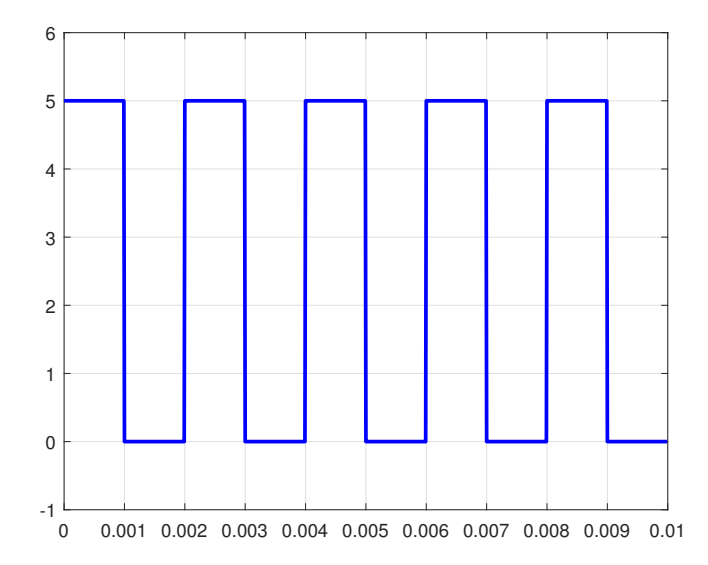

Figura 3.15: Señal cuadrada generada en MATLAB

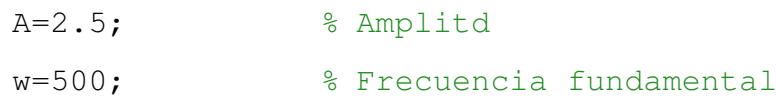

Fs=100000; % Frecuencia de muestreo T=5\*(1/w);  $\frac{1}{8}$  Periodo c=50, % Duty cicle  $t=0:1/Fs:T-1/Fs$ x=A\*square(2\*pi\*w\*t,c)+2.5; plot(t,x,'b','linewidth',2) ylim([-1,6]) grid on

Guiándonos de la gráfica utilizaremos la serie de Fourier para aproximar la señal generada:

$$
x(t) = \begin{cases} 5, & 0 \le t < 0,001 \\ 0, & 0,001 \le t < 0,002 \end{cases}
$$

$$
a_0 = \frac{2}{T} \int_d^{d+T} x(t)dt = \frac{2}{0,002} \int_0^{0,002} x(t)dt = \frac{1}{0,001} \left[ \int_0^{0,001} 5dt + \int_{0,001}^{0,002} 0dt \right] =
$$
  
=  $\frac{5}{0,001} \left[ t \Big|_0^{0,001} \right] = \frac{5}{0,001} [0,001 - 0] = 5$ 

$$
a_n = \frac{2}{T} \int_0^T x(t) \cos(n\omega t) dt = \frac{2}{0.002} \int_0^{0.002} x(t) \cos(n\omega t) dt = \frac{1}{0.001} \left[ \int_0^{0.001} 5 \cos\left(\frac{n2\pi t}{0.002}\right) dt \right] =
$$

$$
= \frac{5}{0,001} \left[ \frac{sen\left(\frac{n\pi t}{0,001}\right)}{\frac{n\pi}{0,001}} \right]_0^{0,001} = \frac{5}{0,001} \cdot \frac{0,001}{n\pi} \left[ sen\left(\frac{n\pi \cdot 0,001}{0,001}\right) - sen\left(\frac{n\pi \cdot 0}{0,001}\right) \right]
$$

$$
=\frac{5}{n\pi}(sen(n\pi)-0)=0
$$

donde: 
$$
sen(n\pi) = 0
$$
  $y$   $\omega = \frac{2\pi}{0,002}$   
\n
$$
b_n = \frac{2}{T} \int_0^T x(t)sen(n\omega t)dt = \frac{2}{0,002} \int_0^{0,002} x(t)sen(n\omega t)dt = \frac{1}{0,001} \left[ \int_0^{0,001} 5sen\left(\frac{n2\pi t}{0,002}\right)dt \right] =
$$

$$
= \frac{5}{0,001} \left[ -\frac{\cos\left(\frac{n\pi t}{0,001}\right)}{n\pi} \right]_{0}^{0,001} = -\frac{5}{0,001} \cdot \frac{0,001}{n\pi} \left[ \cos\left(\frac{n\pi \cdot 0,001}{0,001}\right) - \cos\left(\frac{n\pi \cdot 0}{0,001}\right) \right] =
$$
\n
$$
= -\frac{5}{n\pi} (\cos(n\pi) - \cos(0)) = -\frac{5}{n\pi} ((-1)^n - 1) = \frac{5}{n\pi} (1 - (-1)^n)
$$
\nentonces:  $x(t) = \frac{1}{2} a_0 + \sum_{n=1}^{\infty} \left[ a_n \cos(n\omega t) + b_n \sin(n\omega t) \right] = 2,5 + \sum_{n=1}^{\infty} \left[ \frac{5}{n\pi} [1 - (-1)^n] \sin(nt) \right]$ \n
$$
= \frac{5}{\pi} \left[ 1 - (-1)^n \cos(n\omega t) + \frac{5}{\pi} \cos(n\omega t) \cos(n\omega t) + \frac{5}{\pi} \cos(n\omega t) \cos(n\omega t) \cos(n\omega
$$

Figura 3.16: Señal cuadrada aproximada en la serie de Fourier

```
Fs=100000; % Frecuencia de muestreo
T=0.01;t=0:1/Fs:T-1/Fs;k=100;a0=2.5;s=a0;
for n=1:1:k
   p=(-5*((-1)^n-1)/(n*pi)).*sin(pi*n*t/0.001);
   s = s + p;end
plot(t,s,'r','LineWidth',2)
grid on
```
Con esto nos percatamos de que esta señal vista en el osciloscopio es una función periódica y el cual puede convergerse (Figura 3.16)

#### 3.3. Modulación analógica

La modulación de una señal es vital para transmistir información a una distancia larga. Es además una forma de propalar de manera simultanea mas de una señal mediante un mismo canal de transmisión (cable, hertziano, etc.) Hay dos tipos de señales de modulación que son: "AM" (modulación de amplitud), donde la amplitud (fuerza) de la onda portadora cambia dependiendo de la señal de modulación, y FM (modulación de frecuencia) donde la frecuencia de la onda portadora cambia dependiendo de la señal de modulación.

El método mas antiguo y simple de modulación es la señal "AM", principalmente debido a que la fase de de modulación del receptor, es de realización simple. Un multiplicador, seguido de un filtro, es lo unico necesario para conseguir una señal modulada en amplitud. Sin embargo se reconoce que este tipo de modulación presenta numerosas alteraciones y por elo hoy en día usamos la señal FM.

El programa SIMULINK puede emplearse para realizar la simulacion de los sistemas de co- ´ municación.

A continuación se presenta un ejemplo para realizar la simulación de un sistema AM dentro de SIMULINK.

Ejemplo: Realizar el modelo de un sistema de transmisión y recepción de AM en SIMULINK.

- Emplear como fuente de datos el bloque sawtooth (señal diente de sierra).
- Configurar amplitud a 4 ( $A = 4$ ) y frecuencia a 0.3 ( $\omega = 0.3$ ).
- Dentro de la librería discreta seleccionar el bloque Zero-Order hold y fijar tiempo de muestreo de 0.01.
- De la sublibrería de modulación seleccionar el bloque SSB AM Modulator Passband.
- Fijar la frecuencia de portadora a 25
- $\blacksquare$  Fijas fase inicial a 0
- Seleccionar sideband en superior (Upper)
- Seleccionar transformada de Hilbert a 200  $\blacksquare$
- De la sublibrería de modulación seleccionar el bloque SSB AM Demodulator Passband.
- Fijar la frecuencia de portadora a 25.
- $\blacksquare$  Fijar fase inicial a 0.
- Seleccionar tipo de filtro baso-bajas en Butterworth.
- Seleccionar orden del filtro en 2.  $\blacksquare$
- Seleccionar frecuencia de corte en 30.  $\blacksquare$
- Colocar un osciloscopio a la salida.  $\blacksquare$

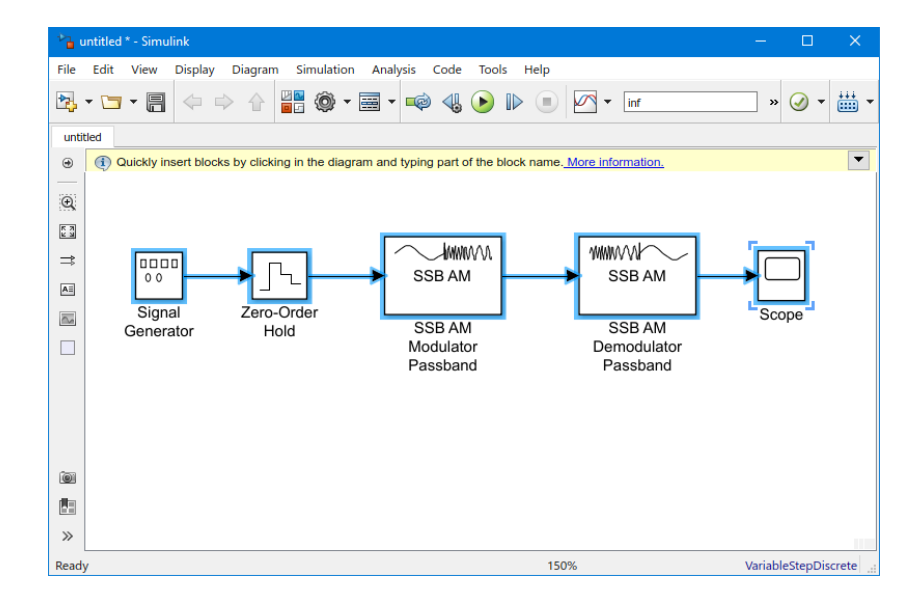

Figura 3.17: Modelo de señal de modulación AM

Al dar doble click en el osciloscopio (Figura 3.17) se pueden observar las señales antes y después del proceso de modulación, en este ejemplo se definio una señal tipo diente de sierra (Figura 3.18).

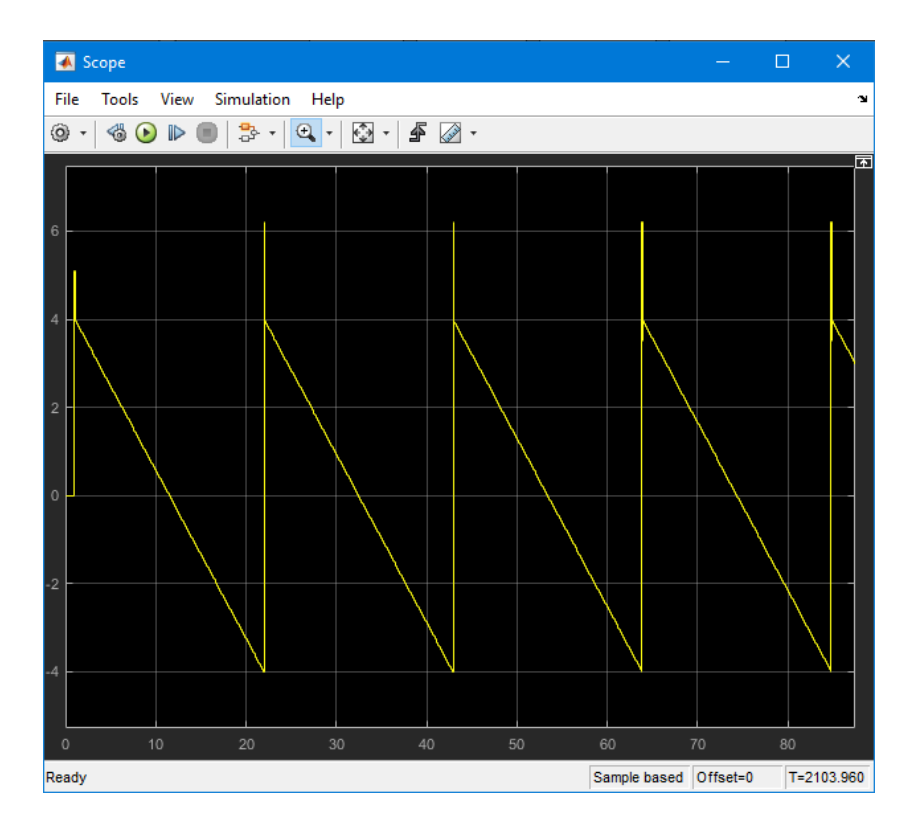

Figura 3.18: Oscilograma de la señal en el receptor

Para aproximar esta señal a las series de fourier necesitamos hallar sus valores, ya sabemos el valor de la amplitud y la frecuencia, ahora hallaremos el periodo utilizando su formula:

$$
T = \frac{1}{\omega} = \frac{2\pi}{0.3} = \frac{20\pi}{3}
$$

En este paso seleccionaremos una parte específica de la señal periódica para denotar una función y aproximarlo a la serie de Fourier.

Formula para hallar una función lineal:  $y - y_1 =$  $y_2 - y_1$  $x_2 - x_1$ . $(x - x_1)$ 

$$
(x_1, y_1) = (7\pi, 4)
$$
\n
$$
y - 4 = \frac{-4 - 4}{\frac{41\pi}{3} - 7\pi} \cdot (x - 7\pi)
$$
\n
$$
y - 4 = \frac{-8}{\frac{20\pi}{3}} \cdot (x - 7\pi)
$$
\n
$$
(x_2, y_2) = (\frac{41\pi}{3}, -4)
$$

$$
y - 4 = \frac{-24}{20\pi} (x - 7\pi)
$$
  
\n
$$
y - 4 = -\frac{6}{5\pi} (x - 7\pi)
$$
  
\n
$$
y - 4 = -\frac{6x}{5\pi} + \frac{42}{5}
$$
  
\n
$$
y = -\frac{6x}{5\pi} + \frac{62}{5}
$$
  
\n
$$
f(t) = -\frac{6 \cdot t}{5\pi} + \frac{62}{5} \qquad (7\pi \le t < \frac{41\pi}{3}), \qquad \text{donde } t = x \quad y \quad f(t) = y
$$

Obtenemos la expansión periódica de la serie de Fourier con periodo  $T =$  $20\pi$  $\frac{3}{3}$  y  $f(t) =$  $f(t+T)$ 

Utilizaremos las formulas de los coeficientes de Fourier  $a_0$ ,  $a_n$  y  $b_n$  para obtener su valor:

$$
a_0 = \frac{2}{T} \int_{d}^{d+T} f(t)dt = \frac{2}{20\pi/3} \int_{7\pi}^{\frac{41\pi}{3}} \left[ \frac{-6t}{5\pi} + \frac{62}{5} \right] dt = \frac{3}{10\pi} \left[ \frac{-6 \cdot t^2}{10\pi} + \frac{62 \cdot t}{5} \right]_{7\pi}^{\frac{41\pi}{3}}
$$
  
\n
$$
= \frac{3}{10\pi} \left[ \frac{-6(41\pi)^2}{10\pi(3)^2} + \frac{62(41\pi)}{5(3)} - \left( \frac{-6(7\pi)^2}{10\pi} + \frac{62(7\pi)}{5} \right) \right]
$$
  
\n
$$
= \frac{3}{10\pi} \left[ \frac{-6(1681\pi^2)}{10\pi(9)} + \frac{2542\pi}{15} + \frac{294\pi^2}{10\pi} - \frac{434\pi}{5} \right]
$$
  
\n
$$
= \frac{3}{10\pi} \left[ -\frac{1681\pi}{15} + \frac{2542\pi}{15} + \frac{147\pi}{5} - \frac{434\pi}{5} \right]
$$
  
\n
$$
= \frac{3}{10\pi} \left[ \frac{861\pi}{15} - \frac{287\pi}{5} \right]
$$
  
\n
$$
= \frac{3}{10\pi} (0)
$$

 $a_0 = 0$ 

$$
a_n = \frac{2}{T} \int_{d}^{d+T} f(t) \cos(n\omega t) dt, \quad (n = 1, 2, ...)
$$
  
\n
$$
a_n = \frac{2}{20\pi/3} \int_{\pi}^{\frac{41\pi}{3}} \left[ \frac{-6t}{5\pi} + \frac{62}{5} \right] \cos\left(\frac{3nt}{10}\right) dt
$$
  
\n
$$
u = \frac{-6t}{5\pi} + \frac{62}{5} \qquad dv = \cos\left(\frac{3nt}{10}\right) dt
$$
  
\n
$$
du = \frac{-6}{5\pi} dt \qquad v = \frac{10}{3n} \text{sen}\left(\frac{3nt}{10}\right)
$$
  
\n
$$
a_n = \frac{3}{10\pi} \left[ \frac{10}{3n} \left( \frac{-6t}{5\pi} + \frac{62}{5} \right) \text{sen}\left(\frac{3nt}{10}\right) + \frac{6}{5\pi} \int_{\tau_{\pi}}^{\frac{41\pi}{3}} \frac{10}{3n} \text{sen}\left(\frac{3nt}{10}\right) dt \right]
$$
  
\n
$$
= \frac{3}{10\pi} \left[ \frac{10}{3n} \left( \frac{-6t}{5\pi} + \frac{62}{5} \right) \text{sen}\left(\frac{3nt}{10}\right) - \frac{6}{5\pi} \cdot \left(\frac{10}{3n} \right)^2 \cos\left(\frac{3nt}{10}\right) \right]_{\tau_{\pi}}^{\frac{41\pi}{3}}
$$
  
\n
$$
= \frac{3}{10\pi} \left[ \frac{10}{3n} \left( \frac{-6}{5\pi} \frac{41\pi}{3} + \frac{62}{5} \right) \text{sen}\left(\frac{3n}{10} \frac{41\pi}{3} \right) - \frac{6}{5\pi} \cdot \left(\frac{10}{3n} \right)^2 \cdot \cos\left(\frac{3n}{10} \frac{41\pi}{3} \right) \right]
$$
  
\n
$$
= \frac{3}{10\pi} \left[ \frac{10}{3n} \left( \frac{-6}{5n} \frac{41\pi}{3} + \frac{62}{5} \right) \text{sen}\left(\frac{3n}{10} \frac{41\pi}{
$$

$$
b_n = \frac{2}{T} \int_{d}^{d+T} f(t) \operatorname{sen}(n\omega t) dt, \quad (n = 1, 2, ...)
$$
  
\n
$$
b_n = \frac{2}{20\pi/3} \int_{\pi}^{\frac{41\pi}{3}} \left[ \frac{-6t}{5\pi} + \frac{62}{5} \right] \operatorname{sen} \left( \frac{3nt}{10} \right) dt
$$
  
\n
$$
u = \frac{-6t}{5\pi} + \frac{62}{5} \qquad dv = \operatorname{sen} \left( \frac{3nt}{10} \right) dt
$$
  
\n
$$
du = \frac{-6}{5\pi} dt \qquad v = -\frac{10}{3n} \cos \left( \frac{3nt}{10} \right)
$$
  
\n
$$
b_n = \frac{3}{10\pi} \left[ -\frac{10}{3n} \left( \frac{-6t}{5\pi} + \frac{62}{5} \right) \cos \left( \frac{3nt}{10} \right) - \frac{6}{5\pi} \int_{7\pi}^{\frac{41\pi}{3}} \frac{10}{3n} \cos \left( \frac{3nt}{10} \right) dt \right]
$$
  
\n
$$
= \frac{3}{10\pi} \left[ -\frac{10}{3n} \left( \frac{-6t}{5\pi} + \frac{62}{5} \right) \cos \left( \frac{3nt}{10} \right) - \frac{6}{5\pi} \cdot \left( \frac{10}{3n} \right)^2 \cdot \operatorname{sen} \left( \frac{3nt}{10} \right) \right]_{7\pi}^{\frac{41\pi}{3}}
$$
  
\n
$$
= \frac{3}{10\pi} \left[ -\frac{10}{3n} \left( \frac{-6}{5\pi} + \frac{62}{5} \right) \cos \left( \frac{3n}{10} \cdot \frac{41\pi}{3} \right) - \frac{6}{5\pi} \cdot \left( \frac{10}{3n} \right)^2 \cdot \operatorname{sen} \left( \frac{3n}{10} \cdot \frac{41\pi}{3} \right) \right]
$$
  
\n
$$
= \frac{3}{10\pi} \left[ -\frac{10}{3n} \left( \frac{-6}{5\pi} \cdot \frac{41\pi}{3} + \frac{62}{
$$

Así que la expansión en serie de Fourier de  $f(t)$  donde:

$$
f(t) = \frac{a_0}{2} + \sum_{n=1}^{\infty} a_n \cos(n\omega t) + \sum_{n=1}^{\infty} b_n \sin(n\omega t)
$$

es:

$$
f(t) = \sum_{n=1}^{\infty} \frac{-8}{\pi n} \cdot \text{sen}\left(\frac{31\pi \cdot n}{10}\right) \cdot (-1)^n \cdot \text{cos}\left(\frac{3nt}{10}\right) + \sum_{n=1}^{\infty} \frac{8}{\pi n} \cdot \text{cos}\left(\frac{31\pi \cdot n}{10}\right) \cdot (-1)^n \cdot \text{sen}\left(\frac{3nt}{10}\right)
$$

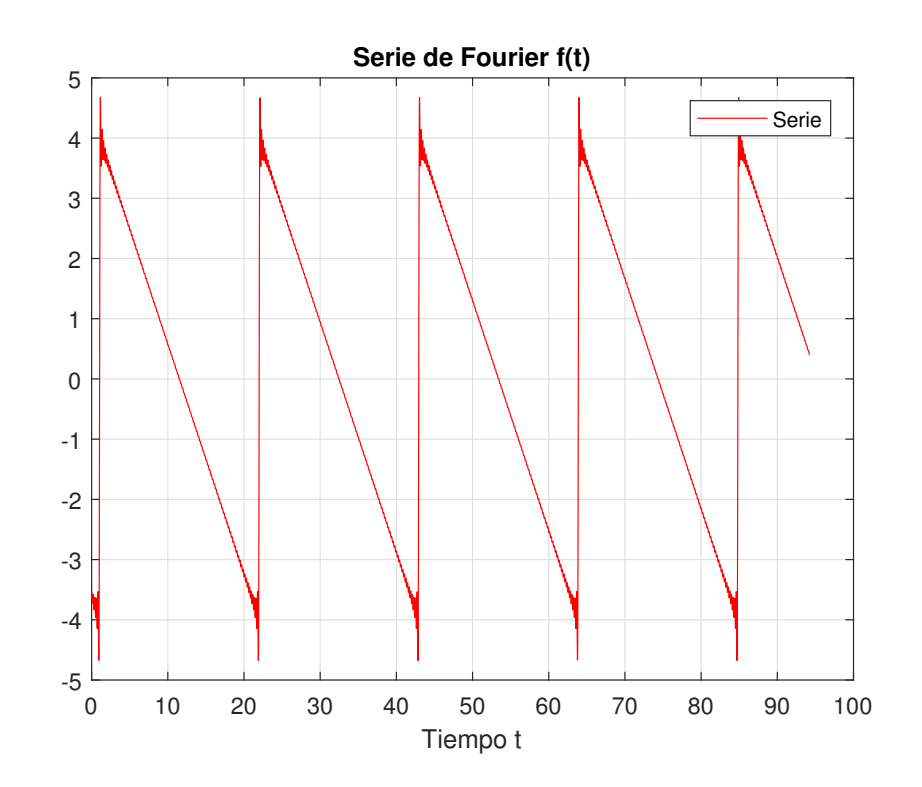

Figura 3.19: Aproximación de la señal analógica AM a la serie de Fourier

```
clear all
c1ct = 0:0.01:20*pi;k = 100;a0=0;s = a0;for n=1:1:kp = -(8/(pi*n)) * sin(31*pi*n/10) * (-1).^nx cos(n*3*t/10);q = (8/(pi*n)) * cos(31*pi*n/10) * (-1).^n * sin(n*3*t/10)
```

```
s = s + p + q;end
plot(t,s,'r')
title('Serie de Fourier f(t)');
xlabel('Tiempo t');
legend('Serie');
grid on
```
como observamos en el anterior ejemplo, la señal periódica generada en SIMULINK puede aproximarse mediante las series de Fourier (Figura 3.19).

# **Conclusiones**

SIMULINK es una sub-aplicación de MATLAB que permitió visualizar en un osciloscopio el comportamiento de una señal, esto significó una gran ventaja ya que nos permitio obtener datos especifícos de la señal en cuestión permitiendo obtener su gráfica y aproximarlo a la serie de Fourier.

Se emplearon bloques funcionales para simular y generar sistemas de diferentes tipos de señales en SIMULINK, el principal bloque fue el generador de señales (cuadrada, triangular, senoidal, sierra) modificando su frecuencia, amplitud y periodo.

La serie de Fourier permite graficar la señal periódica con mínimos errores de aproximación cuyas graficas podran vizualisarse en el software de MATLAB. ´

Las aplicaciones de MATLAB desarrollan un lenguaje que permite graficar funciones y utilizar los diferentes tipos de comandos para visualizar las series de Fourier en las señales en tiempo continuo y discreto.

Al igual que en otras temáticas, en el siguiente trabajo tiene su aplicación de manera concreta en la vida cotidiana ya que estudiamos señales que se visualizan en un osciloscopio y se generan por impulsos eléctricos aproximandose por medio de las series de Fourier.

# Recomendaciones

Utilizar el programa de MATLAB 2017b por que esta versión es mas completa que las actualizaciones posteriores a esta, ahorramos mucho tiempo por que tenia todos sus comandos integrados, las versiones futuras necesitan descargarse por separado.

Tener un conocimiento base sobre el lenguaje de MATLAB para programar los diferentes comandos que se necesitan para trabajar con funciones periódicas además de averiguar las formas de generar señales con SIMULINK.

Conocer la importancia de la serie de Fourier en aplicaciones como la teoría de señales y además analizar la importancia que este tiene en la programación y en las telecomunicaciones.

Revisar las nociones y la teoría fundamental de las series de Fourier asi como su desarrollo y aplicabilidad en diferentes ámbitos de la ciencia y la tecnología.

## **Bibliografía**

- [1] Gilat, A. (2005). *MATLAB, Una introduccion con ejemplos pr ´ acticos ´* . U.S.A: Editorial Reverte.
- [2] Glyn, J. (s/f). *Matematicas avanzadas para ingenier ´ ´ıa*. 2da (segunda) Edicion. U.S.A: Edi- ´ torial Prentice Hall.
- [3] Haykin, S. y Van veen, B. (2001). *Señales y sistemas*. Ciudad de México, México: Editorial limusa.
- [4] IntellCity. (2020, 13 octubre). *Plotting in MATLAB Part 3 How to Change Plot Line Styles and Colors in MATLAB* [Video]. YouTube. https://www.youtube.com/watch?v=lL\_6jt2moa0
- [5] Jorge Petrosino. (2022, 28 abril). *¿Como sintetizar onda cuadrada y triangular en Matlab ´ por s´ıntesis aditiva?* [Video]. YouTube. https://www.youtube.com/watch?v=lL 6jt2moa0
- [6] Kamen, E. (2008). *Fundamentos de señales y sistemas usando la Web y MATLAB* 3ra. (Tercera) Edición. México: Editorial pearson educacion.
- [7] Lima, E.L. (1992). *curso de análise volume 1 <sup>7</sup>ma* (Sétima) Edición. Brasil: Editorial IAR-TE - Impressos de Arte Ltda.
- [8] Matlab, S.S. (2020, junio 9). *SERIES de FOURIER con MATLAB ejercicios resueltos PASO a PASO[2020].*[Video]. Youtube. https://www.youtube.com/watch?v=QhWOBOEjckw.
- [9] Mundo Tecnológico. (2022, 10 junio). *GRABAR AUDIO EN MATLAB GRAFICAR SEÑAL DE AUDIO* [Video]. YouTube. https://www.youtube.com/watch?v=5QZtXiAYhjc
- [10] O'Neil, P. (2015). *Matemáticas avanzadas para ingeniería* 7ma(Séptima) Edición. México D.F. México: Cengage Learning Editores.
- [11] Oppenheim A.V. y Willsky A. (1998). *Señales y sistemas 2da* (Segunda) Edición. México: Prentice hall hispanoamericana.
- [12] Ortega R. M.(2014). *MATLAB Aplicado a telecomunicaciones*. Ciudad de México, México: Editorial alfaomega.
- [13] Paris, V. (2022). Formas de onda del oscilador: tipos y usos-PARTE I. *Aulart.* https://www.aulart.com/es/blog/formas-de-onda-del-oscilador-tipos-y-usos-parte-i/
- [14] Rincon Ingenieril. (2017, 19 diciembre). ´ *Que es PWM y para que sirve - Una explicacion sencilla y detallada ´* [Video]. YouTube. https://www.youtube.com/watch?v=GnlmVMHA\_wQ.
- [15] Soliman, S.S. y Srinath, M.D. (1999). *Señales y sistemas continuos y discretos*  $2da$  (Segunda) Edición. España: Prentice hall iberia.

## Matlab para aproximar mediante series de Fourier, funciones periodicas, aplicadas en la teoría de señales

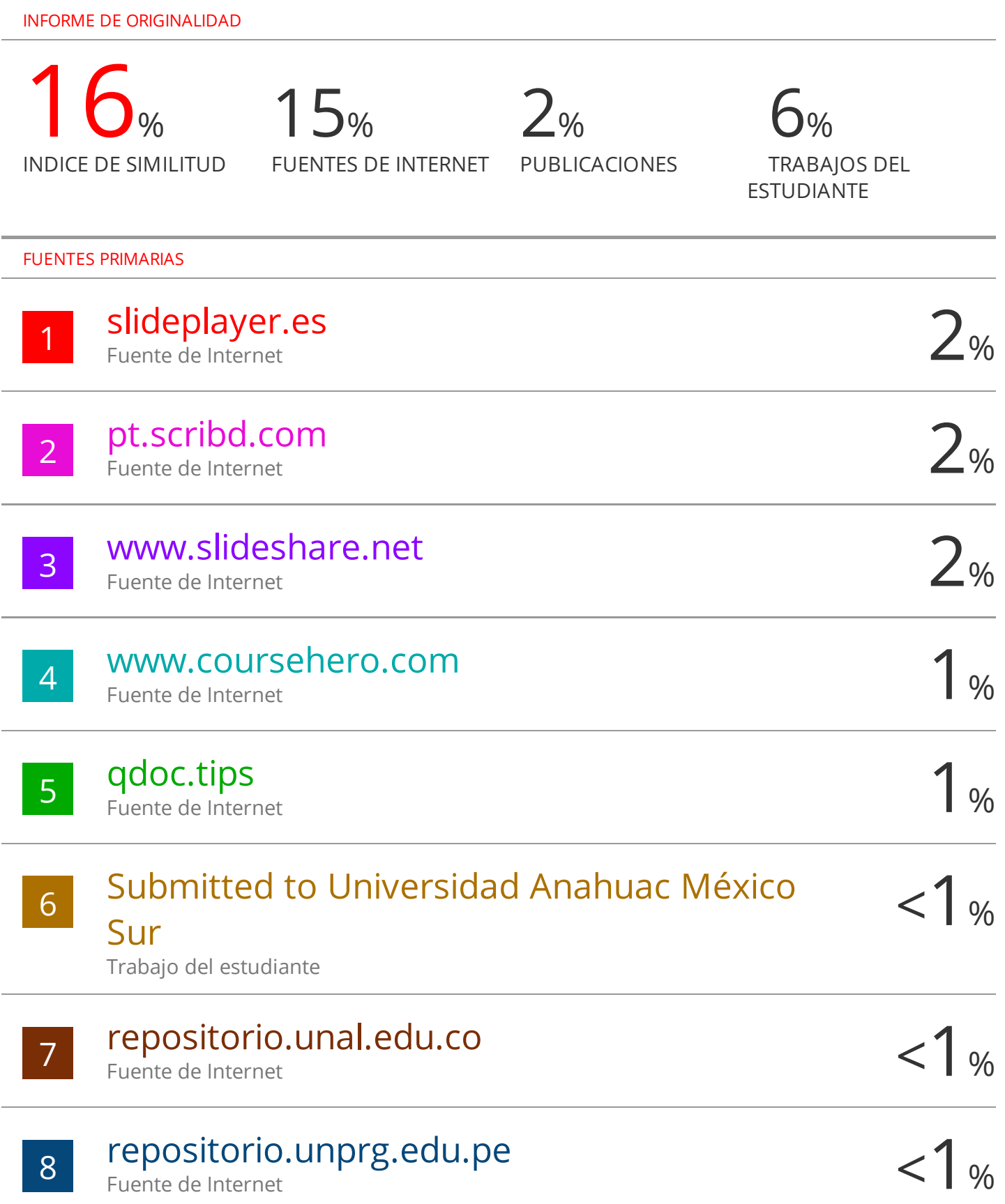

### **CONSTANCIA DE VERIFICACIÓN DE ORIGINALIDAD**

Yo, Segundo Leonardo Valdivia Velásquez, usuario revisor del documento titulado: **Matlab para aproximar mediante series de Fourier, funciones periódicas, aplicadas en la teoría de señales,** cuyos autores son, Kenny Alejandro Cruz Paredes y Evert Manuel Cabanillas Burgos, de la Escuela Profesional de Matemáticas de la Facultad de Ciencias Físicas y Matemáticas de la Universidad Nacional Pedro Ruiz Gallo, luego de la revisión exhaustiva del documento de tesis constato que la misma tiene un índice de similitud del 16% verificable en el reporte de similitud del programa Turnitin.

El suscrito analizó dicho reporte y concluyó que cada una de las coincidencias detectadas dentro del porcentaje de similitud permitido no constituyen plagio y que el documento cumple con la integridad científica y con las normas para el uso de citas y referencias establecidas en los protocolos respectivos.

Se cumple con adjuntar el Recibo Digital a efectos de la trazabilidad respectiva del proceso.

Lambayeque, 25 de agosto de 2023

L'Abrica

Dr. Segundo Leonardo Valdivia Velásquez DNI: 16769130 ASESOR

------------------------------------------------------------

Se adjunta: Resumen del reporte Recibo digital

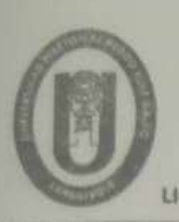

## UNIVERSIDAD NACIONAL PEDRO RUIZ GALLO **FACULTAD DE CIENCIAS FISICAS Y MATEMATICAS**

**DECANATO** Ciudad Universitaria - Lambayeque

**LICENCIADA - RESOLUCIEN DEL CONSEJO DIRECTIVO Nº 015 -2023-SUNEDU / CD** 

#### ACTA DE SUSTENTACIÓN Nº .013-2023. - D/FACFyM

miembros del jurado evaluador de la Tesis titulada:

" MATLAB PARA APROXIMAR MEDIANTE SERIES DE FOURIER, FUNCIONES PERIODICAS, APLICADAS EN LA TEORIA DE SENALESA

Designados por Resolución N° ... 9.20 - 2012-VIRTW-D/FACFyM de fecha 9. de novicembre 2012 Con la finalidad de evaluar y calificar la sustentación de la tesis antes mencionada, conformada por los siquientes docentes:

Dr. Lic Mat William Wilmer Compato Juárez Presidente Dra, L.G. Mat. Miriam María Estrada Huancas Secretario M. Sc. Lic. Mat. Carlos Arturo Abramate Ato Vocal

La tesis fue asesorada por (el) (la) Dr. Lic. Mot. Segundo Leonardo Valchivia nombrado por Resolución Nº 920-2022 - VIRTUAL D/FACFyM de fecha 9 de noviembre 2022 El Acto de Sustentación fue autorizado por Resolución Nº 4165 - 9093 - VIRTIMID/FACFyM de fecha 21 de diciembre 2023

La Tesis fue presentada y sustentada por (el) (los) Bachiller (es): Croz Poredes Kenny Alegondro y Cabanillas Burgos Evert Manuel y tuvo una duración de 90 Después de la sustentación, y absueltas las preguntas y observaciones de los miembros del jurado se escala vigesimal, mención (...... MUY..... BUENO............).

Por lo que queda(n) apto(s) para obtener el Titulo Profesional de la renocado en Matemáticas de acuerdo con la Ley Universitaria 30220 y la normatividad vigente de la Facultad de Ciencias Físicas y Matemáticas y la Universidad Nacional Pedro Ruiz Gallo.

Siendo las 0 : 30 om. se dio por concluido el presente acto académico, dándose conformidad al presente acto con la firma de los miembros del jurado.

Presidente Vocal

0013

# turnitin' $\bigcirc$

## Recibo digital

Este recibo confirma quesu trabajo ha sido recibido por Turnitin. A continuación podrá ver la información del recibo con respecto a su entrega.

La primera página de tus entregas se muestra abajo.

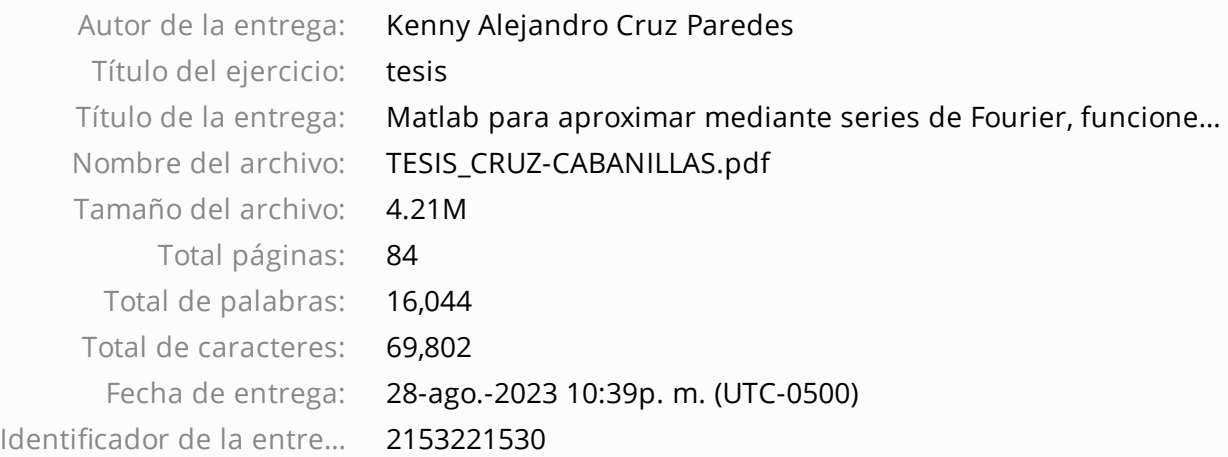

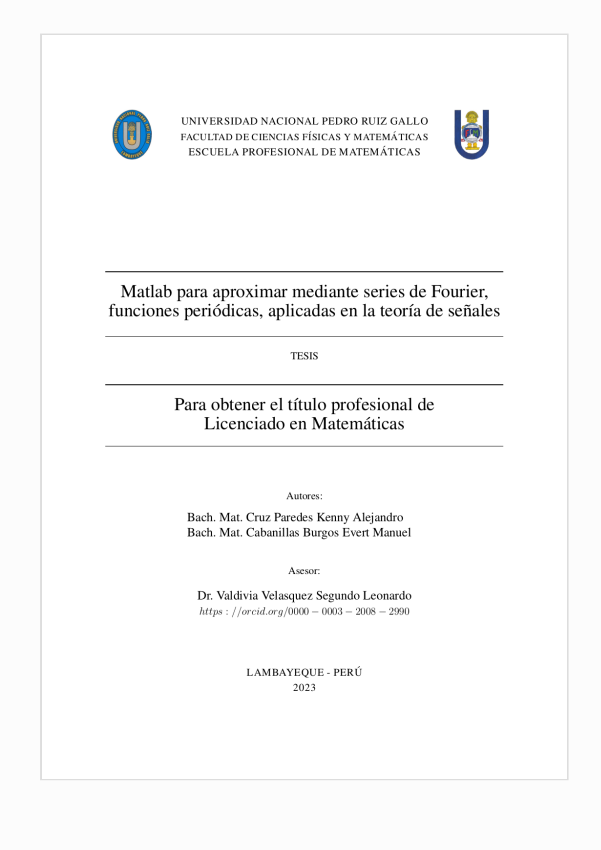

2 Delaters

Derechos de autor 2023 Turnitin. Todos los derechos reservados.